## **平成31年度**

# **電力需要の低減に資する 設備投資支援事業費補助金 Ⅱ.設備単位**

## **設備別 省電力量計算の手引き 【独自計算(全設備区分共通)】**

**2019年5月 1.0版**

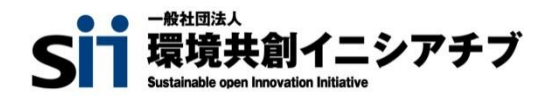

## **はじめに**

本手引きは、設備区分ごとの省電力量計算の詳細について説明したものです。 本手引きをご覧いただく前に、**「交付申請の手引き」の「第1章 1-4 省電力量計算について」及び 「第5章 5-4 設備情報の登録~省電力量計算の実施」**で、本事業における省電力量計算の考え方や 流れ、注意事項等をご確認ください。

# **省電力量の考え方**

本事業における省電力量計算の独自計算の概要は下記のとおりです。

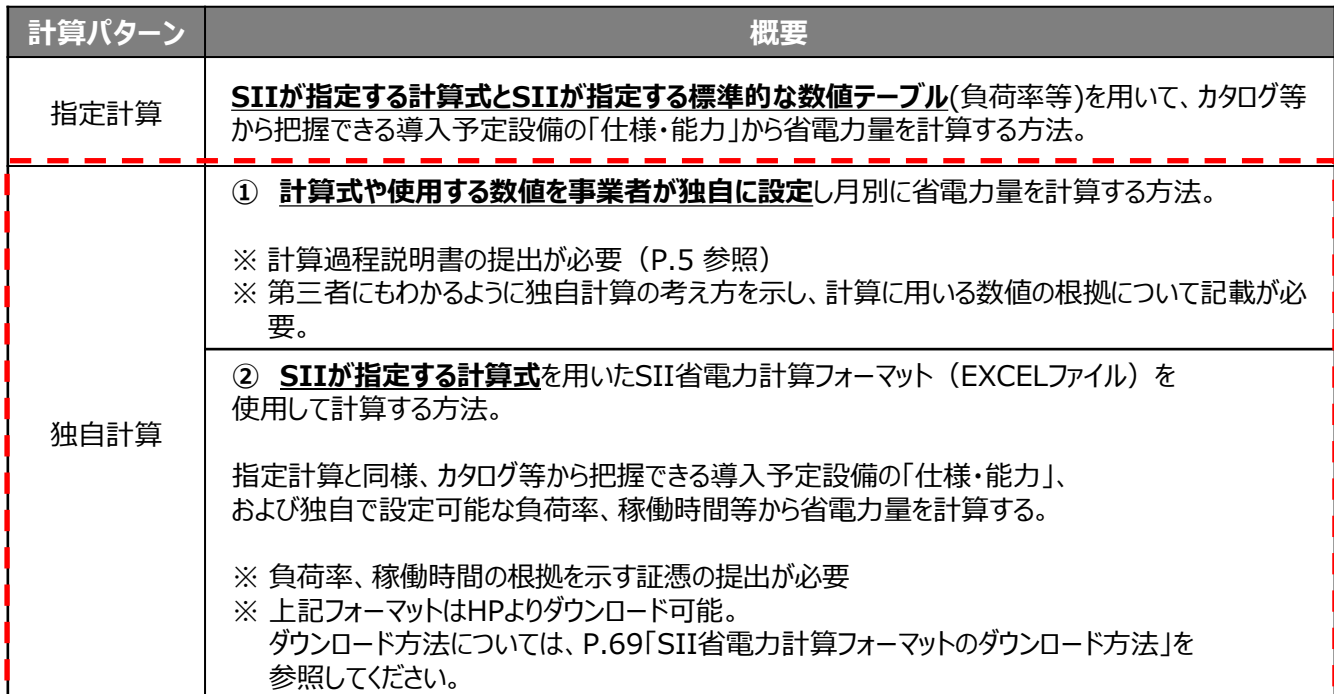

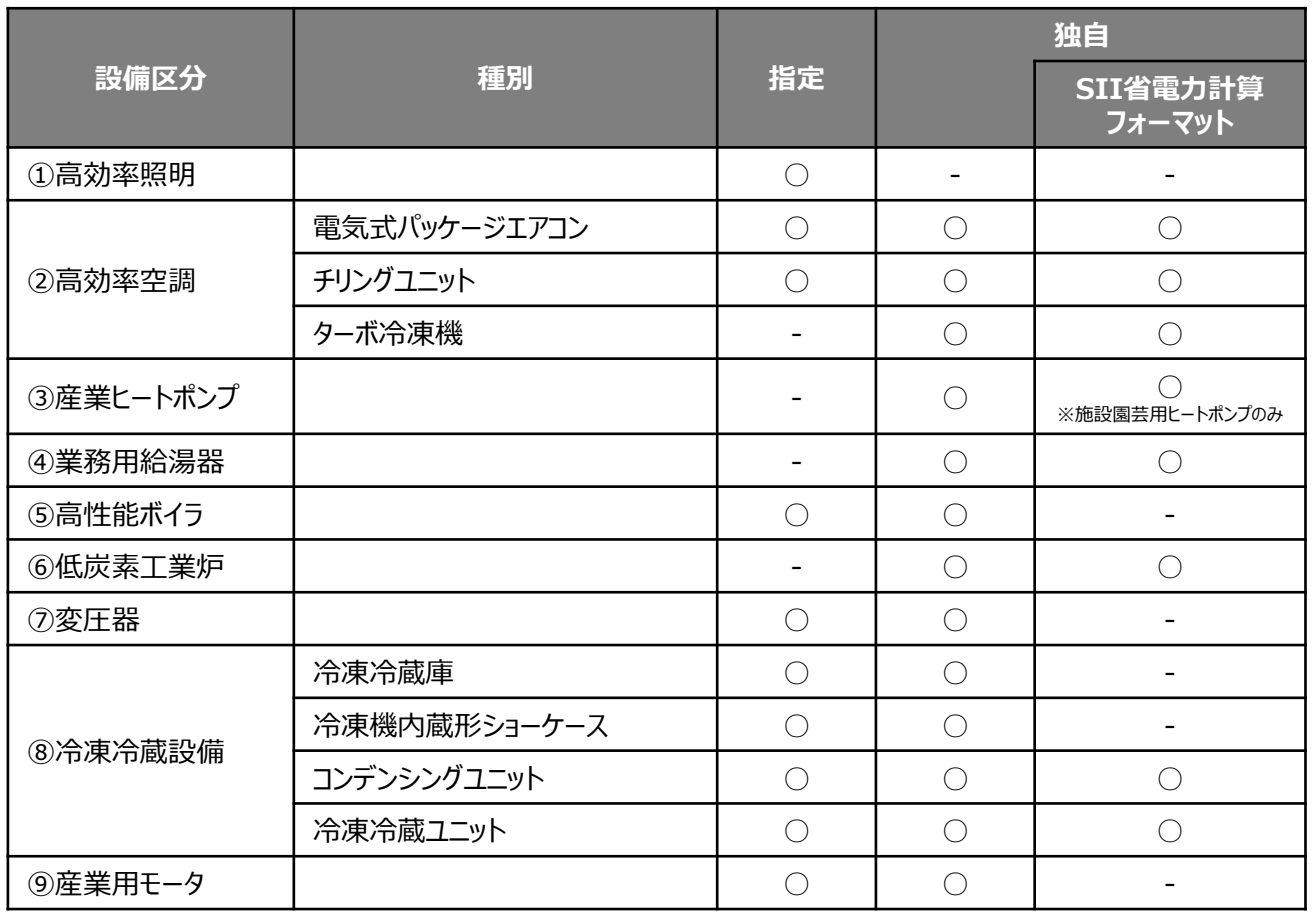

# **計算方法の検討**

本手引きでは、全設備区分において共通で使用できる、「独自計算」について説明します。 「指定計算」については、該当の「設備別 省電力量計算の手引き【指定計算】」をご覧ください。

### ■独自計算に関する基本的な考え方について

### **各設備区分の「指定計算」で対応できない場合は、すべて独自計算を用います。**

(例:設備区分・種別を横断した設備更新を行う場合等)

独自計算は、計算式や使用する値、テーブルとも事業者自身が独自に設定して、省電力量を計算する方法です。 補助事業者自身で計算するための準備が必要なほか、計算過程と根拠を示した証憑書類の提出が必要です。 SII省電力計算フォーマットを使用して、指定計算と同様の計算式で電力使用量を計算することも可能です。

- ※ 準備が必要な証憑の例
- 既存設備、導入予定設備のカタログ
- 任意設定値が確認できる証憑(設備能力設計書、仕様書等)
- 省電力量計算過程を示す資料
- その他、独自計算の妥当性を示せる根拠資料 等

※ 提出が必要な証憑書類については、「P.22必要添付書類」をご確認ください。

### ■独自計算における注意事項

### **1.稼働条件の統一**

- 既存設備の計算に「独自計算」を用いた場合は、導入予定設備の計算にも「独自計算」を用いることとします。
- 独自計算においても、既存設備の電力使用量と導入予定設備の電力使用量を計算し、その差を省電力量とすること は指定計算と同様です。
- 設備の更新前後において**稼働条件は統一して計算する**点も、指定計算と同様です。

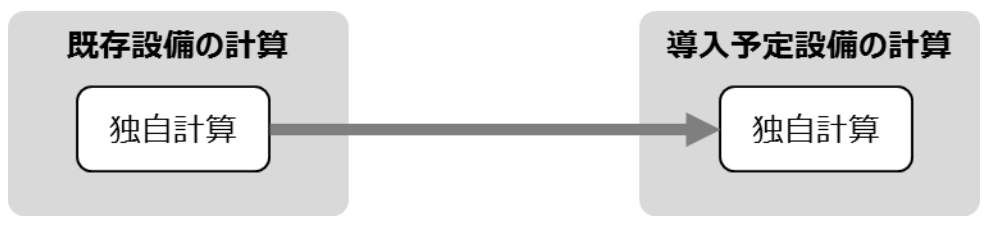

### **2.補助事業ポータル入力時の注意**

- 補助事業ポータルには算出された電力使用量を入力してください。
- 省電力量計算は月別に行ってください。
- 事業者自身で計算する省電力量には、裕度を考慮しないでください。 (補助事業ポータル上で裕度を登録する工程がある為)
- **3.独自計算を使用して計算した既存設備、及び導入予定設備それぞれの計算結果が適切な値であることを必ず確 認してください。特に、既存設備の計算結果については、事業所全体の電力使用量を示す検針票・請求書等の実績 値と比較し、事業所全体に対する割合が適切か確認してください。**
- **4.既存・導入予定設備で容量変更がある場合は、導入前後で設備の負荷率が異なります。 計算する際は負荷率の差異を考慮したうえで、計算を行ってください。**

# **電力使用量の計算**

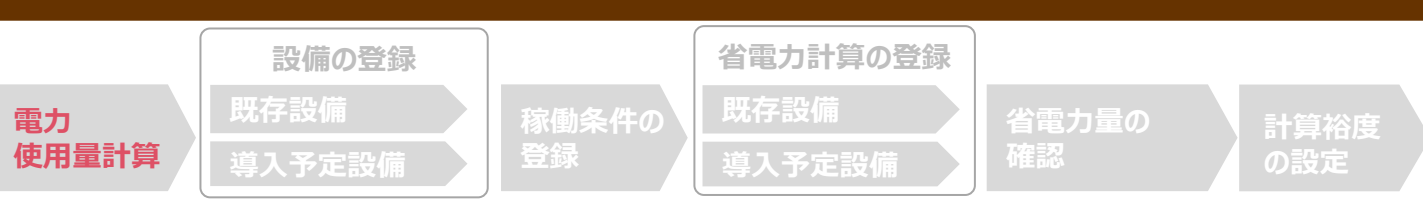

### ■電力使用量の計算

省電力量の計算は次のいずれかの方法で行ってください。

1. SIIが指定する計算式を用いたSII省電力計算フォーマットを使用して計算する方法。

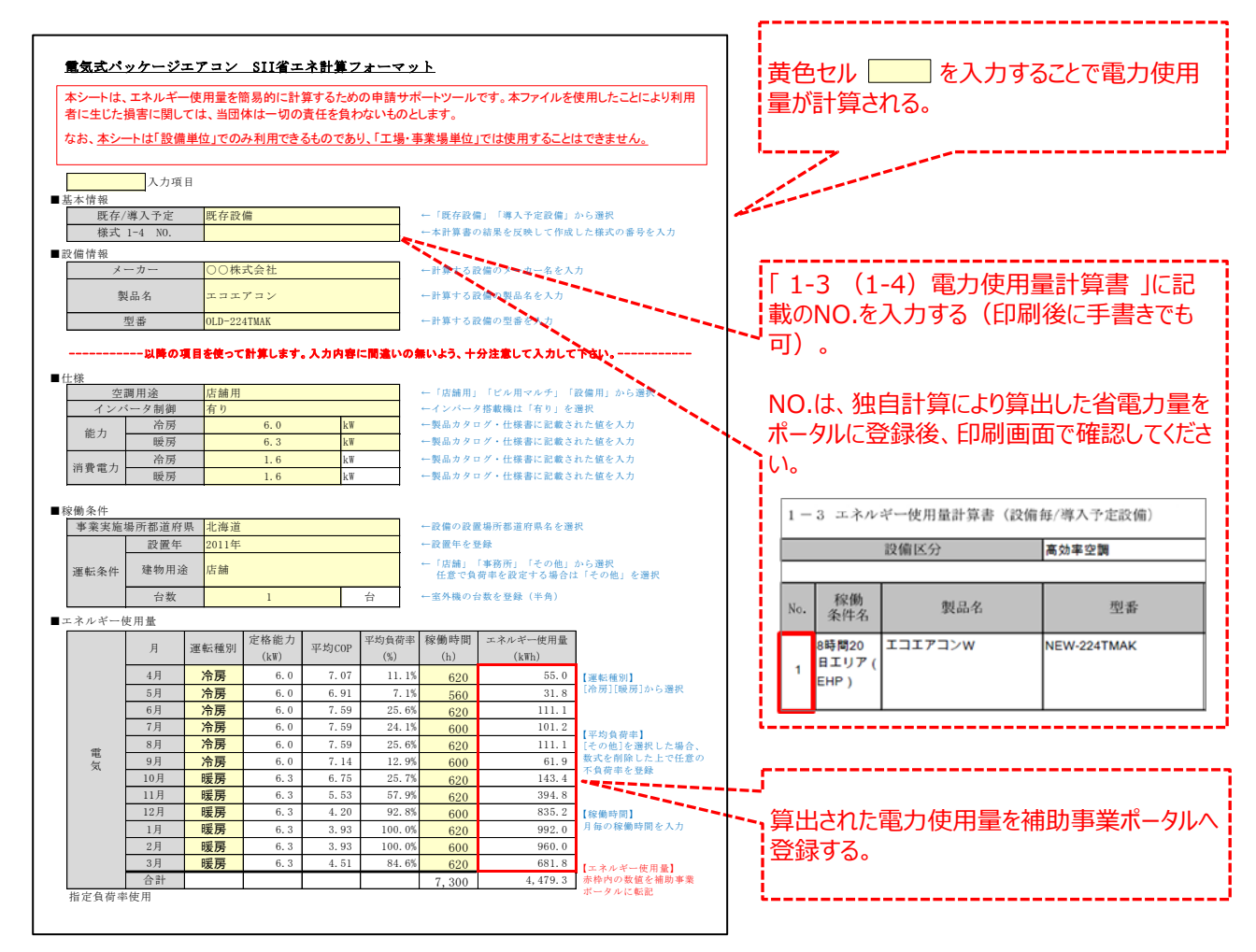

### **<SII省電力計算フォーマットの注意事項>**

- 本シートは「平成31年度電力需要の低減に資する設備投資支援事業費補助金」以外では使用できません。
- SIIが指定する標準的な数値テーブルを用いて計算する為、実際の電力使用量と乖離する可能性があります。 SII省電力計算フォーマットを使用して省電力量計算を行うかは、事業者の判断となります。 計算した既存設備の電力使用量が、実態に沿った電力使用量となっているか、可能な範囲で確認してください(検針票 等と比較する 等)。
- SII省電力計算フォーマットは、「稼働条件ごと」かつ「既存設備と導入予定設備の両方」を作成する必要があります。

# **電力使用量の計算**

2.使用する計算式や数値を事業者が独自に設定して省電力量を計算する方法。

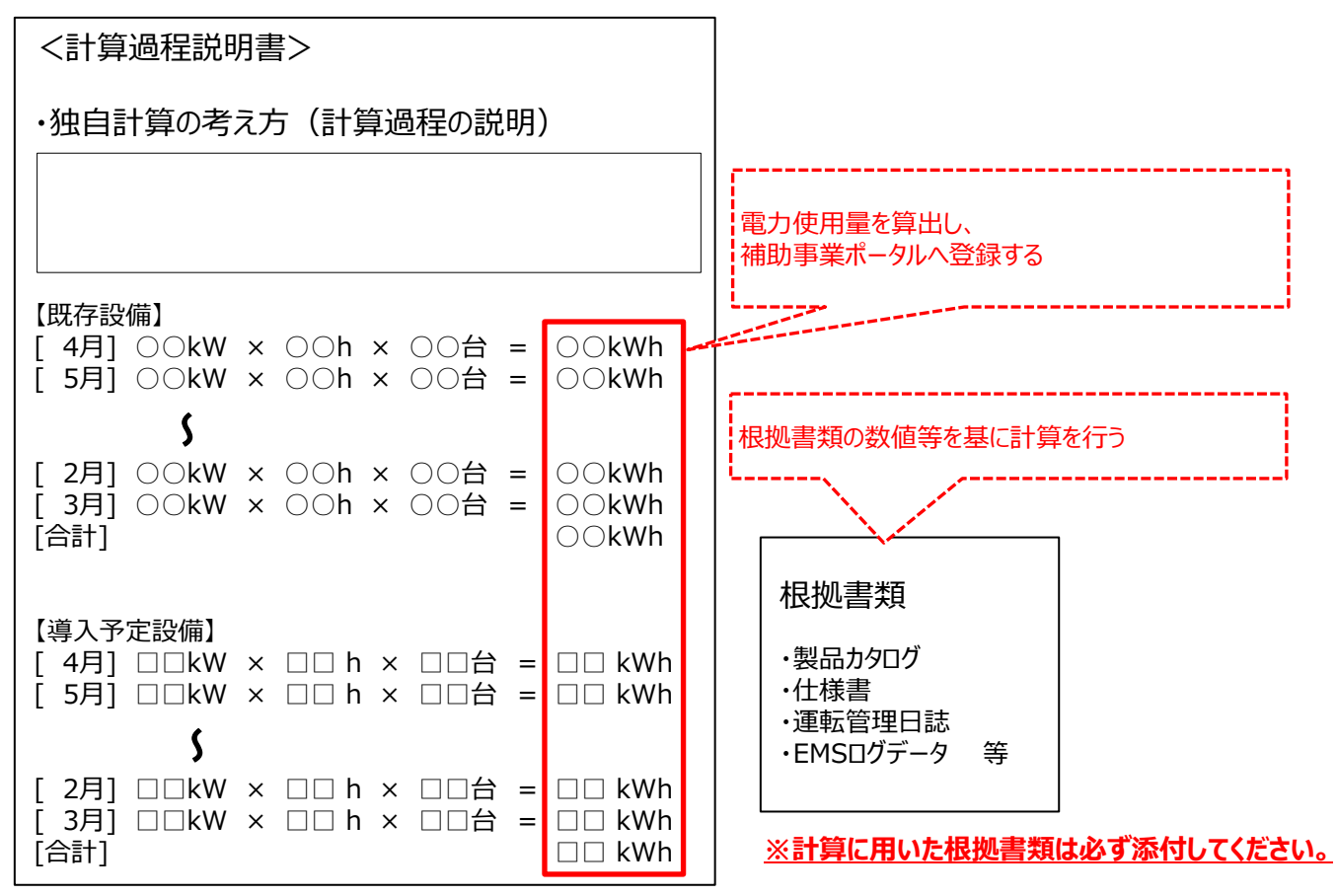

### **<計算過程説明書の注意事項>**

- 第三者にもわかるように独自計算の考え方を示し、計算に用いる数値の根拠について記載してください。
- 省電力量の根拠、計算の前提となる数値、単位及び式等を具体的に記入してください。 計算結果しか記載されていない場合は、追加で根拠書類の提出を求めることがあります。
- 電卓で計算過程を追えるようなものにしてください。
- 複数設備を導入する場合は、設備ごとに省電力量がわかるように記述してください。
- 国際単位系(SI)で記載してください。特に熱量はジュール(J)を使用してください。
- 既存設備、導入予定設備、それぞれの電力使用量を算出し、P.16及びP.18各画面の「電力使用量※」に入力してく Zださい。
- 生産量や稼働時間等を単に減らすだけの省電力量を計算に入れないでください。生産量や稼働時間等が減る見込み の場合も、既存設備と導入予定後の稼働条件は同一のもので計算してください。
- 既存設備の電力使用量に、経年劣化を理由とした補正計算を加えないでください(実績、測定から定量的に求める場 合は除く)。
- 原則、補機類等の電力使用量は含めないでください。
- 提出前に、既存設備の計算結果が実態に沿った妥当なものかどうか、可能な範囲で確認してください(検針票等と比 較する等)。

## **既存設備の登録**

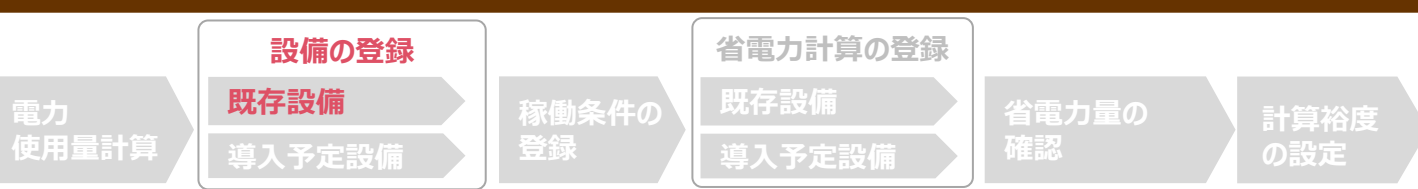

### ■既存設備情報の登録

更新する既存設備の情報を登録してください。 本ページでは「その他○○設備」が選択された場合の登録方法について説明しています。

指定計算が使用できる設備については、各設備区分の「設備別 省電力量計算の手引き【指定計算】」を 参照のうえ、 設備情報の登録を行ってください。 それ以外の設備については、以降の入力例を参照ください。

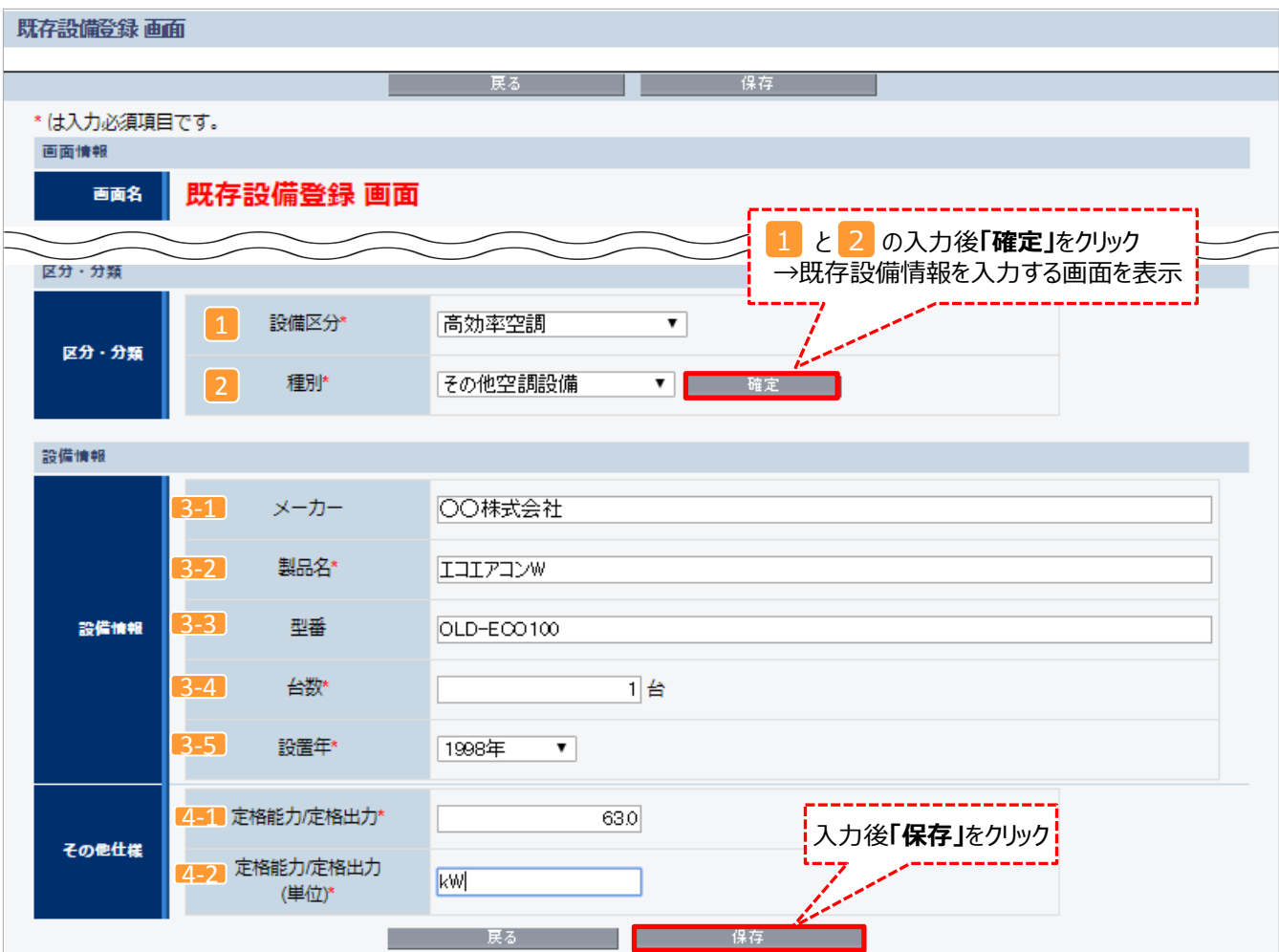

**※上記画面は、電気式パッケージエアコンの例です。**

## **既存設備の登録**

下表の説明を参考に、既存設備情報を入力します。

※ 英数字は半角で入力すること

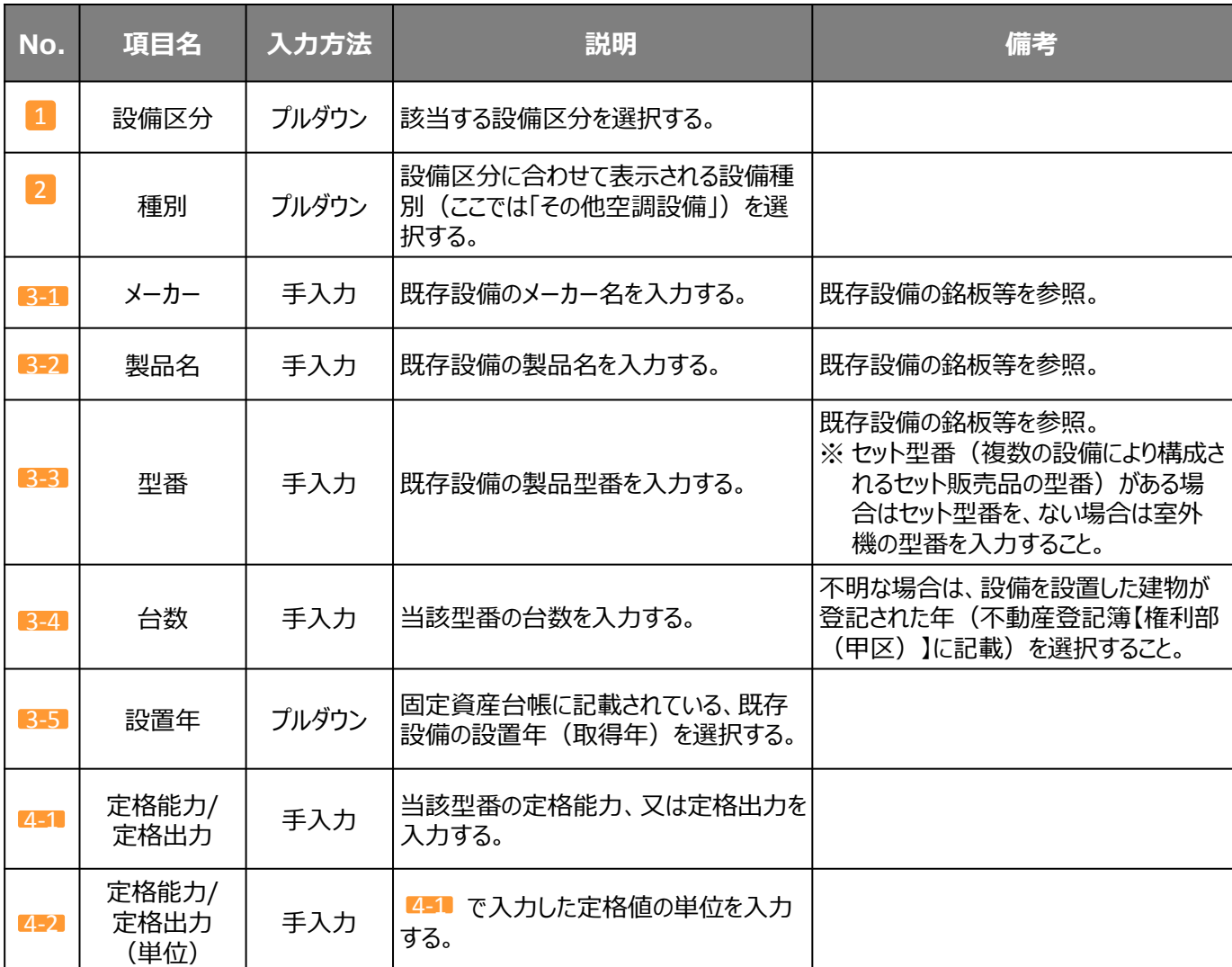

**※上記項目は、電気式パッケージエアコンの例です。**

#### **導入予定設備の登録 設備の登録 省電力計算の登録 既存設備 既存設備 稼働条件の 電力 省電力量の 計算裕度 使用量計算 登録 導入予定設備 導入予定設備 の設定** ■型番マスタを使用する場合 (使用しない場合はP.11へ) 導入予定設備登録 画面」の項目を示します。カタログ・仕様書を確認しながら誤りがないように入力してください。 本ページでは「電気式パッケージエアコン」への更新を例に説明しています。 指定計算が使用できる設備については、各設備区分の「設備別 省電力量計算の手引き【指定計算】」を 参照のうえ、 設備情報の登録を行ってください。 それ以外の設備については、以降の入力例を参照ください。 **<補助事業申請書詳細 画面>** 補助事業由諸主学細 - 編集 - 編集 ▁▁▁▁▁▁▁<br>▁▁▁▁▁▁▁▁<mark>▁</mark>▁▁▁▁ **「導入予定設備登録」**をクリック ※設備を追加する場合は、保存後再度クリック **<導入予定設備登録 画面>** 導入予定設備受録通信  $\mathcal{E}$  2 と の入力後**「確定」**をクリック は入力必須項目です **設備区分** 導入予定設備登録 画面 「高効率空調」を選択する。 区分・分類 194039 高効率空間 2 **種別**  $89.90$ 2 電気式パッケージエアコン 「電気式パッケージエアコン」を選択する。 設備情報 型番マスタ **「型番マスタ検索」**をクリック

#### **<型番マスタの利用について>**

導入予定設備の登録は、まず「型番マスタ」を検索し、該当の設備があった場合はそこから選択する方法で行ってください。 検索結果に導入したい設備が表示されない場合は、以下の各項目を参考にしてください。

- **1. 公募要領P.53以降「別表1 補助対象設備区分と設備区分毎に定める基準表」 を確認し、当該設備が本事業の申請基準を満 たしているか確認してください。**
- **2. 基準を満たしている場合は、型番の枝番部分を削除する等、検索条件を変更して、再度検索してください。** [例] カタログ表記の型番が「ABC1000-005」の場合、型番の一部分(「ABC1000」、「ABC」等)で検索する等)
- (検索結果の型番内"■"は、性能値や能力値に影響のない枝番等に該当する任意の文字として扱われます。)
- **3. 検索結果に導入予定設備の型番が複数表示された場合は、製品名や型番の()内に表記された諸条件を確認し、導入予定設備 の仕様と一致している設備を選択してください。**

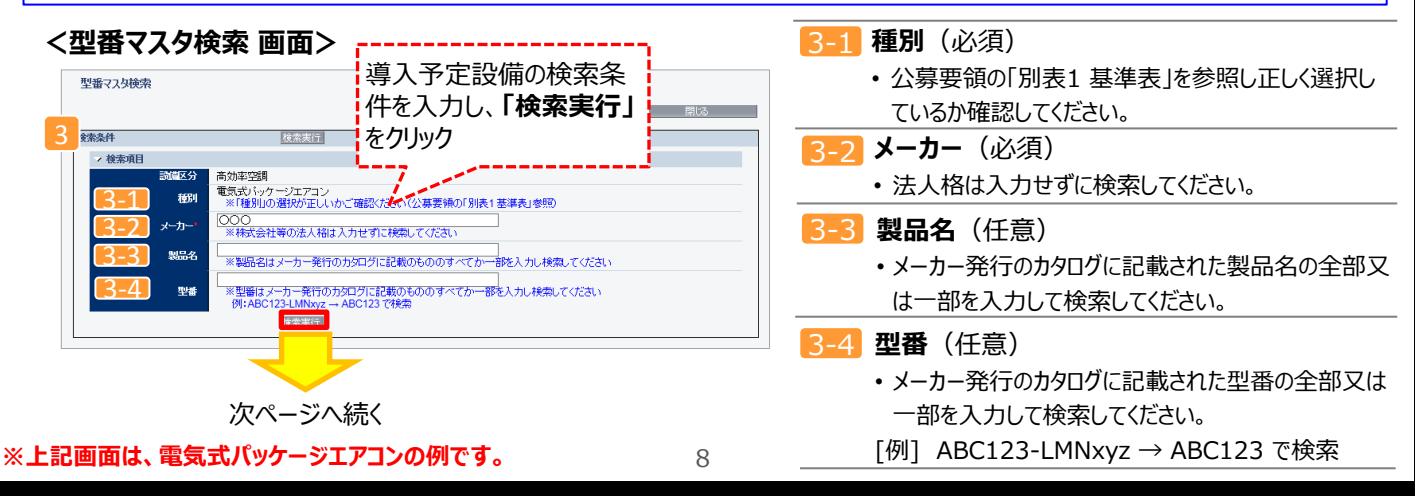

# **導入予定設備の登録**

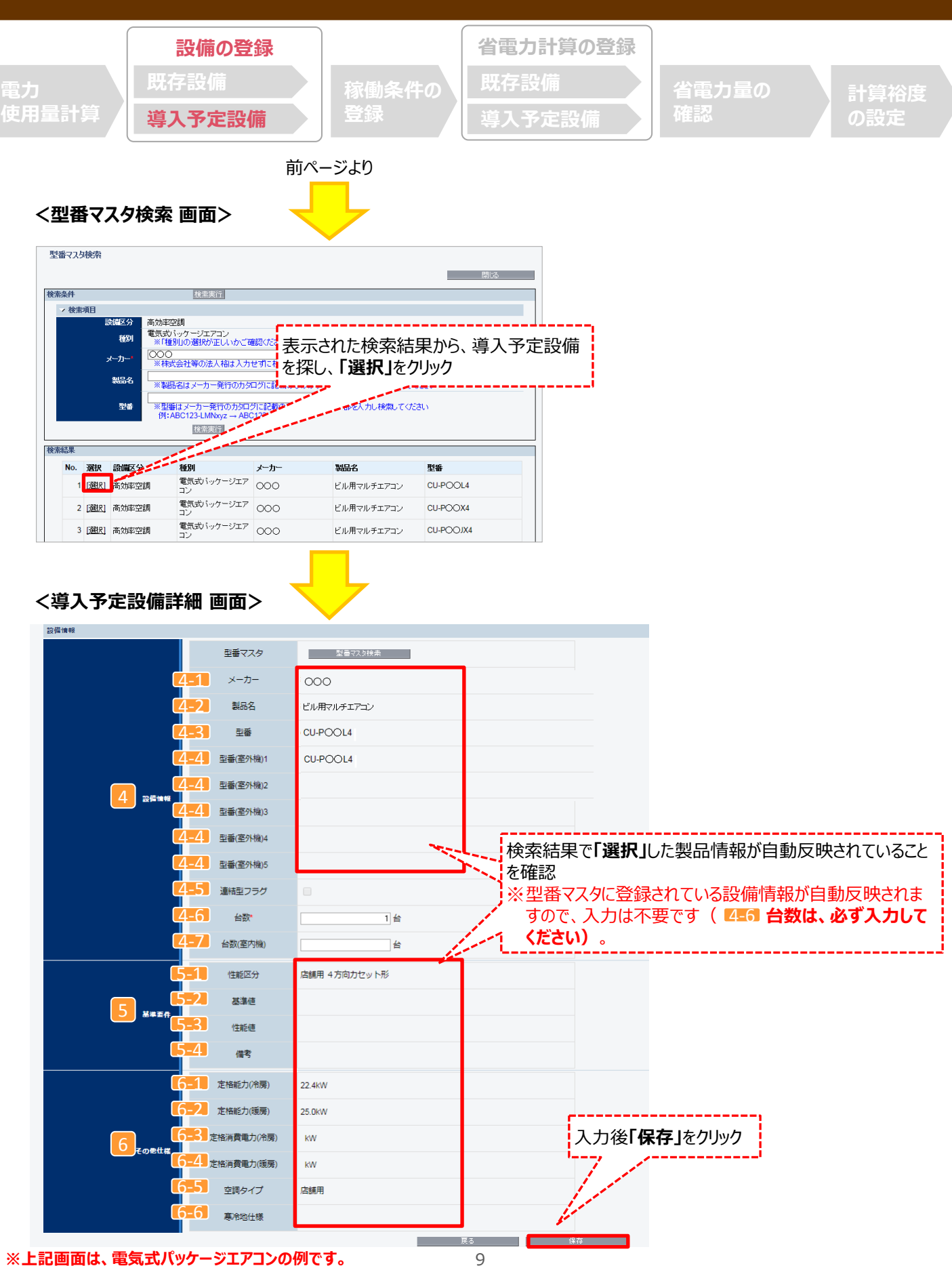

## **導入予定設備の登録**

下表の説明を参考に、導入予定設備情報を入力します(**型番マスタを使用した場合**)。 「電気式パッケージエアコン」への更新を例に説明します。

※ 英数字は半角で入力すること

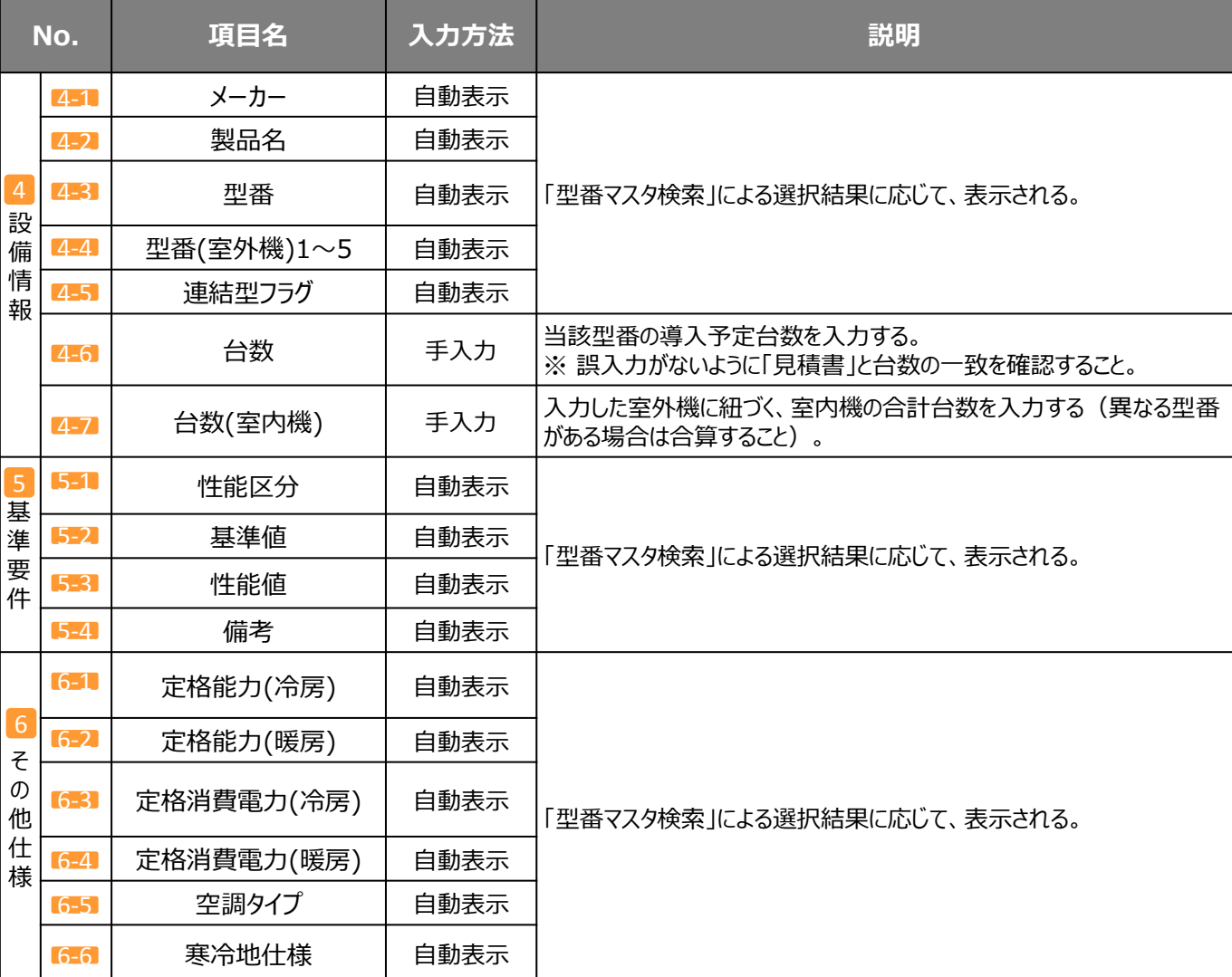

**※上記項目は、電気式パッケージエアコンの例です。**

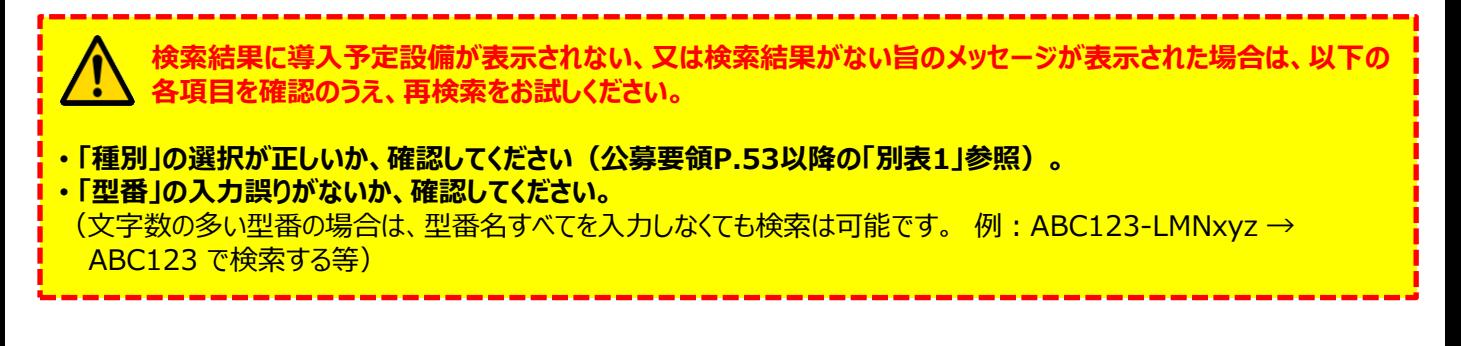

#### **導入予定設備の登録 稼働条件の 登録 既存設備 導入予定設備 省電力計算の登録 省電力量の 確認 計算裕度 の設定 既存設備 導入予定設備 設備の登録 電力 使用量計算**

### ■型番マスタに登録がない、又は使用しない場合

検索条件を変更しても検索結果に導入予定設備が表示されない、又は検索結果がない旨のメッセージが表示された 場合及び、型番マスタがない設備区分の場合は、画面右上の「閉じる」をクリックして「導入予定設備登録 画面」に戻 り、手入力で設備情報を登録してください。

### **<型番マスタ検索 画面>**

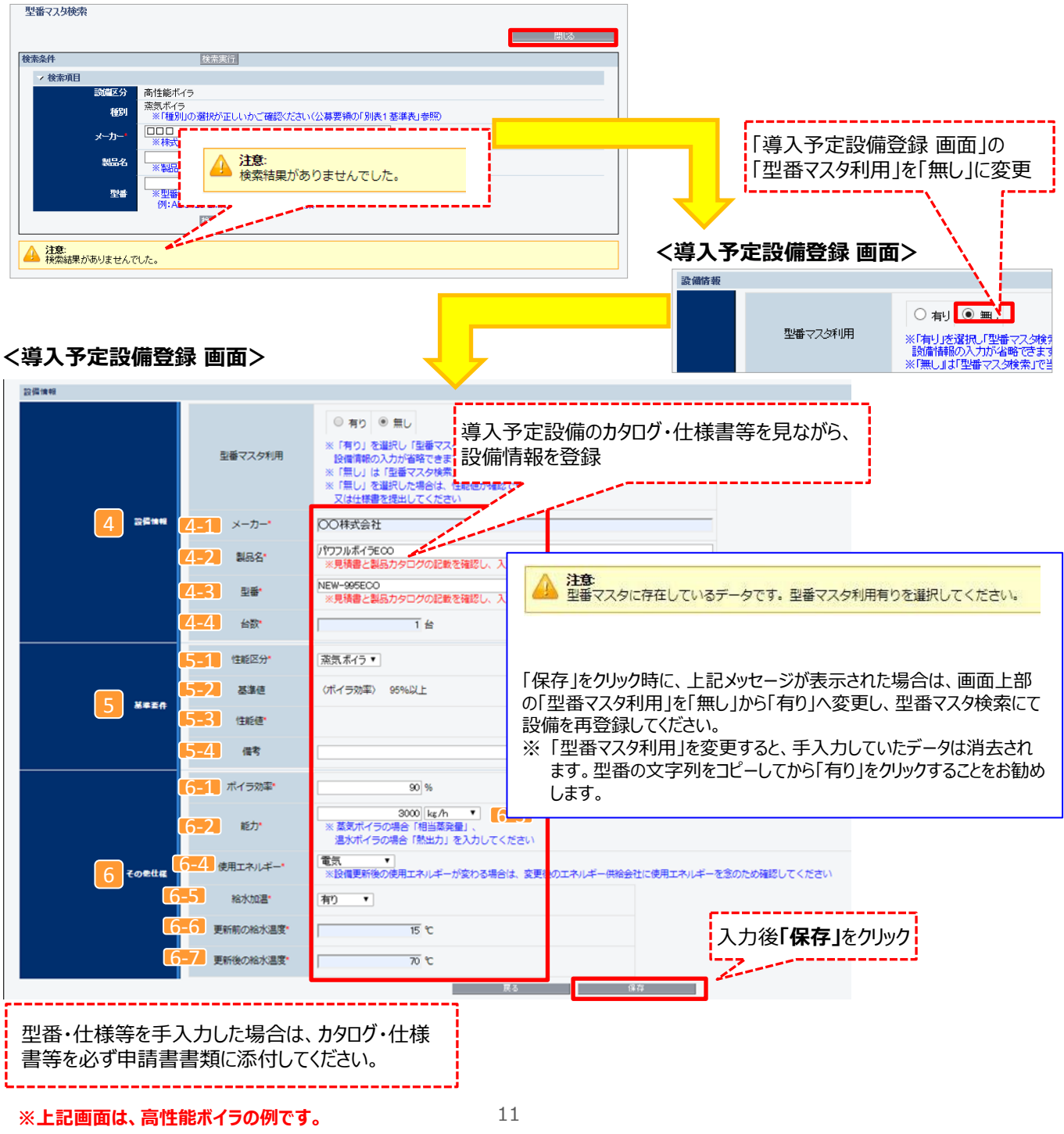

## **導入予定設備の登録**

下表の説明を参考に、導入予定設備情報を入力します(**型番マスタを使用しない場合**)。

入力した導入予定設備の情報は、証憑書類(カタログ・仕様書等)の該当する箇所に蛍光マーカー等で印をつけ、 転記した箇所がわかるようにしてください。

※ 英数字は半角で入力すること

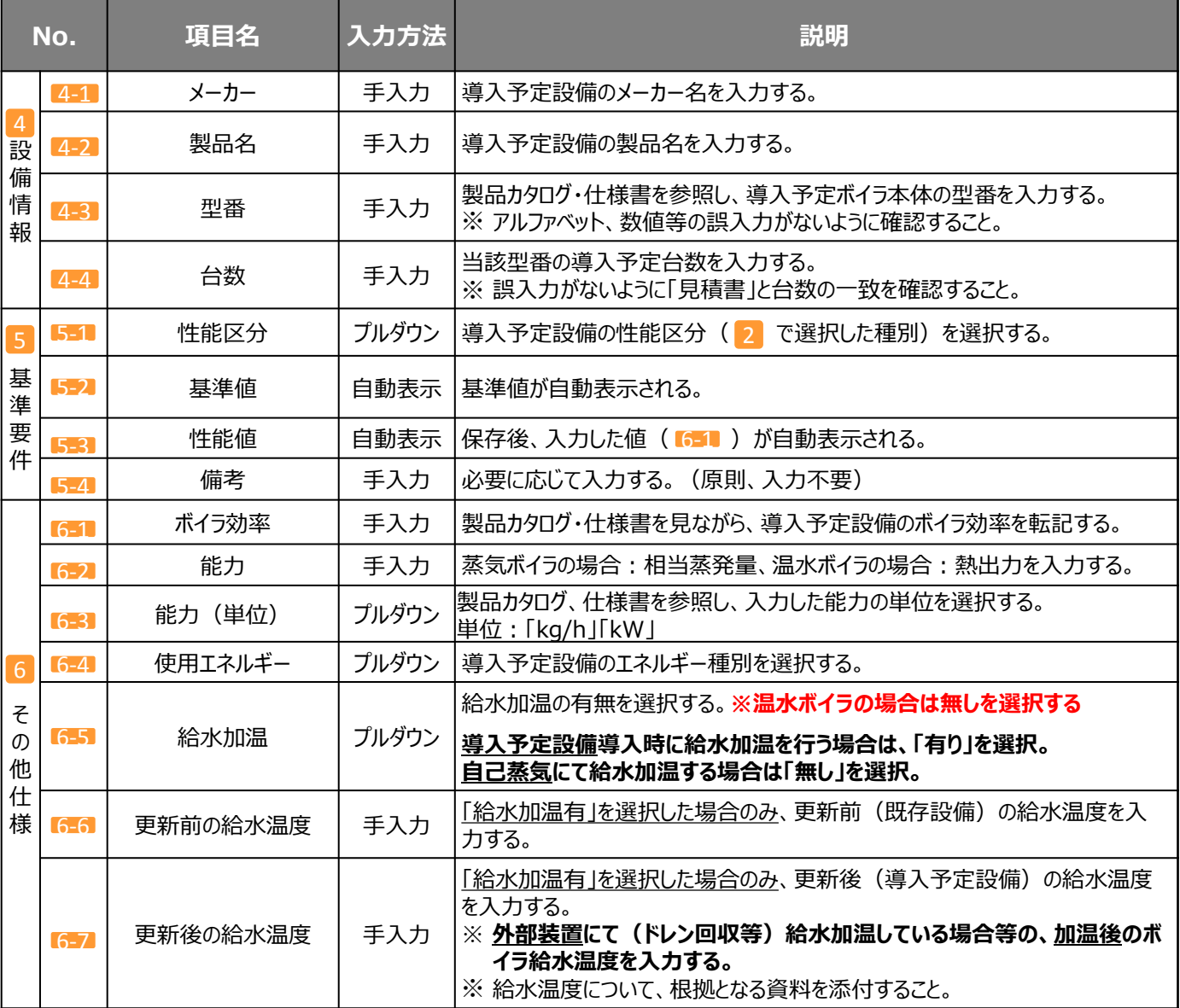

**※上記項目は、高性能ボイラの例です。**

# **導入予定設備の登録**

設備区分別の型番マスタの扱いについては以下の表を参照ください。

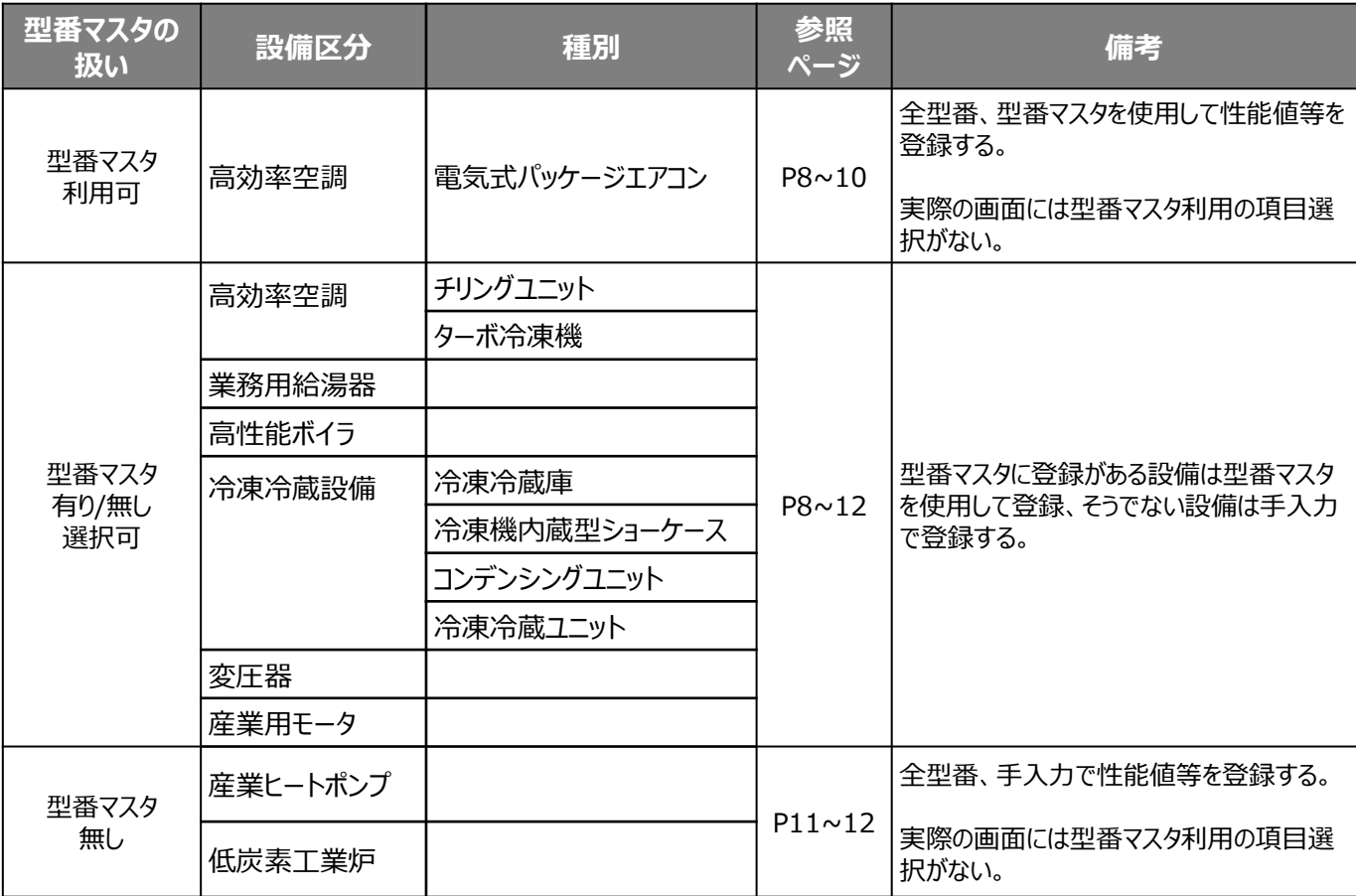

# **稼働条件の登録**

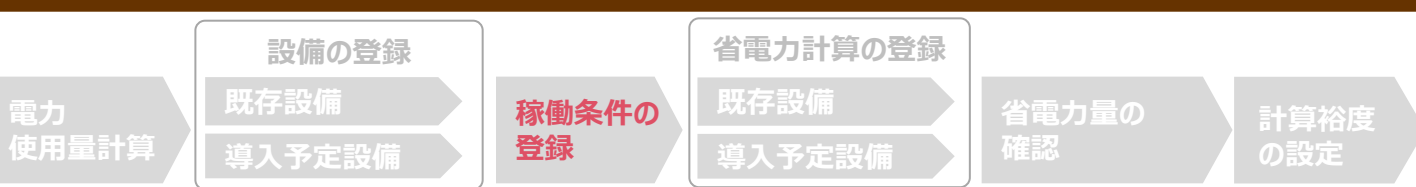

### ■稼働条件の登録

省電力量計算に使用する統一条件として、稼働条件を登録します。

### **<申請書詳細 画面>**

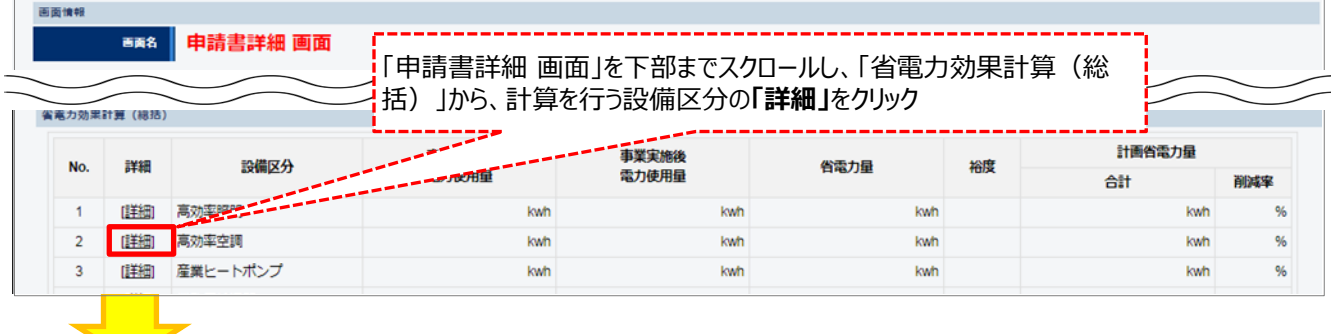

### **<稼働条件詳細 画面>**

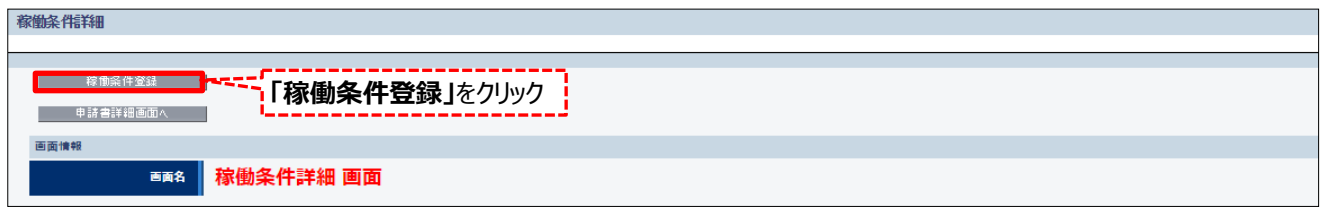

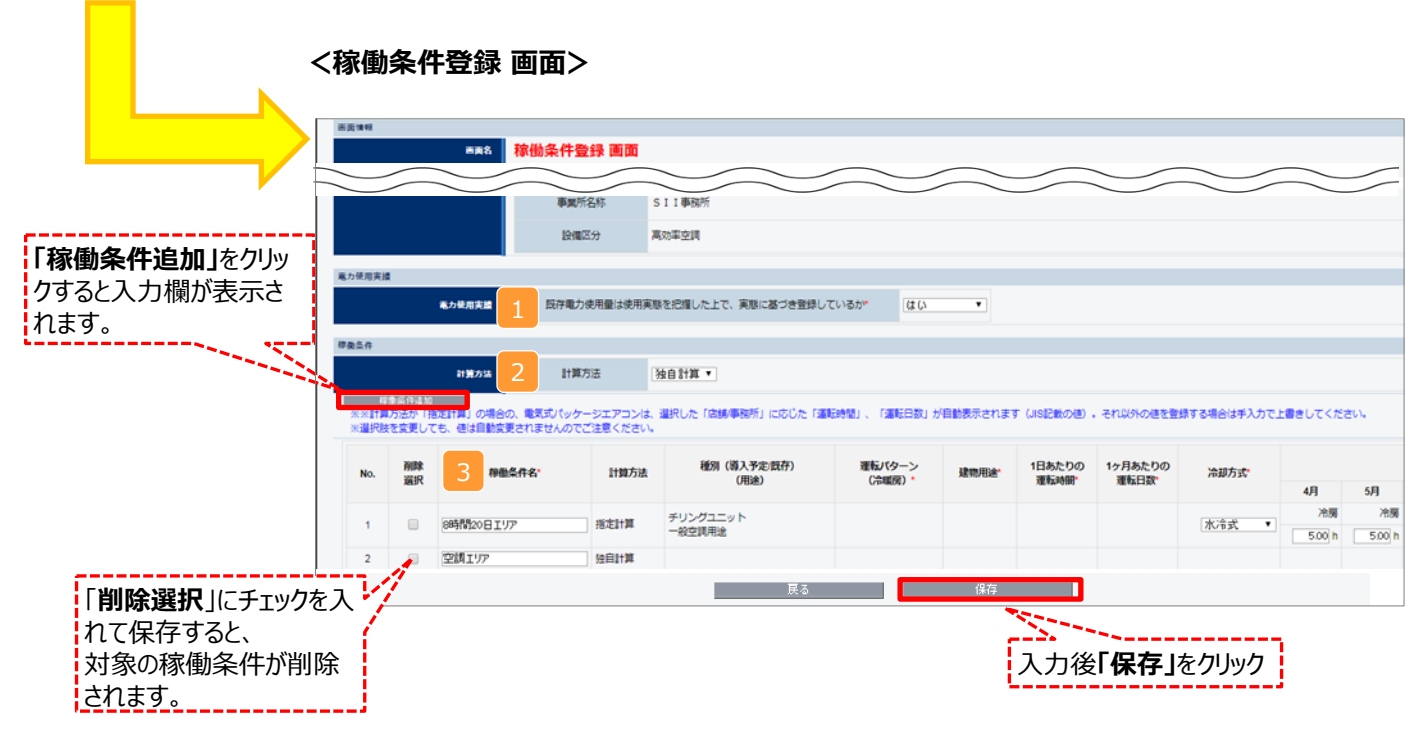

# **稼働条件の登録**

下表の説明を参考に、計算時に使用する稼働条件を登録します。

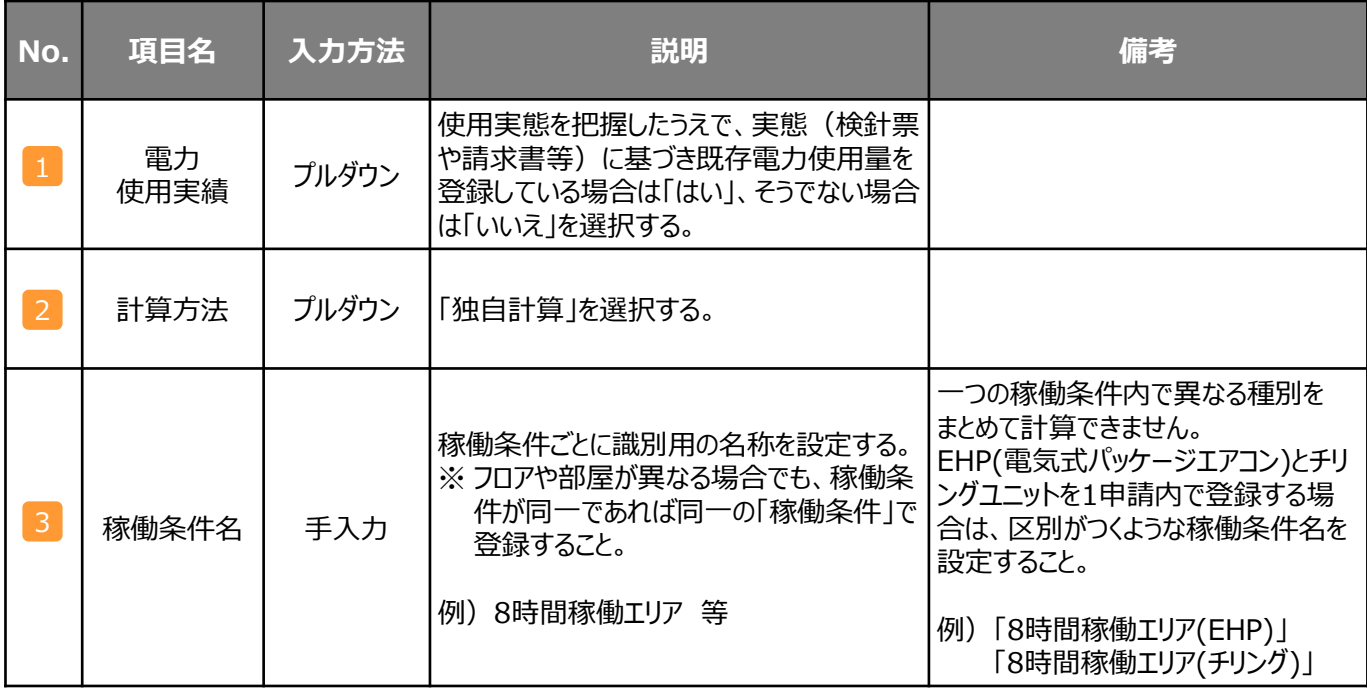

**※上記項目は、電気式パッケージエアコンの例です。**

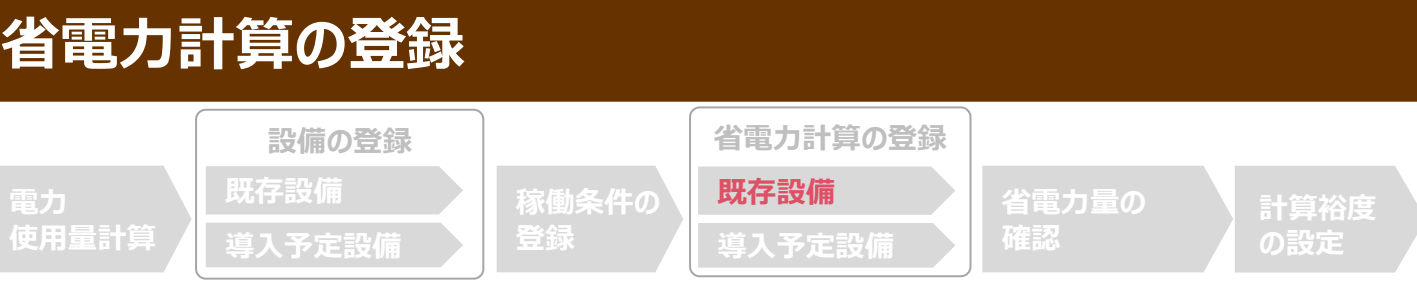

## ■既存設備の電力使用量の計算

省電力量を計算するため、既存設備の基本情報や導入台数等の情報を登録します。

### **<稼働条件詳細 画面>**

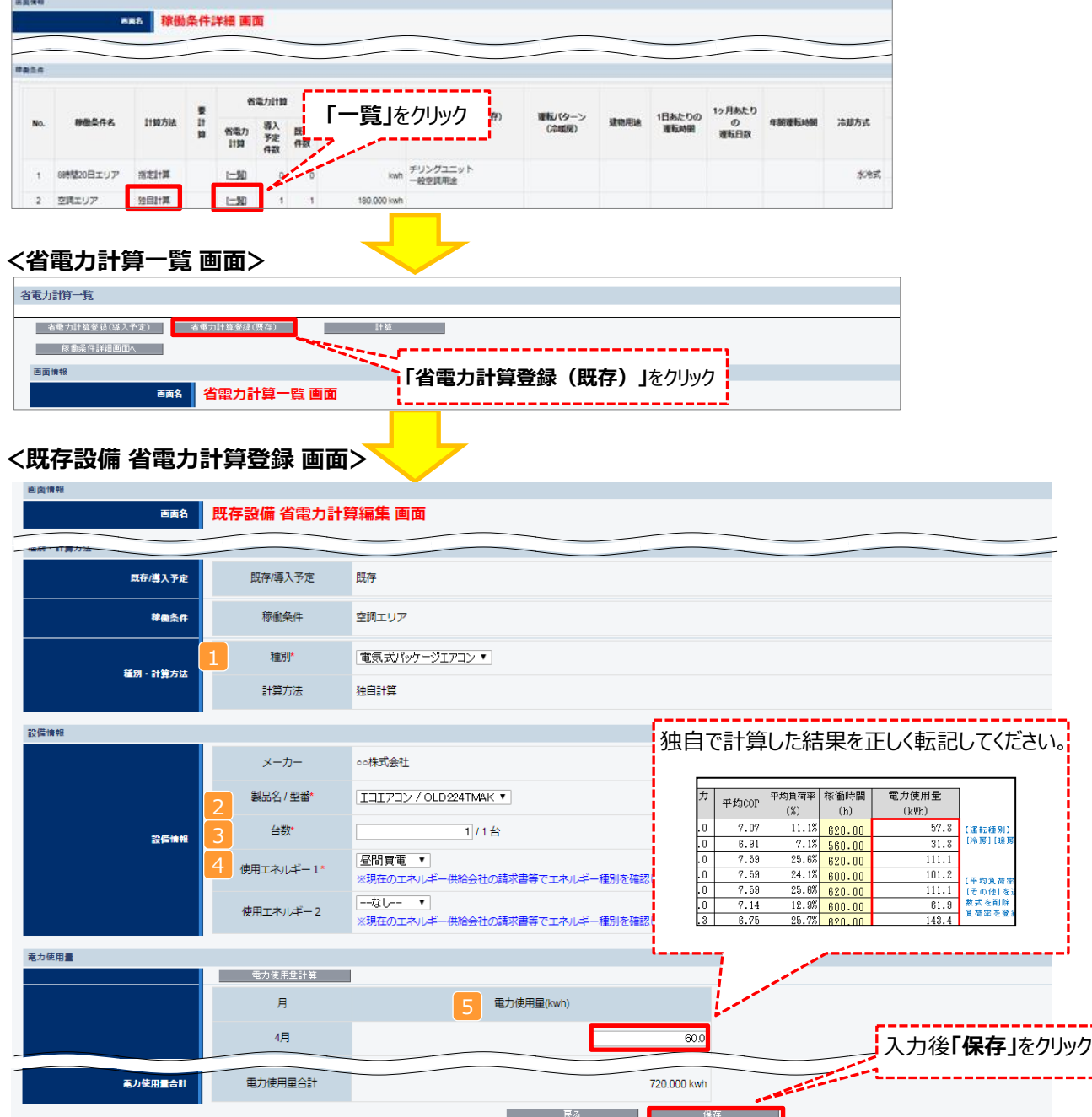

**※上記画面は、電気式パッケージエアコンの例です。**

# **省電力計算の登録**

下表の説明を参考に、既存設備の計算に必要な項目を入力し、電力使用量を計算します。

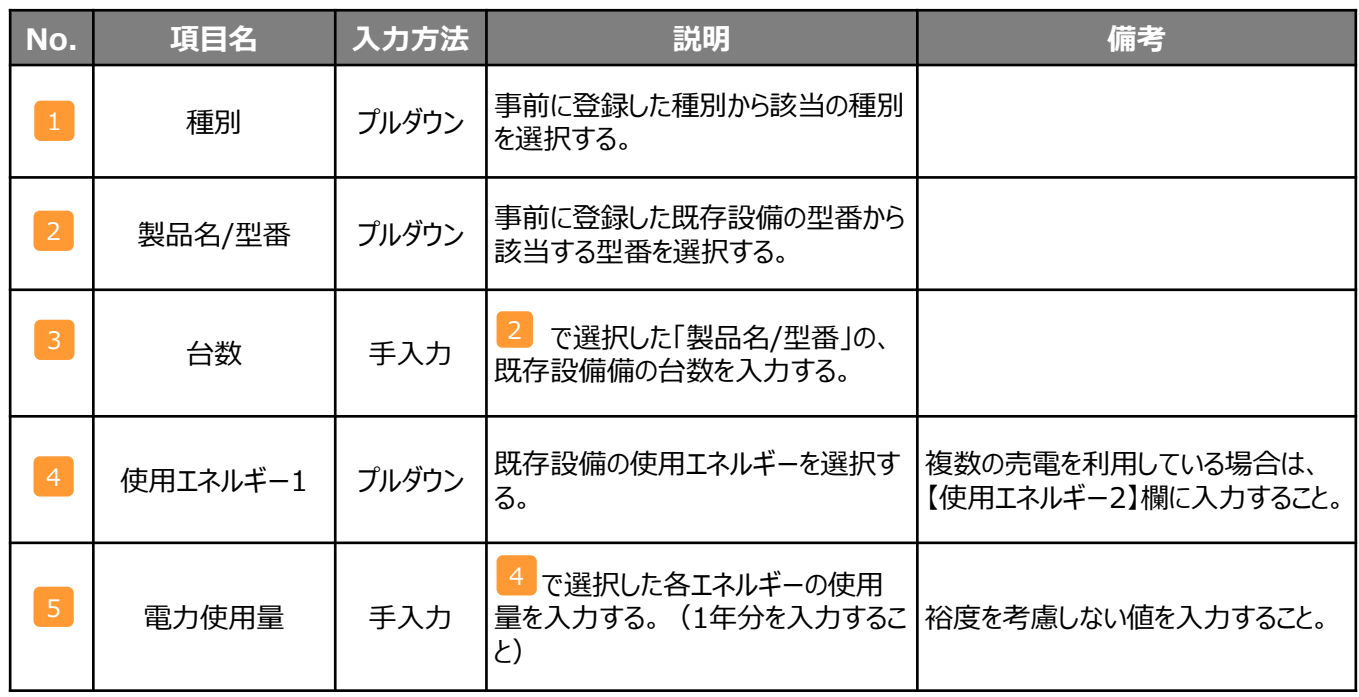

**※上記項目は、電気式パッケージエアコンの例です。**

**設備別 省電力量計算の手引き**

#### **登録 既存設備 導入予定設備 省電力計算の登録 計算裕度 の設定 既存設備 入予定設 設備の登録 電力 使用量計算 省電力計算の登録**

### ■導入予定設備の電力使用量の計算

省電力量計算を行うため、導入予定設備の基本情報や導入台数等の情報を登録します。

#### **<稼働条件詳細 画面>** 新興博物 MAS 稼働条件詳細 画面 *<u>RASA</u>* 省電力計算 1ヶ月あたり<br>の<br>運転日数 **「一覧」**をクリック 1日あたりの<br>運転時間  $\mathbf{r}$ 運転パターン<br>(冷暖房) 計算方法 言語 GREENMAN 冷却方式 **NHSCX** 導入予定 is. 省電力<br>計算 日保 kwh チリングユニット<br>一般空調用途 8時間20日エリア 推定計算  $\Box$ 水産式 独自計算  $L=30$ 空気エリア  $\overline{2}$ 180,000 kwh **<省電力計算一覧 画面>** 省電力計算一覧 【<sup>著電力は登録の第2</sup>】 『<sup>電力計算</sup>等録(導入予定)」をクリック 画面情報 画略 省電力計算一覧 画面

### **<導入予定設備 省電力計算登録 画面>**

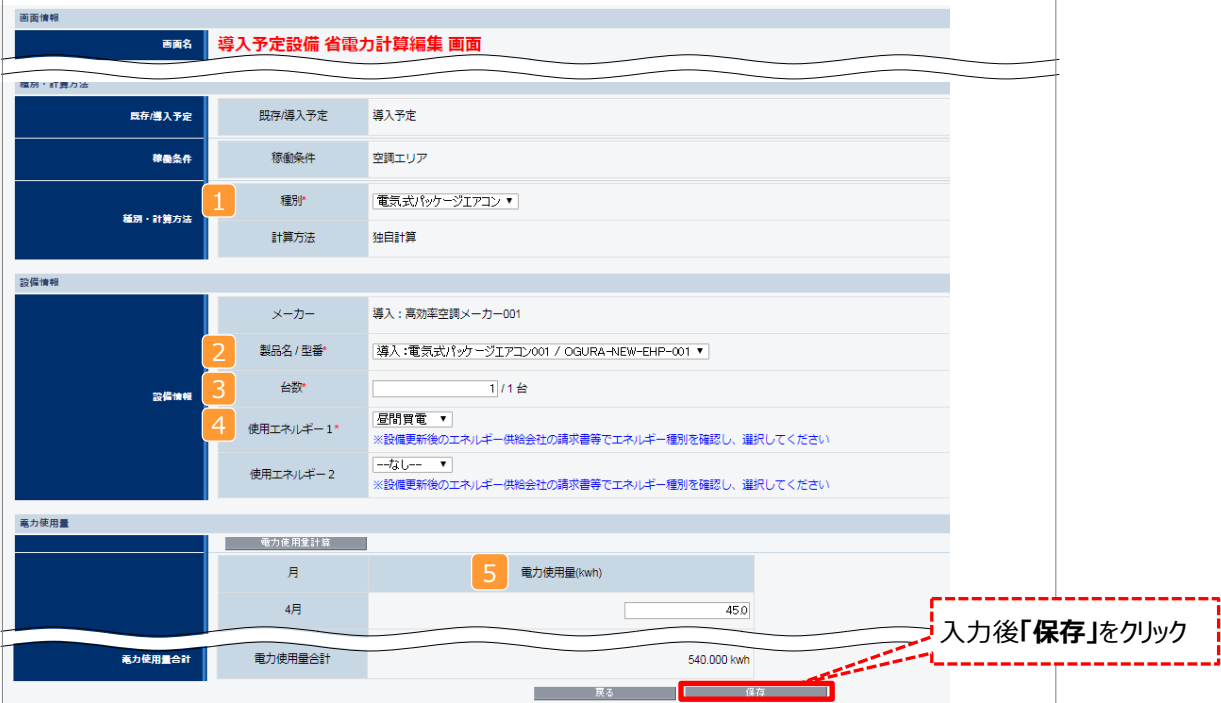

### **※上記画面は、電気式パッケージエアコンの例です。**

# **省電力計算の登録**

下表の説明を参考に、導入予定設備の計算に必要な項目を入力し、電力使用量を計算します。

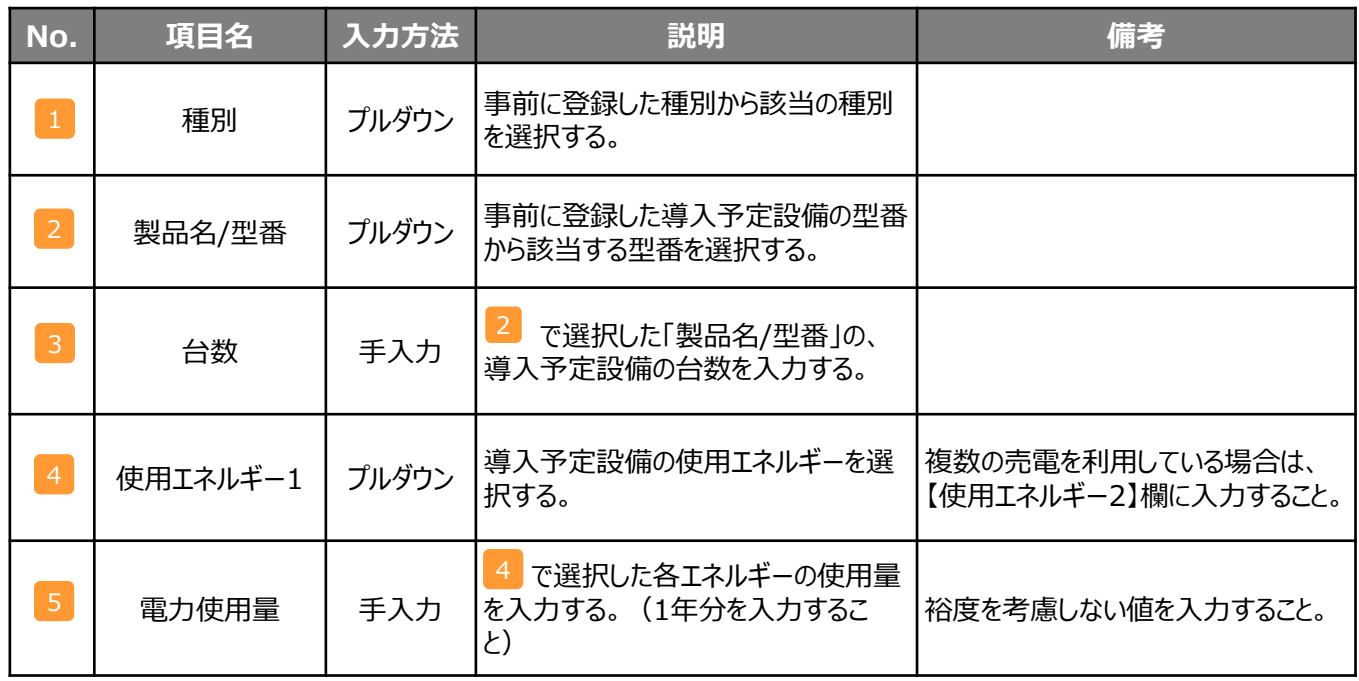

**※上記項目は、電気式パッケージエアコンの例です。**

#### ■登録情報の確認 **稼働条件の 登録 既存設備 導入予定設備 省電力計算の登録 省電力量の 確認 計算裕度 の設定 既存設備 導入予定設備 設備の登録 電力 使用量計算 省電力量の確認**

「申請書詳細 画面」の「導入予定設備情報一覧」 で、設備の計算漏れが無いかを確認してください。

#### 型番マスタを利用した場合は 「型番マスタ利用」にチェックが入ります。 **<申請書詳細 画面>** 導入予定設備一覧 **上 型番マスク利用 PORT** -------<mark>-----</mark> - 製品名 (詳細) ----既存設備一覧 詳細 詳細 \_\_\_\_\_\_\_\_<br>[詳細 <mark>-</mark> 高効率照明 直管電光ラ)  $\overline{1}$

※上記画面は、高効率照明の例です。

### ■事業全体での省電力量の確認

計算された省電力量の算出結果が表示されます。 申請する補助事業の省電力量を必ず確認してください。

### **<申請書詳細 画面>-<省電力量計算(総括)>**

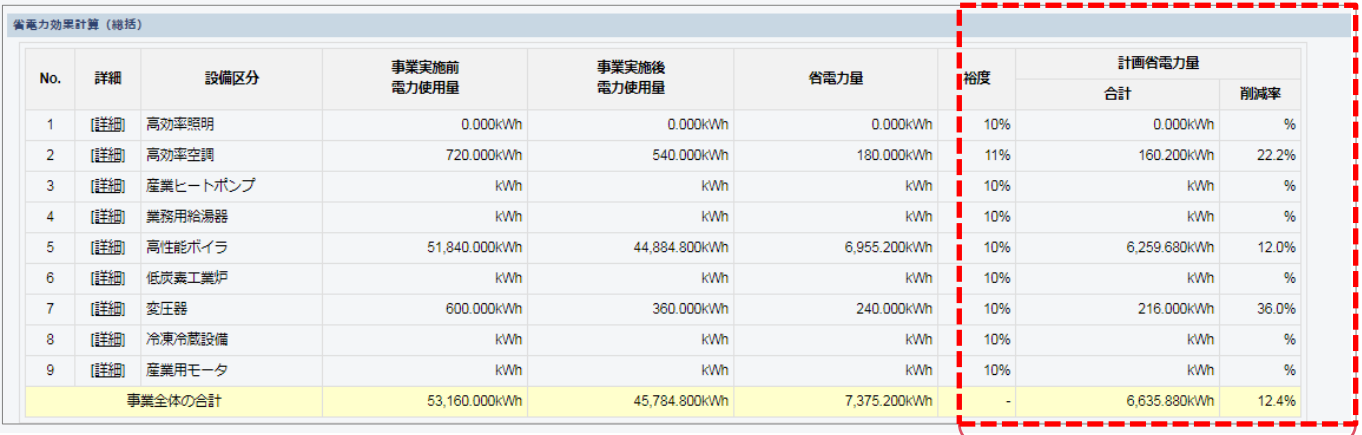

裕度が加味された 合計値が表示される

※事業全体での省電率が10%を超えない場合は、申請ができません。ご注意ください。

# **計算裕度の設定**

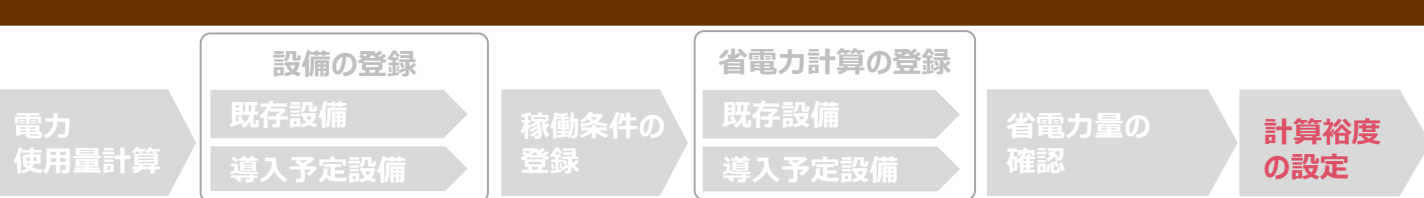

## ■計算裕度の設定

設備区分ごとの計算裕度を登録します。

### **<申請書詳細 画面>**

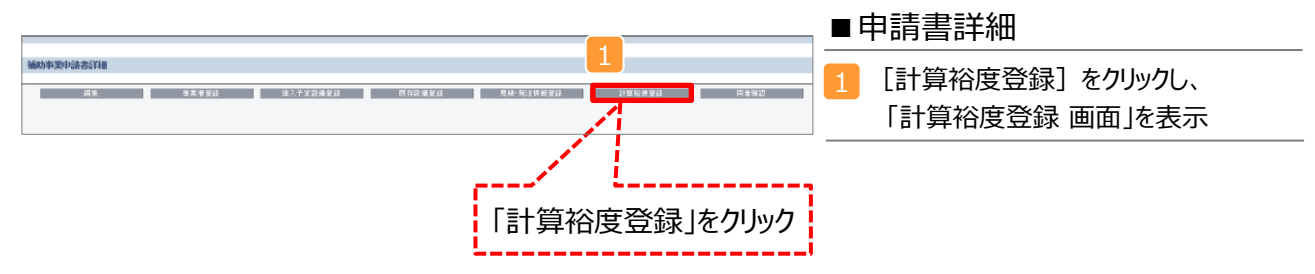

### **<計算裕度登録 画面>**

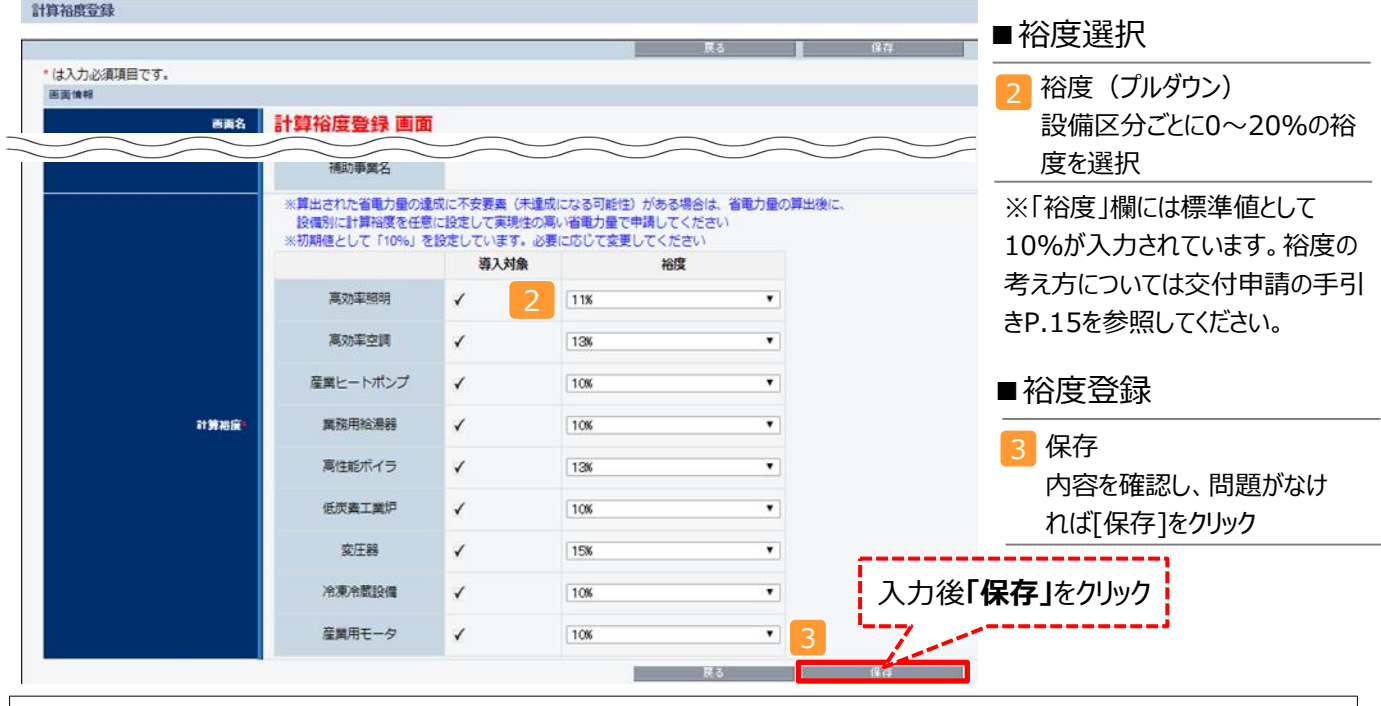

登録が完了すると、「申請書詳細 画面」に戻ります。 「省電力量計算(総括)」の「計画省電力量」欄に、裕度が加味された省電力量が表示されます。

これで、すべての必要情報の登録、及び省電力量計算は完了です。

# **必要添付書類**

### ■必要添付書類

省電力量計算の過程及び結果の証憑書類として、計算方法に応じて下表に示す証憑書類を提出してください。

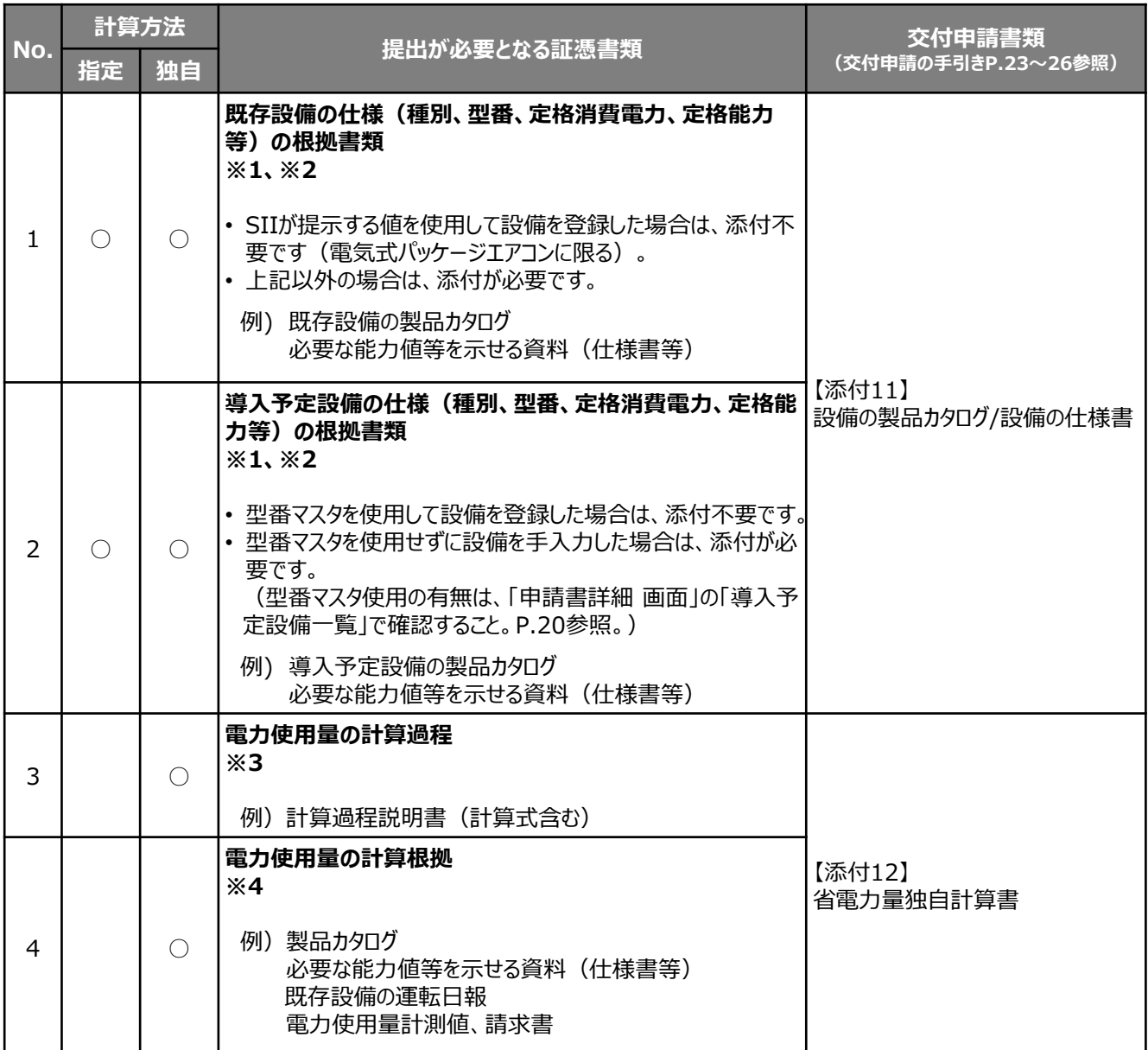

※1 該当する箇所に蛍光マーカー等で印をつけ、転記した箇所がわかるようにしてください。

※2 カタログ・仕様書に、設備の仕様情報が不足している場合は、メーカー等に相談のうえ、必要情報の記載がある 証憑書類を用意してください。

※3 第三者にもわかるように独自計算の考え方を示し、計算に用いる数値の根拠について記載が必要です。

※4 計算に用いた性能値、実測値、稼働条件(時間・負荷率 等)等の根拠書類を必ず添付してください。 型番マスタを使用して設備を登録した場合でも、添付が必要です。

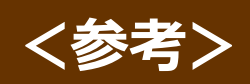

# **電力使用量の計算 ~計算手順と計算式~ <参考>**

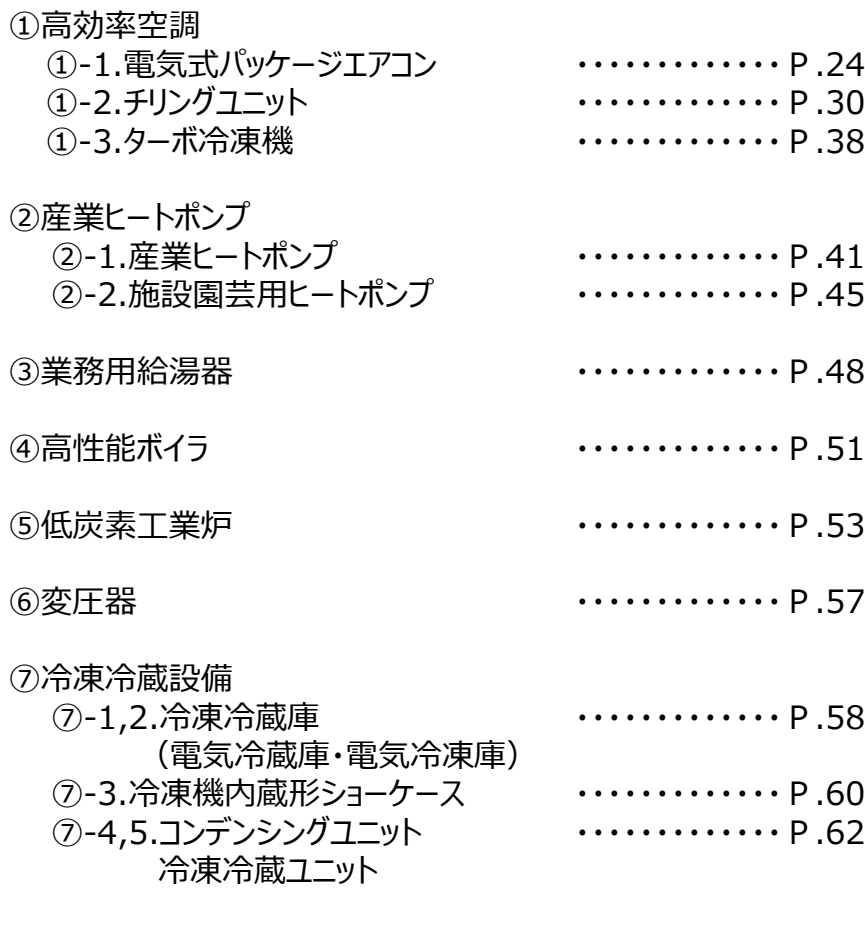

⑧産業用モータ ・・・・・・・・・・・・・P.64

※ 設備区分、種別に付けた番号は、公募要領P.53以降に掲載の「別表1」に 準ずる。

# **<参考>①-1.電気式パッケージエアコンの計算式**

### ■電気式パッケージエアコンの指定計算の計算手順と計算式

電気式パッケージエアコンの指定計算については下記の考えに基づき、補助事業ポータルで計算を行っています。

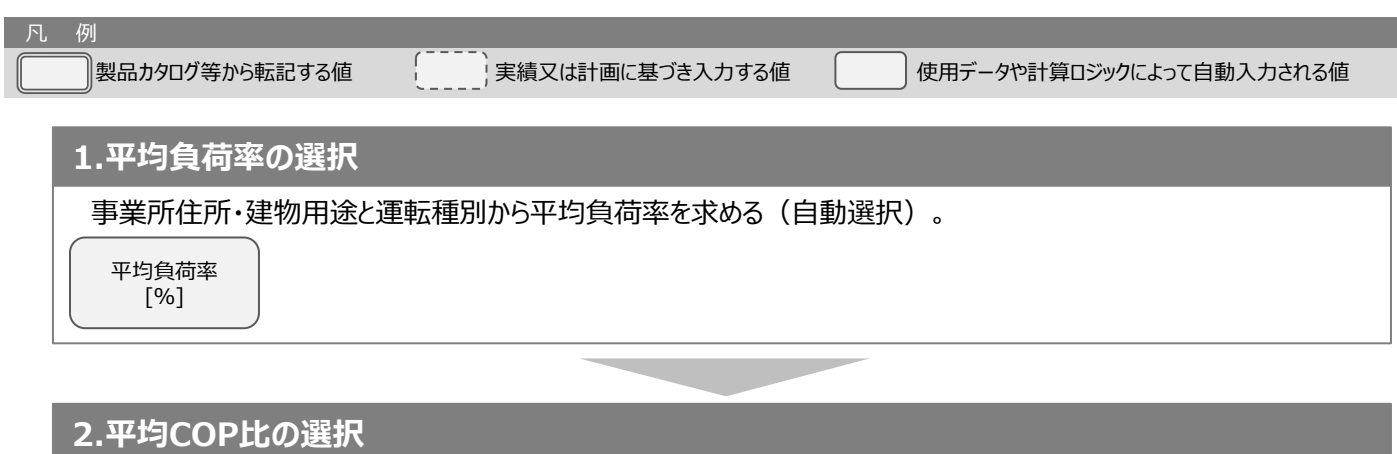

設備の設置年、運転種別と1.で求めた平均負荷率から平均COP比を求める。

平均COP比

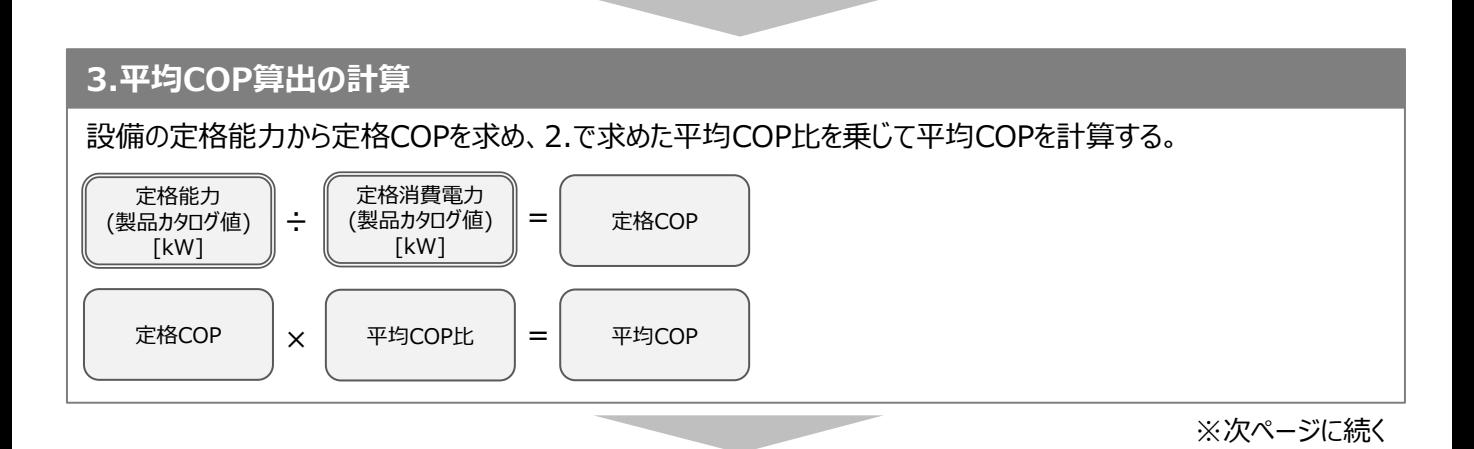

# **<参考>①-1.電気式パッケージエアコンの計算式**

### **4.電力使用量算出の計算**

定格能力と3.で求めた平均COPから平均消費電力を計算する。 平均消費電力に1.で求めた平均負荷率、想定稼働時間、台数を乗じて電力使用量を計算する。

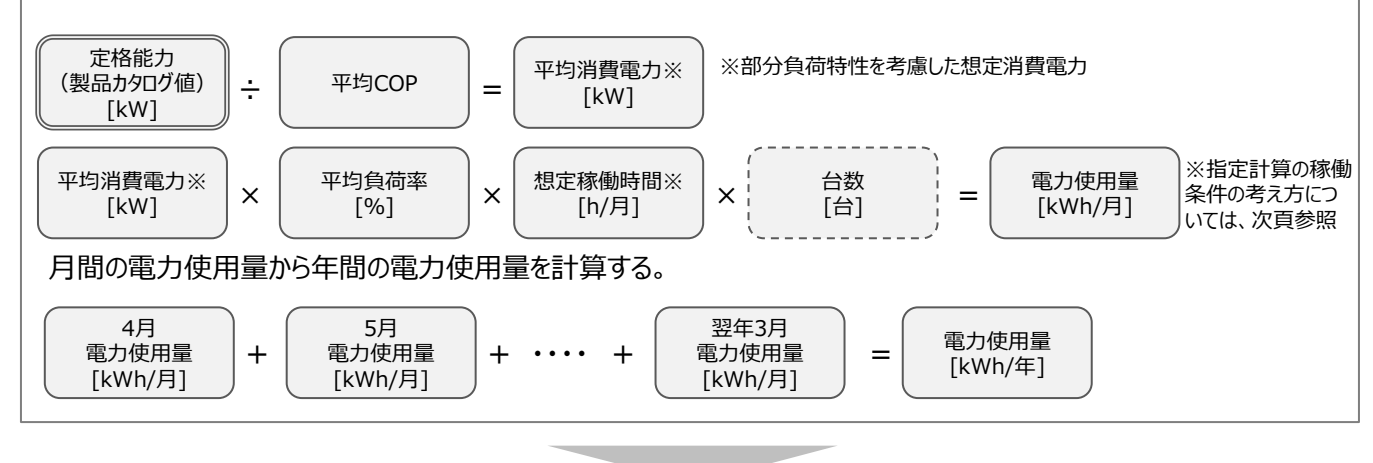

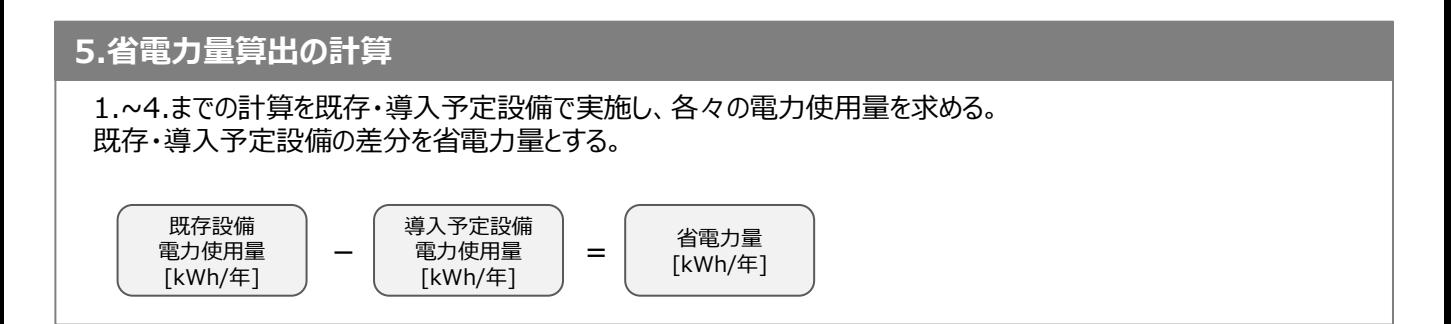

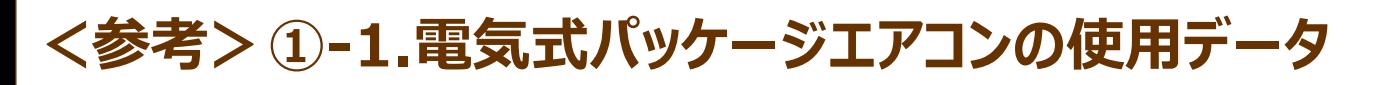

### ■使用データ <表1>平均負荷率

JIS B 8616に定められた代表12地域における冷房及び暖房負荷率を、同JISに準じた想定負荷と外気温度発生 データを用いて算出。

※ 代表12地域に対応する都道府県は<表2>平均負荷率 補足資料1(JIS代表12地域への各都道府県の分 類方法)を参照

**【店舗】 代表12地域別・月別平均負荷率**

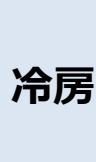

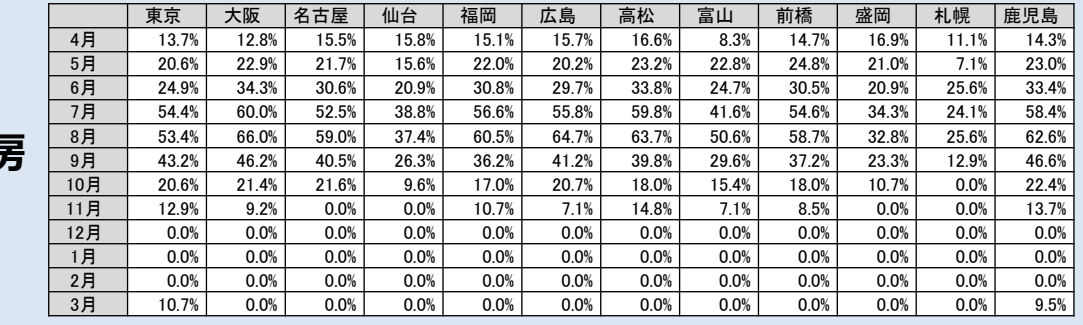

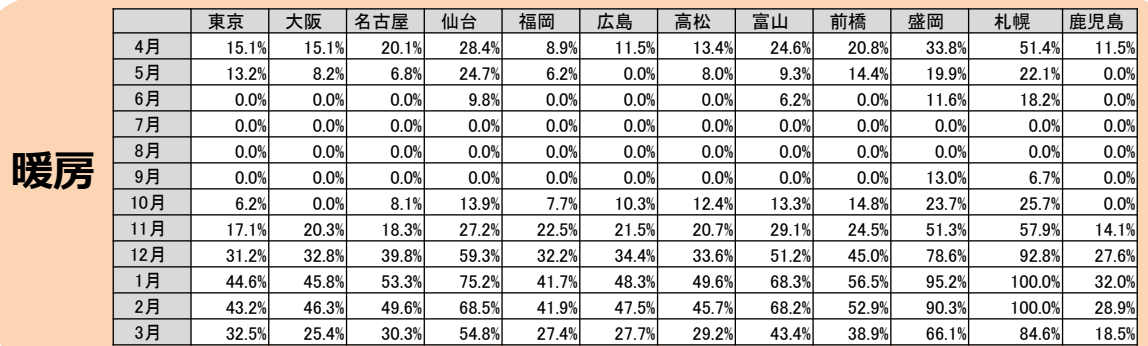

### **【事務所】代表12地域別・月別平均負荷率**

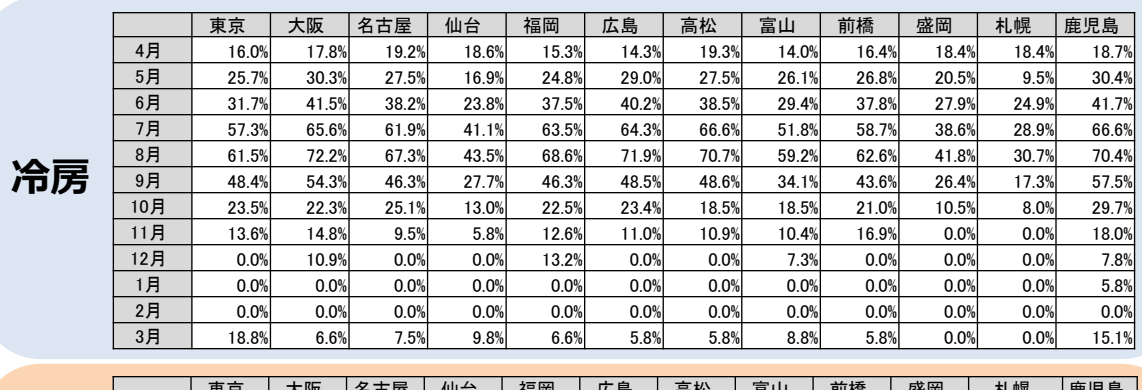

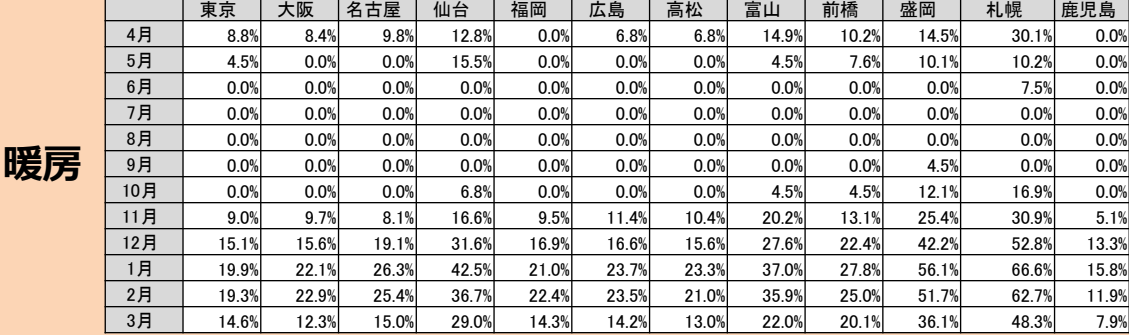

26

# **<参考>①-1.電気式パッケージエアコンの使用データ**

■使用データ

<表2>平均負荷率 補足資料1(JIS代表12地域への各都道府県の分類方法)

- 1. JIS代表12地域の都市(JIS12都市)と各都道府県の県庁所在地を、その都道府県の代表都市とした。
- 2. 外気温度発生データ※から算出した各県庁所在地の月別の最低、最高、平均気温を比較指標とした。
- 3. 各県庁所在地をJIS12都市の各指標と比較し、最も気象条件が近いと思われるJIS12都市に分類した。
- ※ 1981年から2010年の30年平均値(気象庁)を利用。
- ※ 空調の平均負荷率変動に影響を与える「外気温度」のみを考慮。

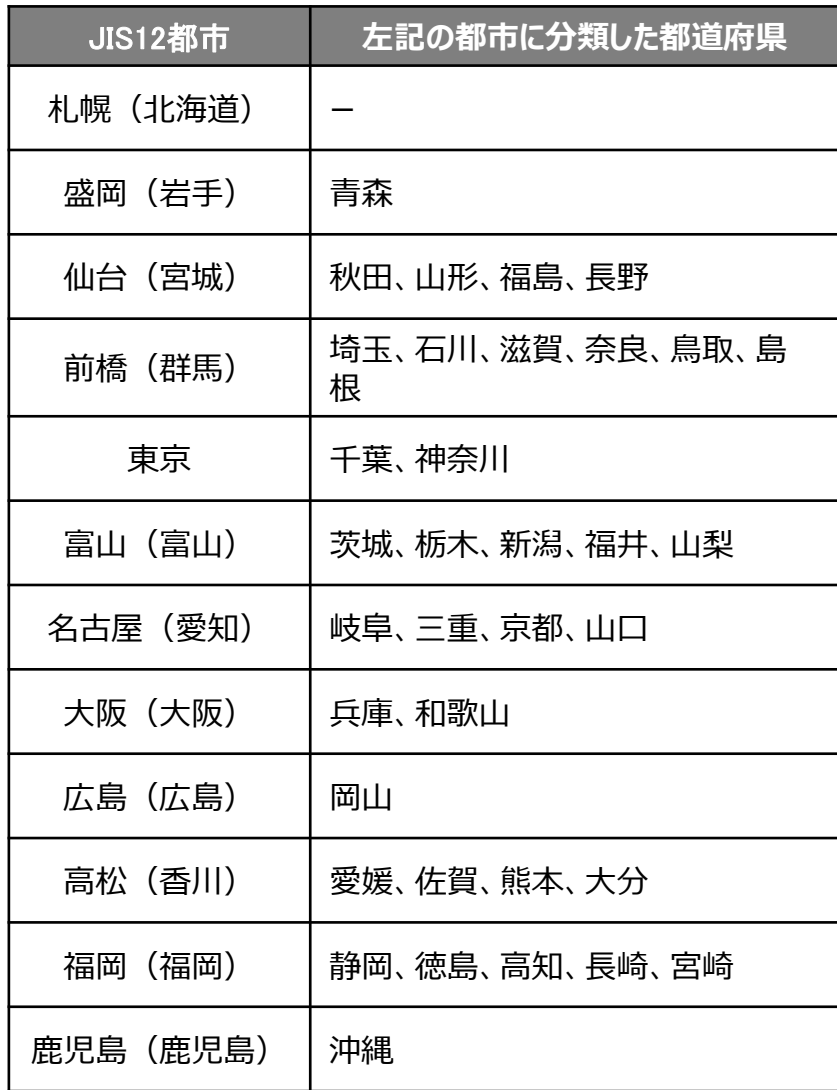

# **<参考>①-1.電気式パッケージエアコンの使用データ**

■使用データ

<表3>平均負荷率 補足資料2(外気温度データ)

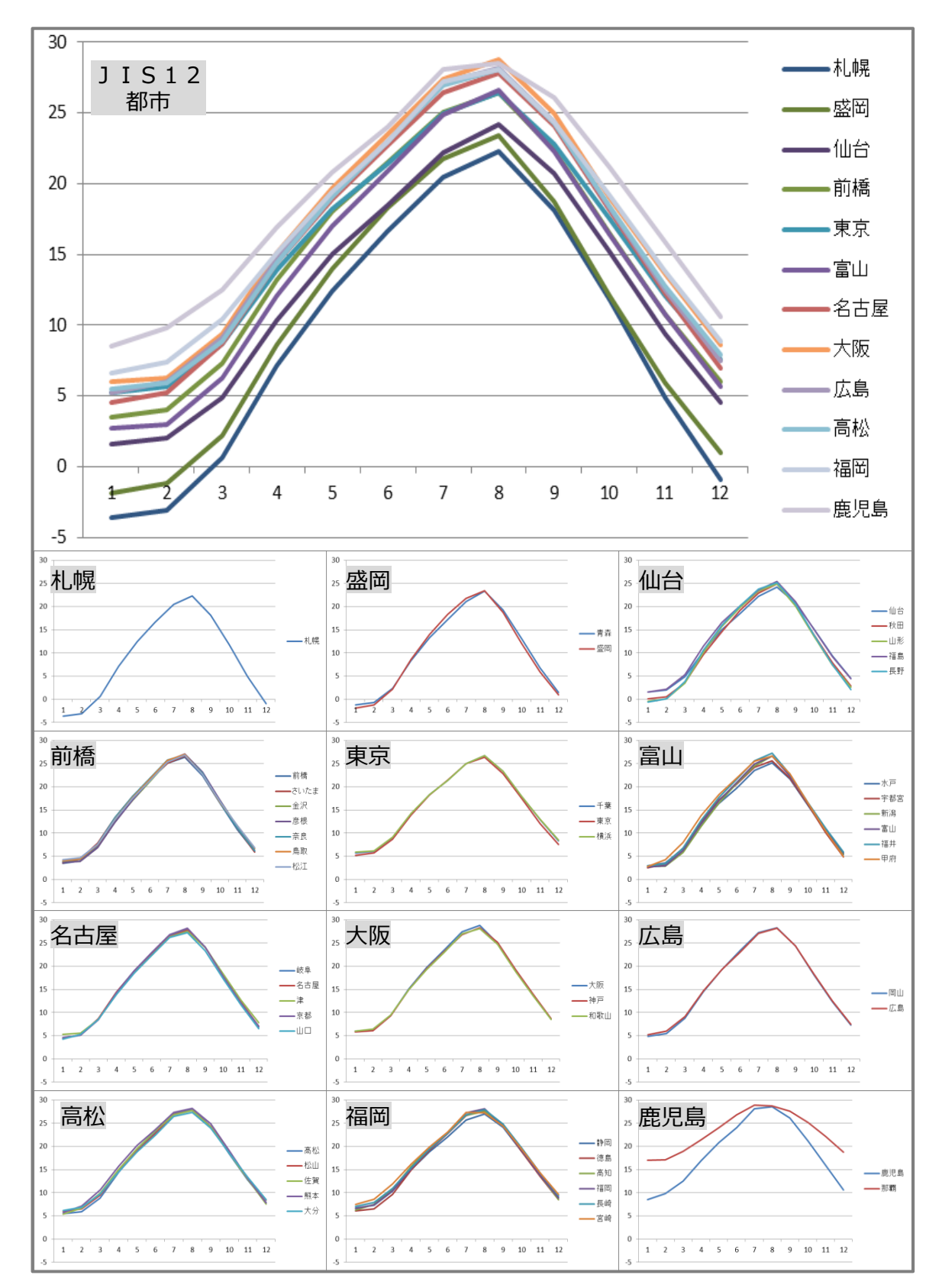

# **<参考>①-1.電気式パッケージエアコンの使用データ**

■使用データ

<表4>部分負荷効率特性を考慮した平均COP比

**部分負荷効率特性**

### 定格COPに対する中間性能の平均COP比を基に策定

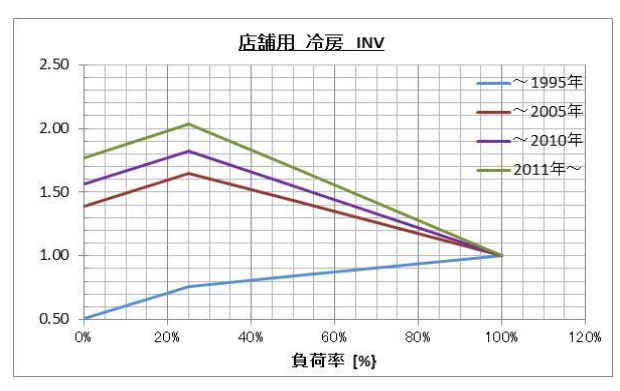

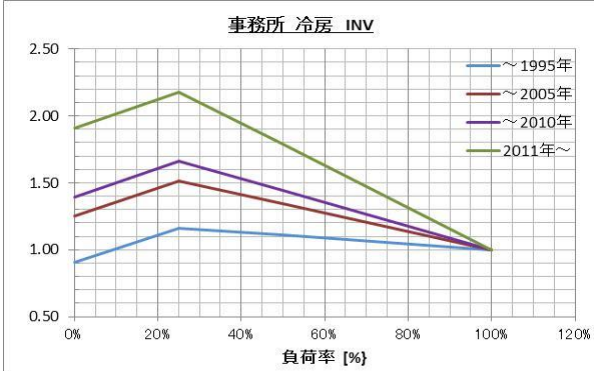

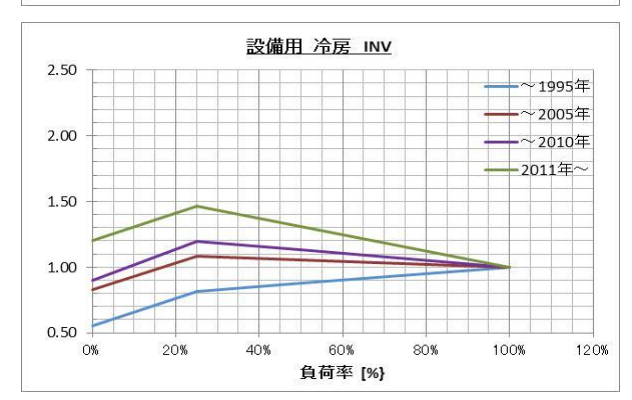

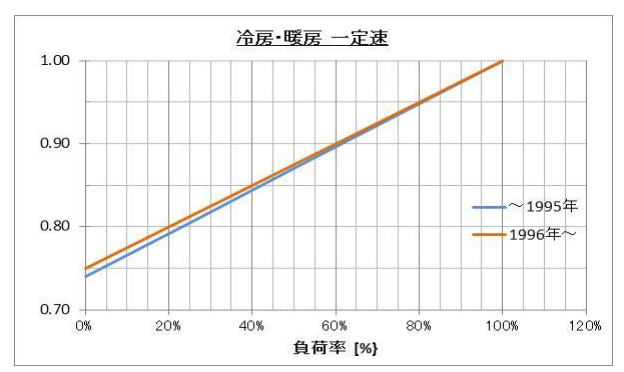

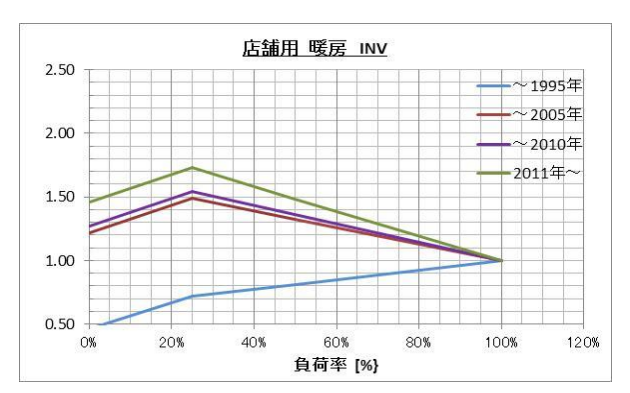

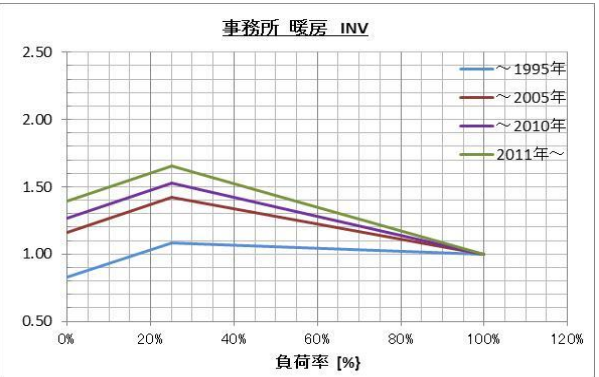

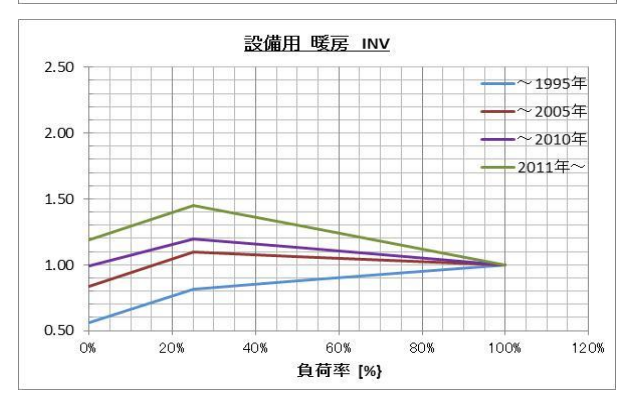

# **<参考>①-2.チリングユニットの計算式**

## ■チリングユニットの計算手順と計算式

チリングユニットのSII省電力計算フォーマットについては、下記の考えに基づき計算を行っています。

凡 例

|製品カタログ等から転記する値 ( ̄ ̄ ̄`、実績又は計画に基づき入力する値 ◯ 使用データや計算ロジックによって自動入力される値

# **1.平均負荷率の選択** 建物住所と運転種別から平均負荷率を求める(住所・運転種別から自動選択)。 平均負荷率 [%]

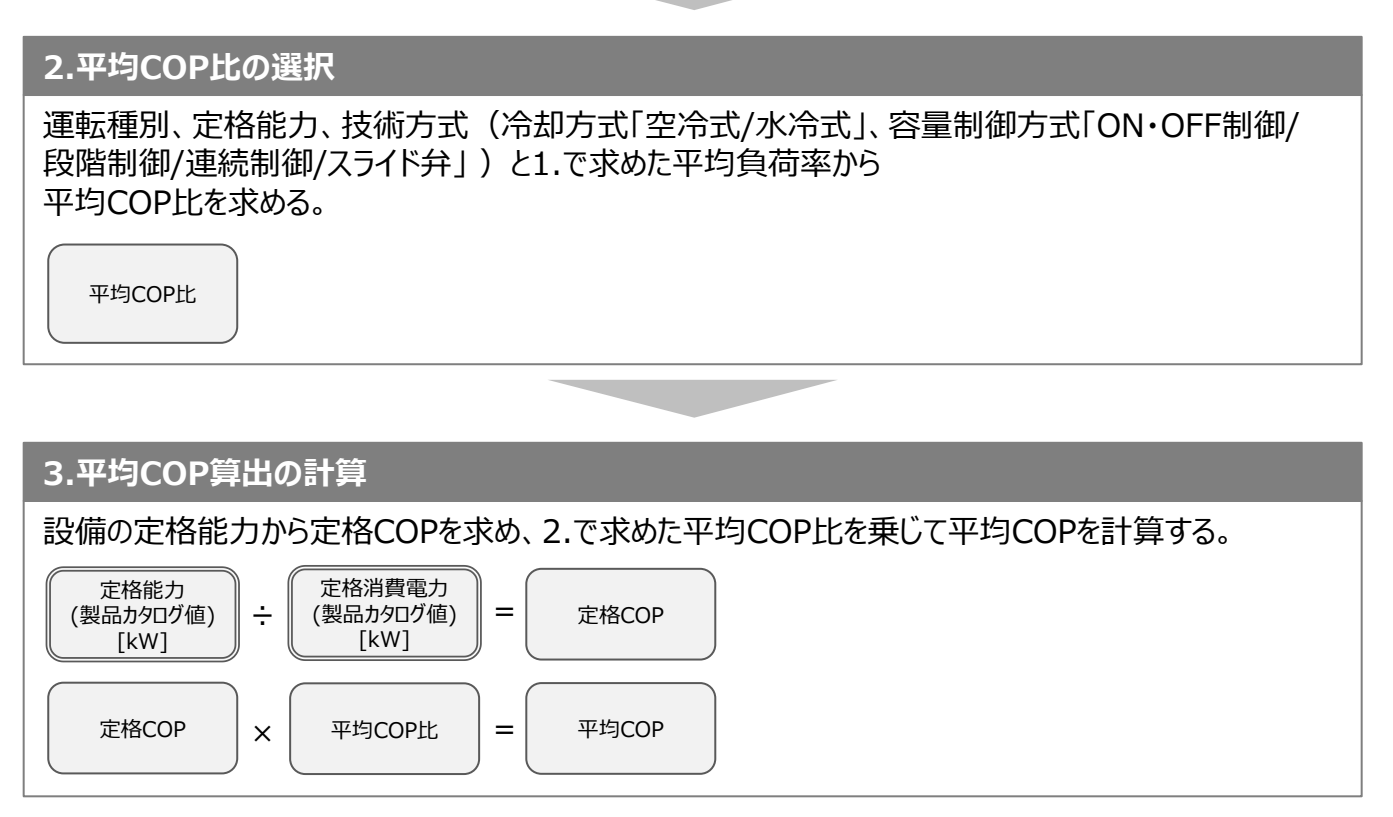

※次ページに続く

# **<参考>①-2.チリングユニットの計算式**

### **4.電力使用量算出の計算**

定格能力と3.で求めた平均COPから平均消費電力を計算する。 平均消費電力に1.で求めた平均負荷率、稼働時間、台数を乗じて電力使用量を計算する。 平均負荷率 [%] 電力使用量 <sup>×</sup> <sup>×</sup> [kWh/月] 稼働時間 [h/月] = 台数 [台] 定格能力 (製品カタログ値) [kW]  $\div$  | 平均COP |= 平均消費電力※ [kW] 平均消費電力※ 平均負荷率 <mark>|×</mark><br> [kW] [%] <mark>×</mark> ※ 部分負荷特性を考慮した想定消費電力 4月 電力使用量 [kWh/月] + **= 電力使用量**<br>
= [kWh/年] 5月 電力使用量 [kWh/月] + ・・・・ + 翌年3月 電力使用量 [kWh/月] 月間の電力使用量から年間の電力使用量を計算する。

■使用データ <表1>平均負荷率

> JIS B 8616に定められた代表12地域における冷房及び暖房負荷率を、同JISに準じた想定負荷と外気温度発生 データを用いて算出。

※ 代表12地域に対応する都道府県は<表2>平均負荷率 補足資料1(JIS代表12地域への各都道府県の分 類方法)を参照。

### **【事務所】代表12地域別・月別平均負荷率**

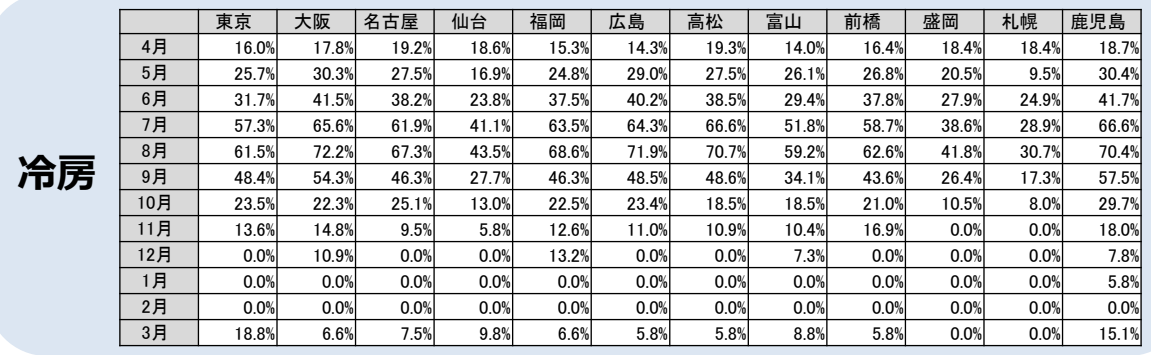

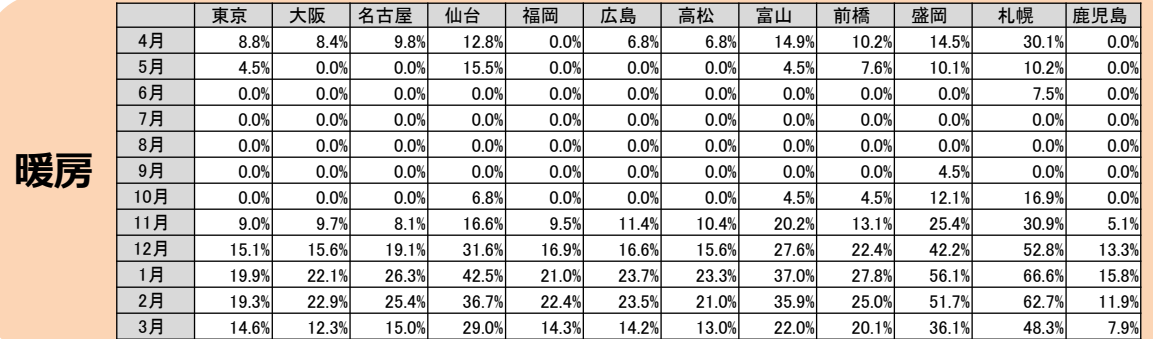

※上記は空調用の負荷率です。空調用以外の用途の場合には、上記負荷率は使用しないでください。

■使用データ

<表2>平均負荷率 補足資料1(JIS代表12地域への各都道府県の分類方法)

1. JIS代表12地域の都市(JIS12都市)と各都道府県の県庁所在地を、その都道府県の代表都市とした。

2. 外気温度発生データ※から算出した各県庁所在地の月別の最低、最高、平均気温を比較指標とした。

3. 各県庁所在地をJIS12都市の各指標と比較し、最も気象条件が近いと思われるJIS12都市に分類した。

※ 1981年から2010年の30年平均値(気象庁)を利用。

※ 空調の平均負荷率変動に影響を与える「外気温度」のみを考慮。

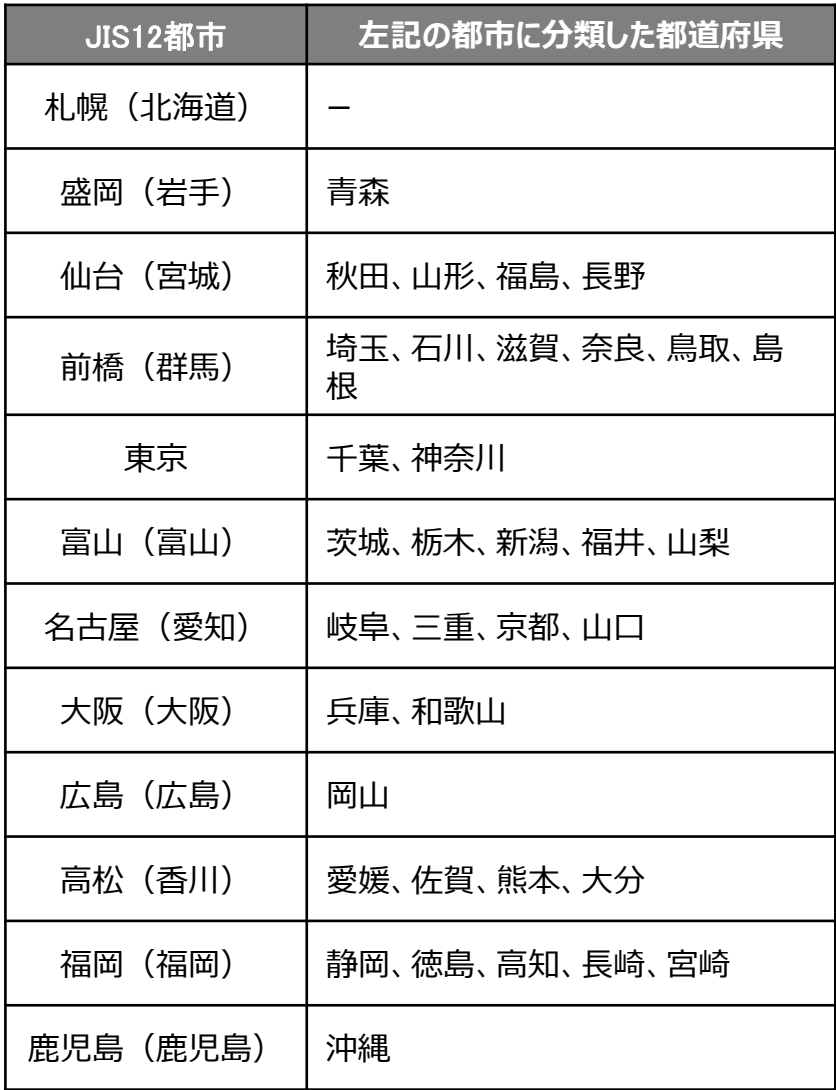

■使用データ

<表3>平均負荷率 補足資料2(外気温度データ)

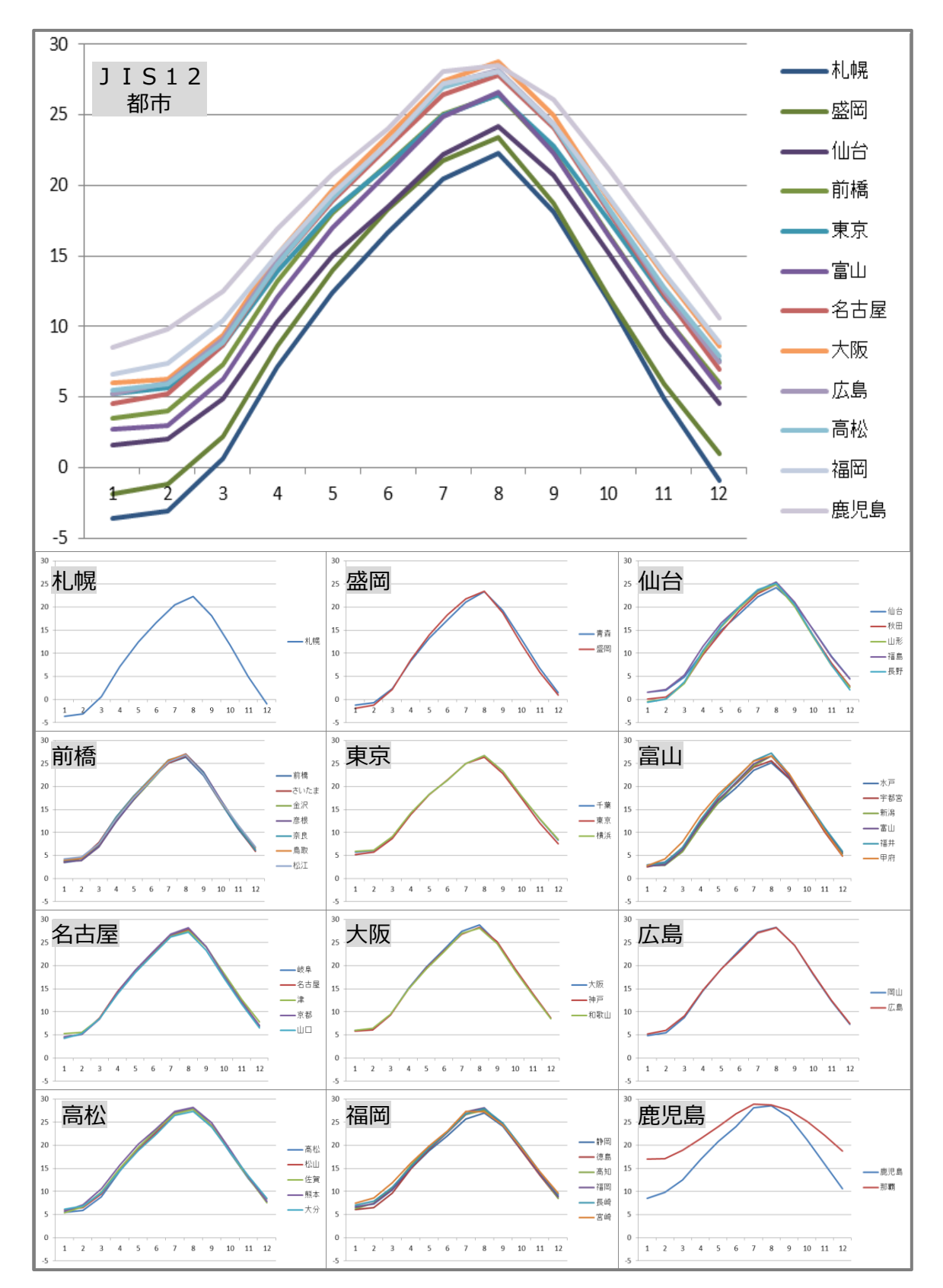

### ■使用データ

<表4>部分負荷効率特性を考慮した平均COP比

※方式・定格能力・容量制御方式の3種選択でCOP比テーブルを決定 (下記の組合せの場合に、指定計算を行うことができます。)

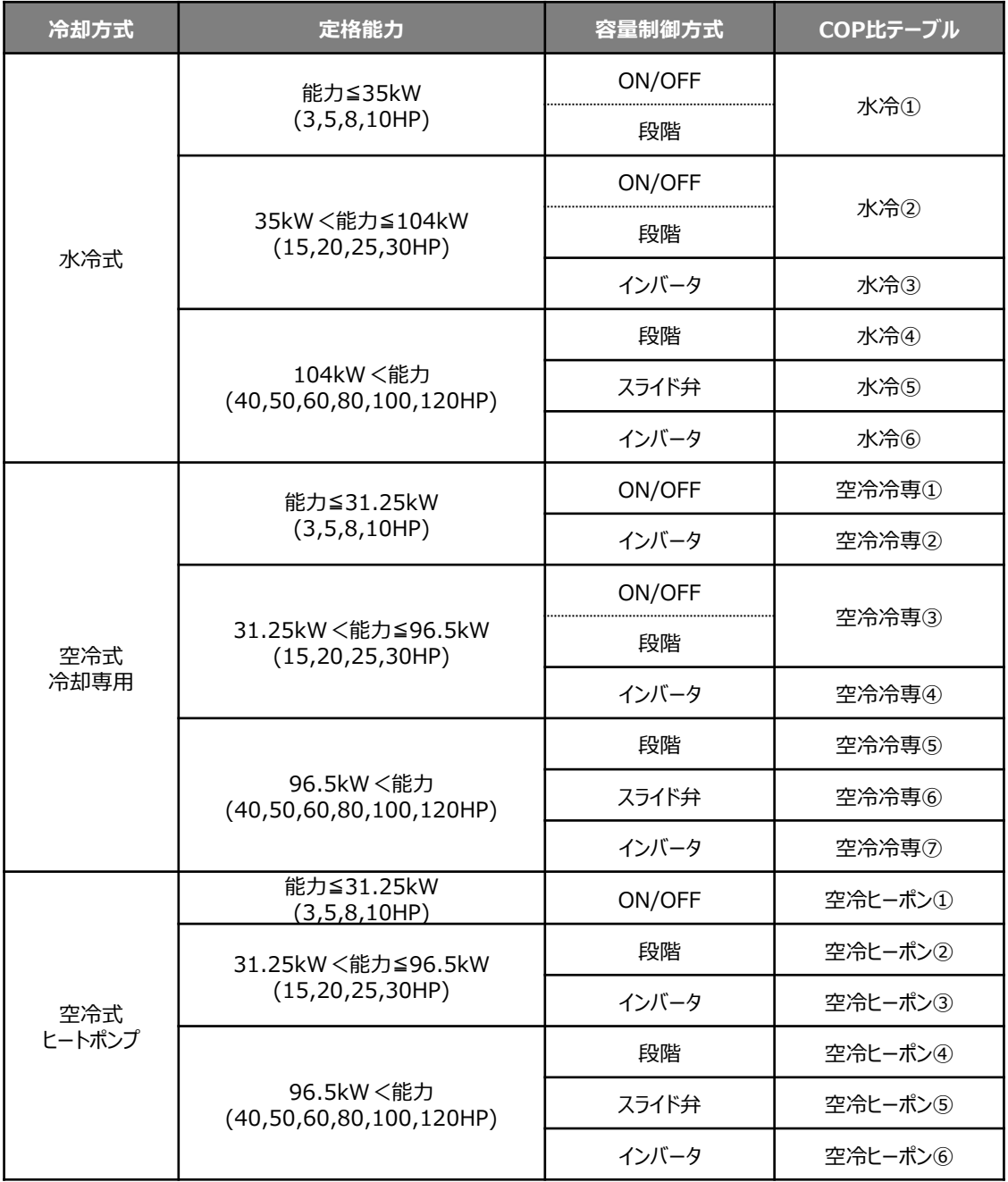
# **<参考>①-2.チリングユニットの使用データ**

■使用データ

<表4>部分負荷効率特性を考慮した平均COP比

**部分負荷効率特性**

定格COPに対する中間性能の平均COP比を基に策定

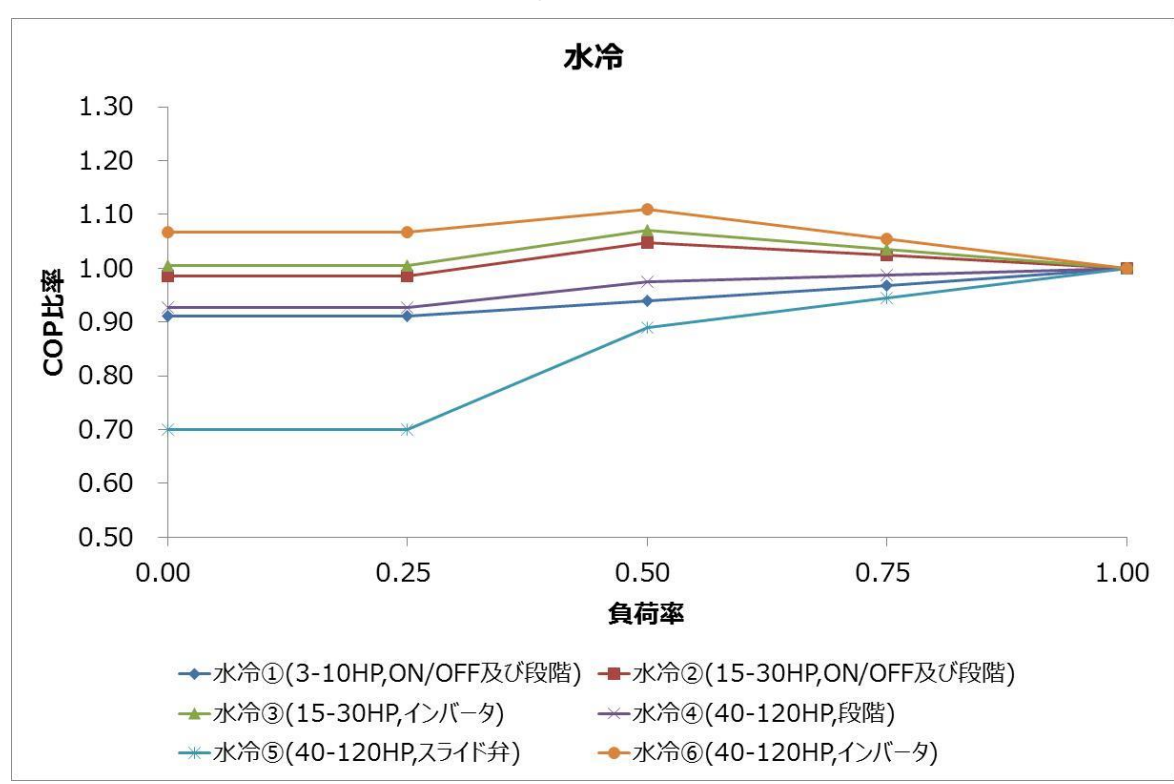

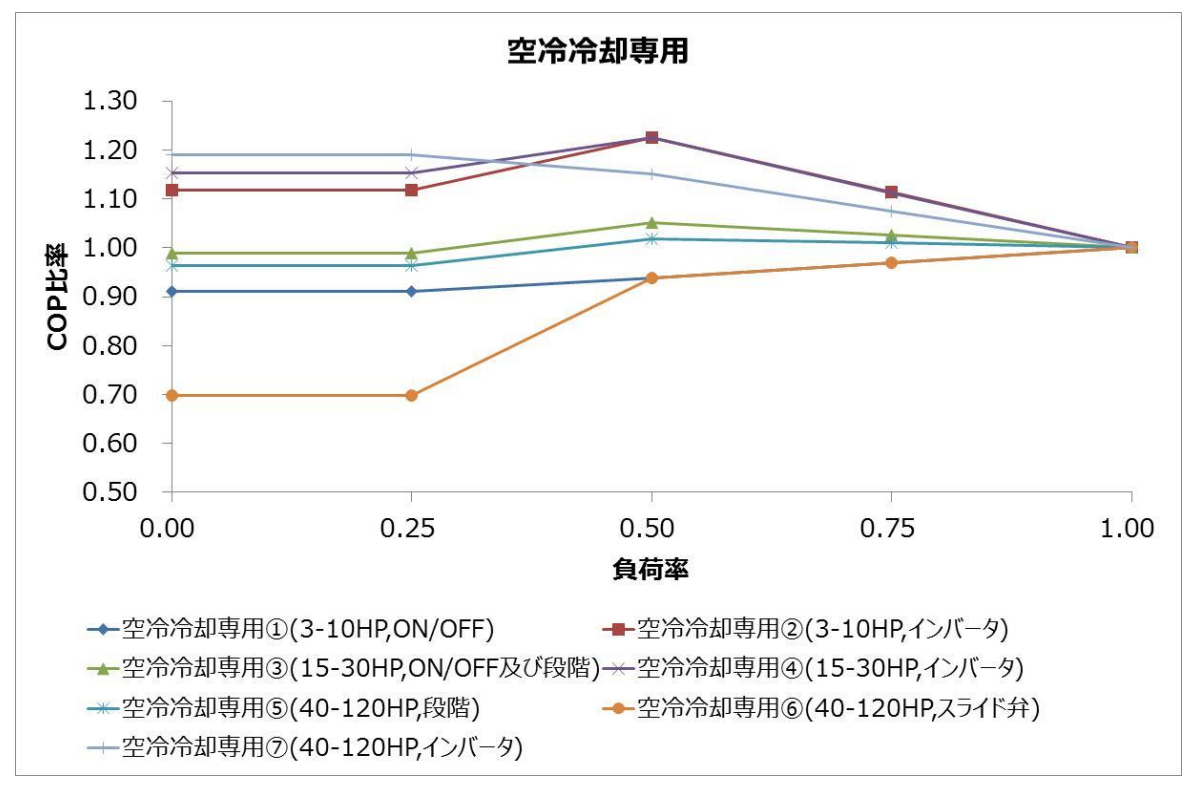

# **<参考>①-2.チリングユニットの使用データ**

■使用データ

<表4>部分負荷効率特性を考慮した平均COP比

**部分負荷効率特性**

定格COPに対する中間性能の平均COP比を基に策定

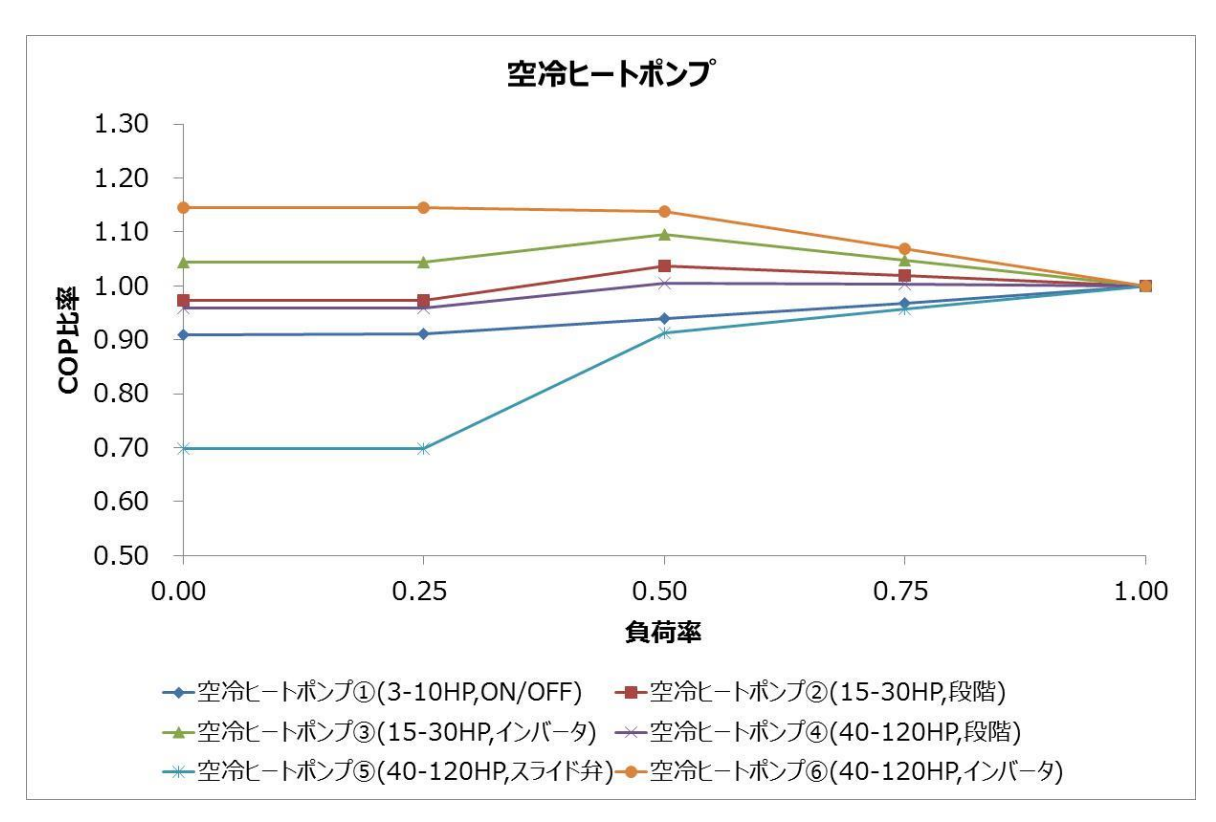

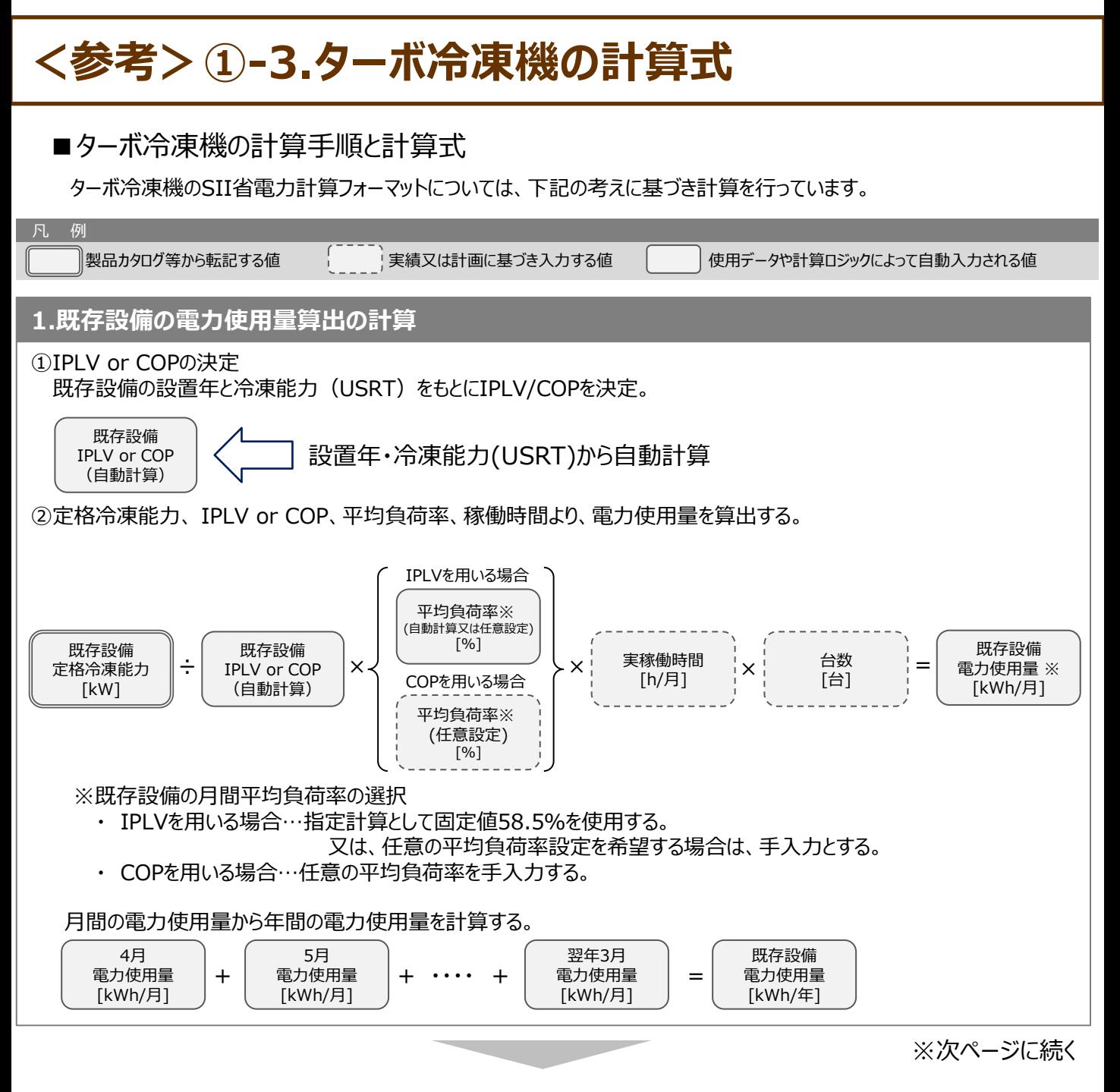

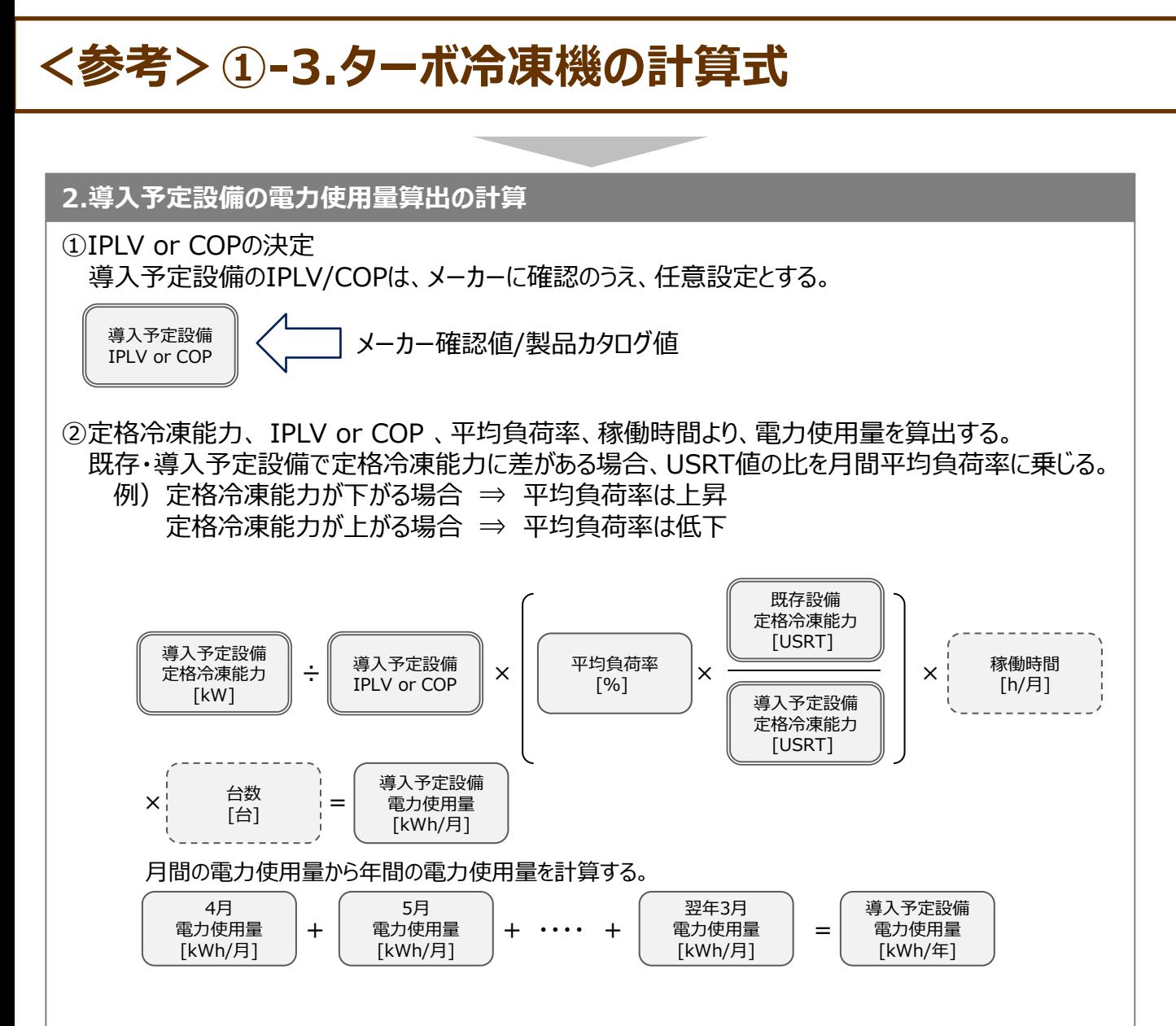

### **<参考>①-3.ターボ冷凍機の使用データ**

### ■使用データ

<表1><表2>既存設備に用いるIPLV/COP

**<表1>IPLV**

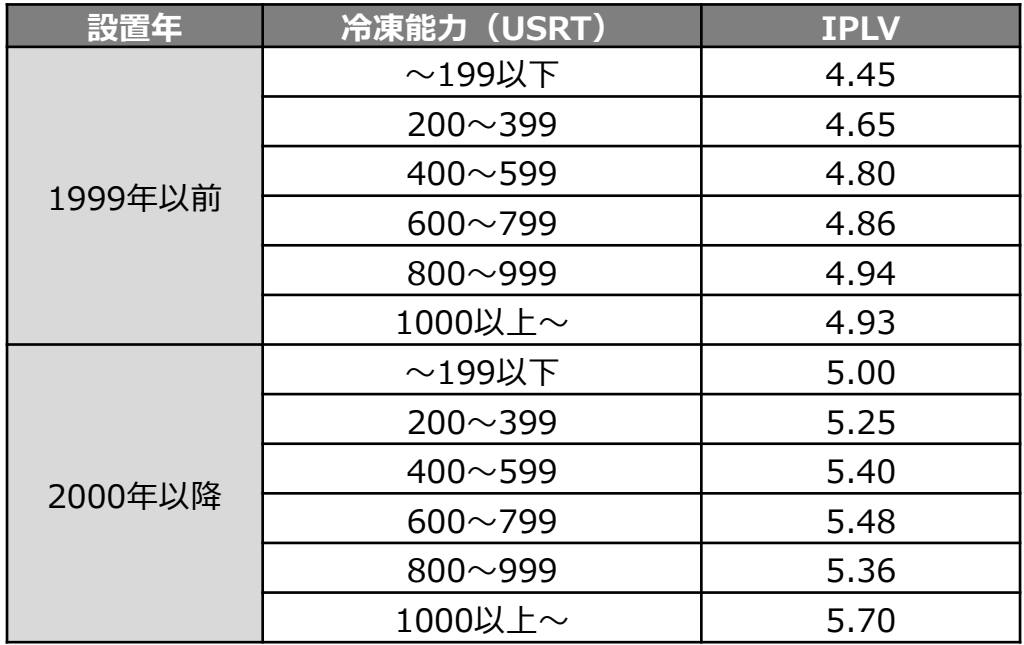

#### **<表2>COP**

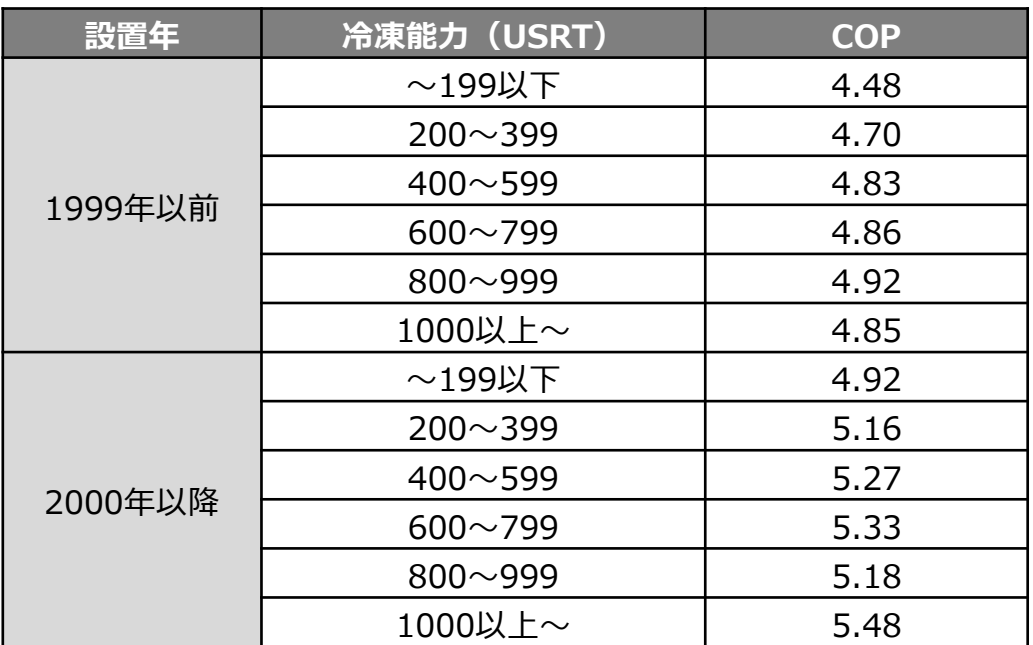

### ■産業ヒートポンプの独自計算の計算手順と計算式について

産業ヒートポンプの独自計算については下記の考えに基づいてください。 但し、計算式等は下記に限定するものではなく、合理性のある方法であれば独自に設定しても構いません。

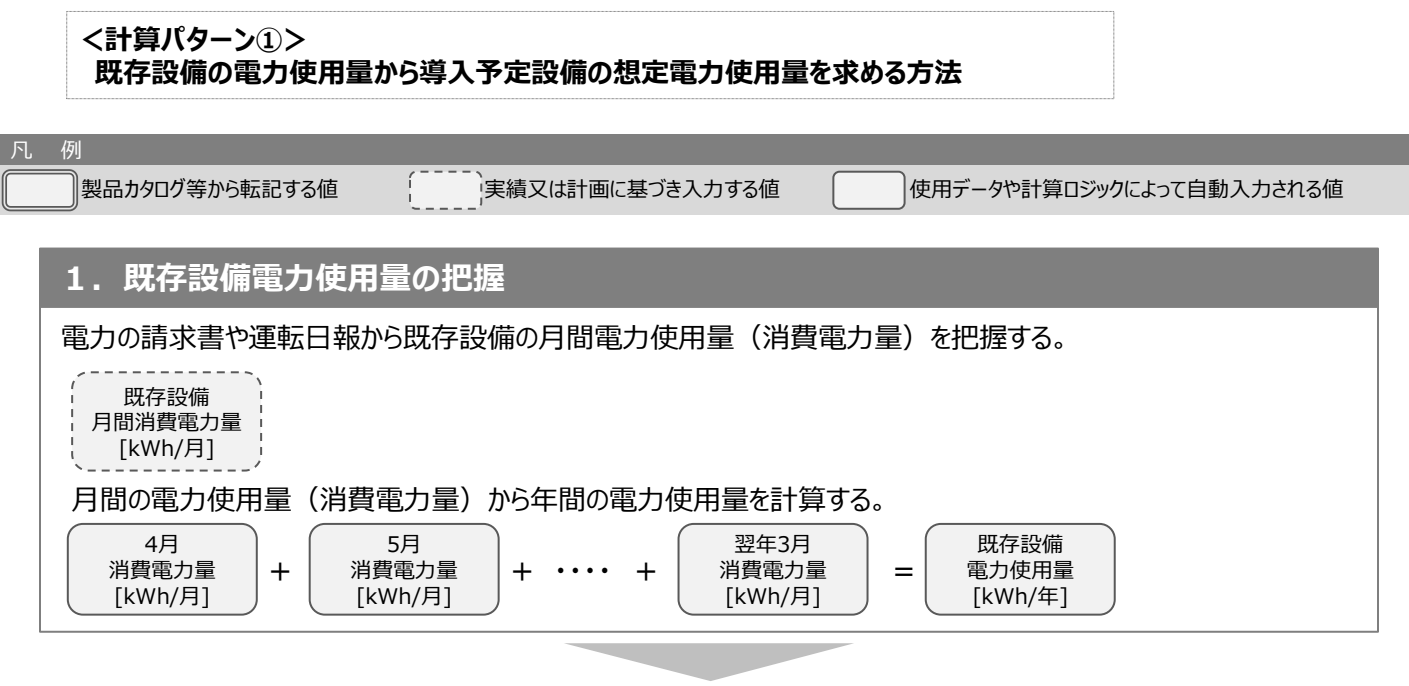

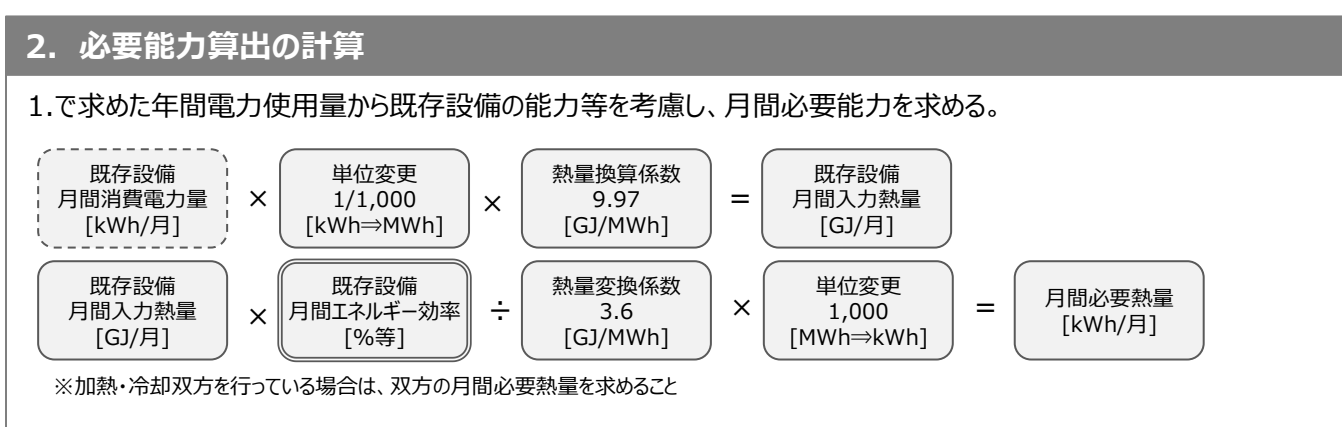

#### **3. 導入予定設備の能力と消費電力の決定**

出湯温度や入水温度、稼働条件等からメーカーの性能表を用いて、能力・消費電力を求める。

導入予定設備 能力 [kW]

導入予定設備 消費電力 [kW]

※加熱・冷却双方を行う場合は、双方の能力・消費電力を求める。 ※空気・水両熱源の場合は、双方の能力・消費電力を求める。

※次ページに続く

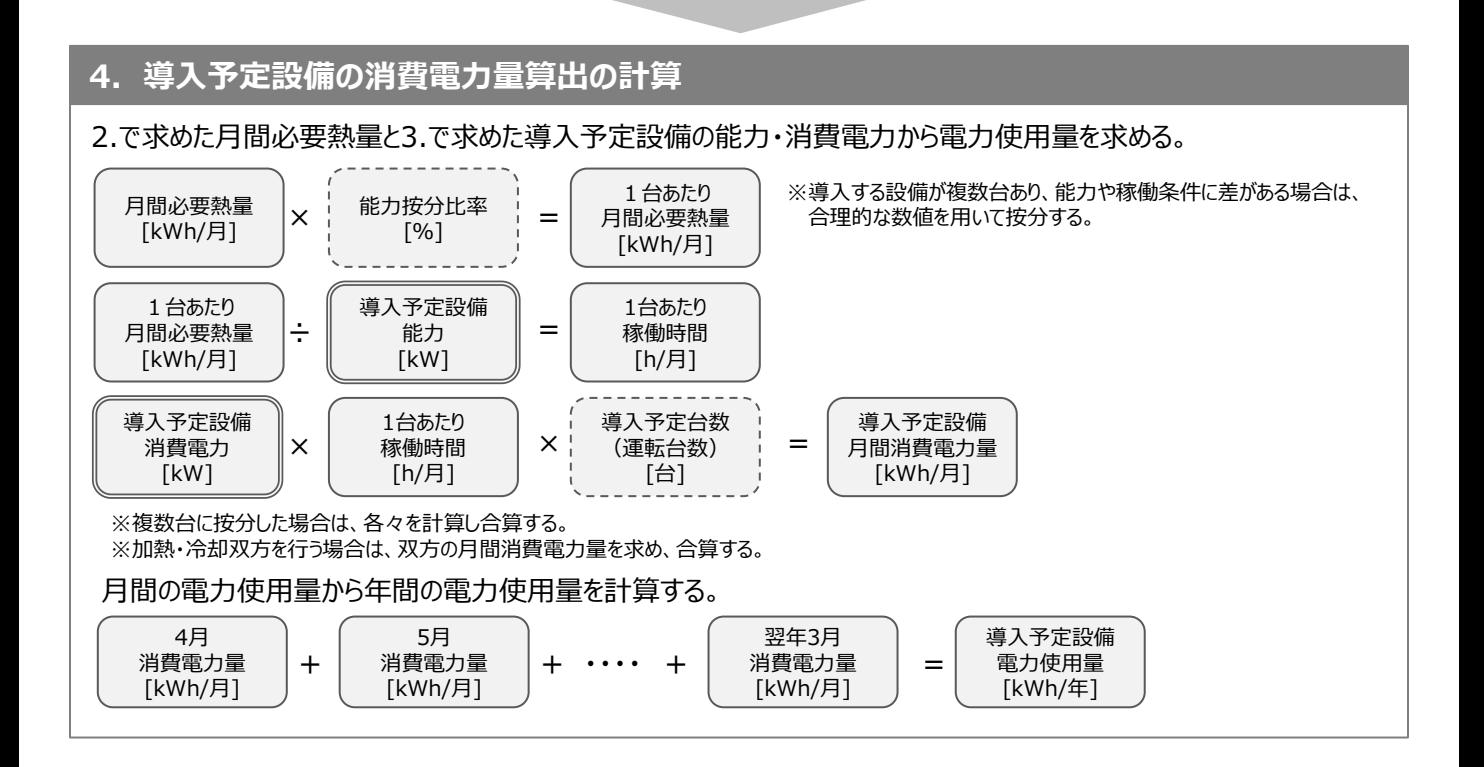

### ■産業ヒートポンプの独自計算の計算手順と計算式について

#### **<計算パターン②>**

**導入予定設備の想定能力・消費電力から既存設備の電力使用量を求める方法**

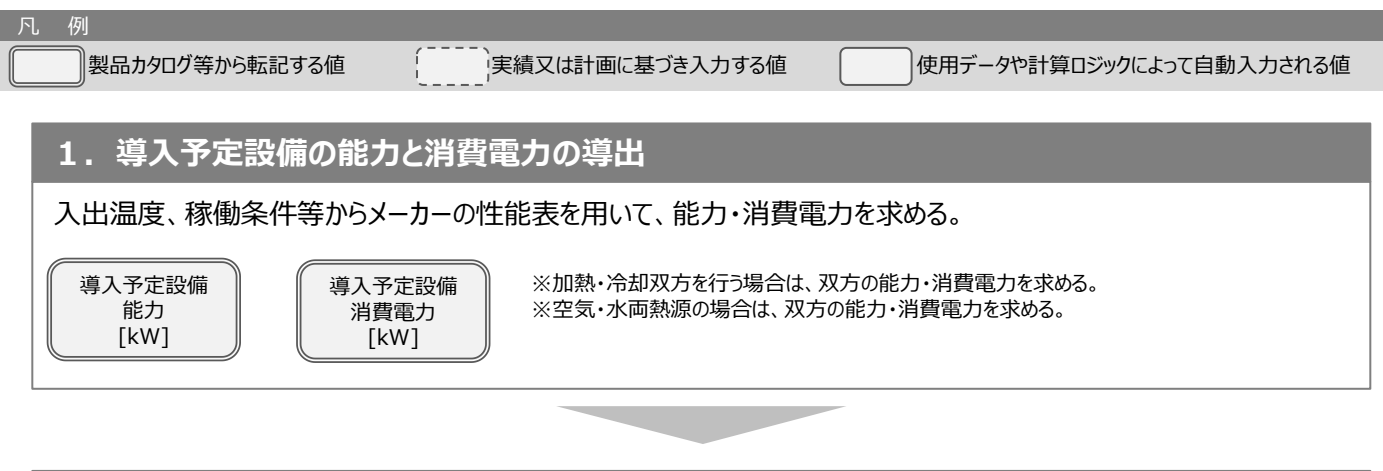

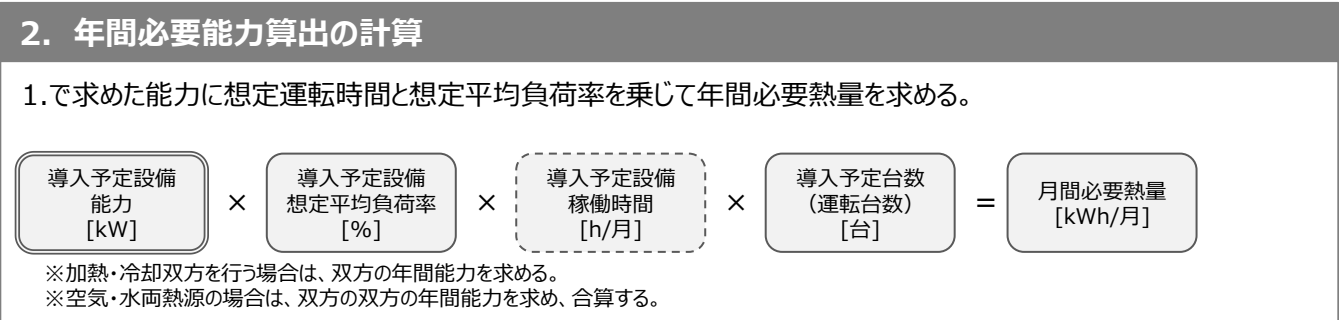

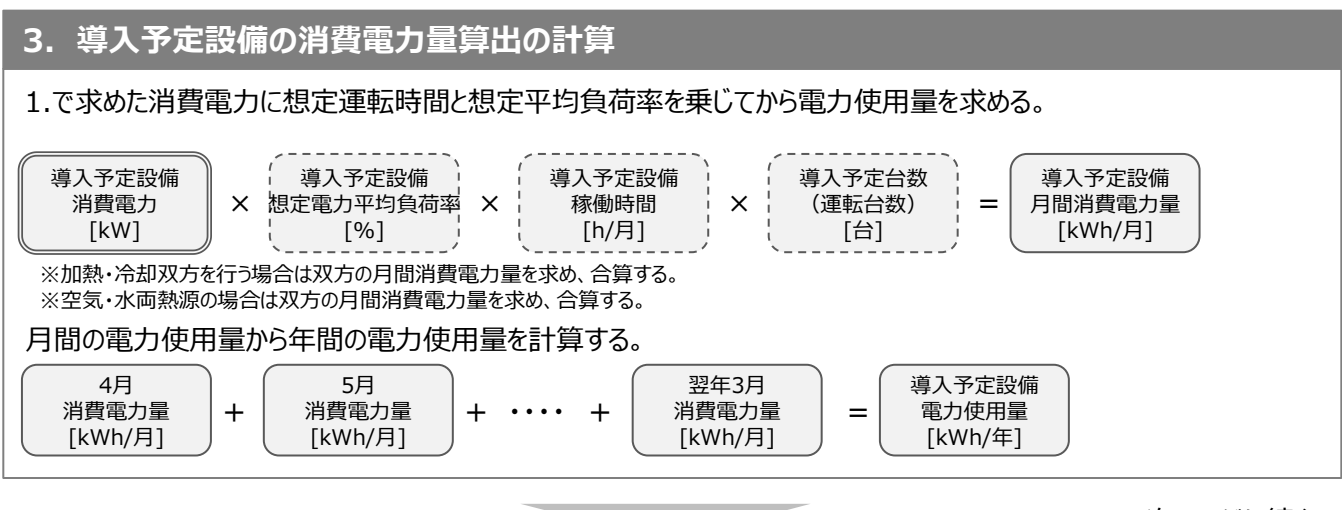

※次ページに続く

#### **4. 既存設備電力使用量の推計** 2.で求めた月間必要熱量に既存設備の燃焼効等を用いて既存設備の電力使用量を推計する。 1台あたり 月間必要熱量 [kWh/月] ÷ 既存設備 エネルギー効率 [%等] = 1台あたり 月間電力使用量 [kWh/月] 月間必要熱量 [kWh/月] × 能力按分比率 [%] = 1台あたり 月間必要熱量 [kWh/月] ※既存設備が複数台あり、能力や稼働条件に差がある場合は、 合理的な数値を用いて按分する。 電気式 4月 電力使用量 [kWh/月] + 既存設備 電力使用量 [kWh/年] = 5月 電力使用量 [kWh/月]  $+ \cdots +$ 翌年3月 電力使用量 [kWh/月] 月間の電力使用量から年間の電力使用量を計算する。 ※複数台に按分した場合は、各々を計算し合算する。 ※加熱・冷却双方を行う場合は、双方の月間消費電力量を求め、合算する。

### **<参考>②-2.施設園芸用ヒートポンプの計算式**

### ■施設園芸用ヒートポンプの計算手順と計算式について

施設園芸用ヒートポンプのSII省電力計算フォーマットについては、下記の考えに基づき計算を行っています。 本計算は既存設備、導入予定設備ともにヒートポンプである場合の計算方法となります。

 例:事業実施前にヒートポンプを使用しており、そのヒートポンプを撤去して新たなヒートポンプを導入する。 事業実施前に暖房機とヒートポンプを使用しており(ハイブリッド運転)、そのうちヒートポンプを撤去して 新たなヒートポンプを導入する。

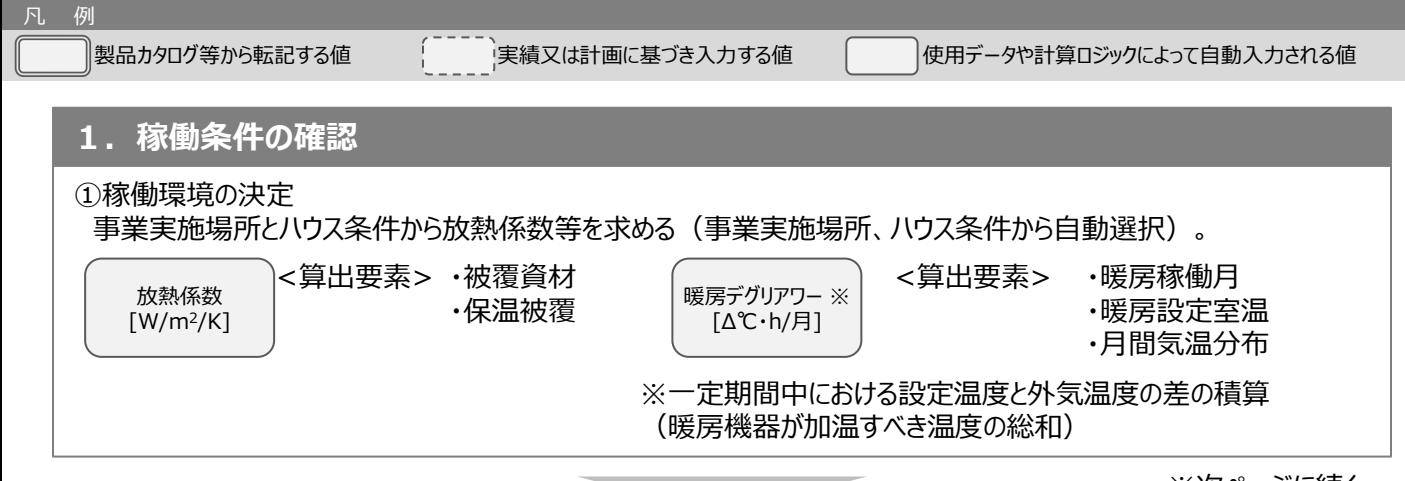

※次ページに続く

### **<参考>②-2.施設園芸用ヒートポンプの計算式**

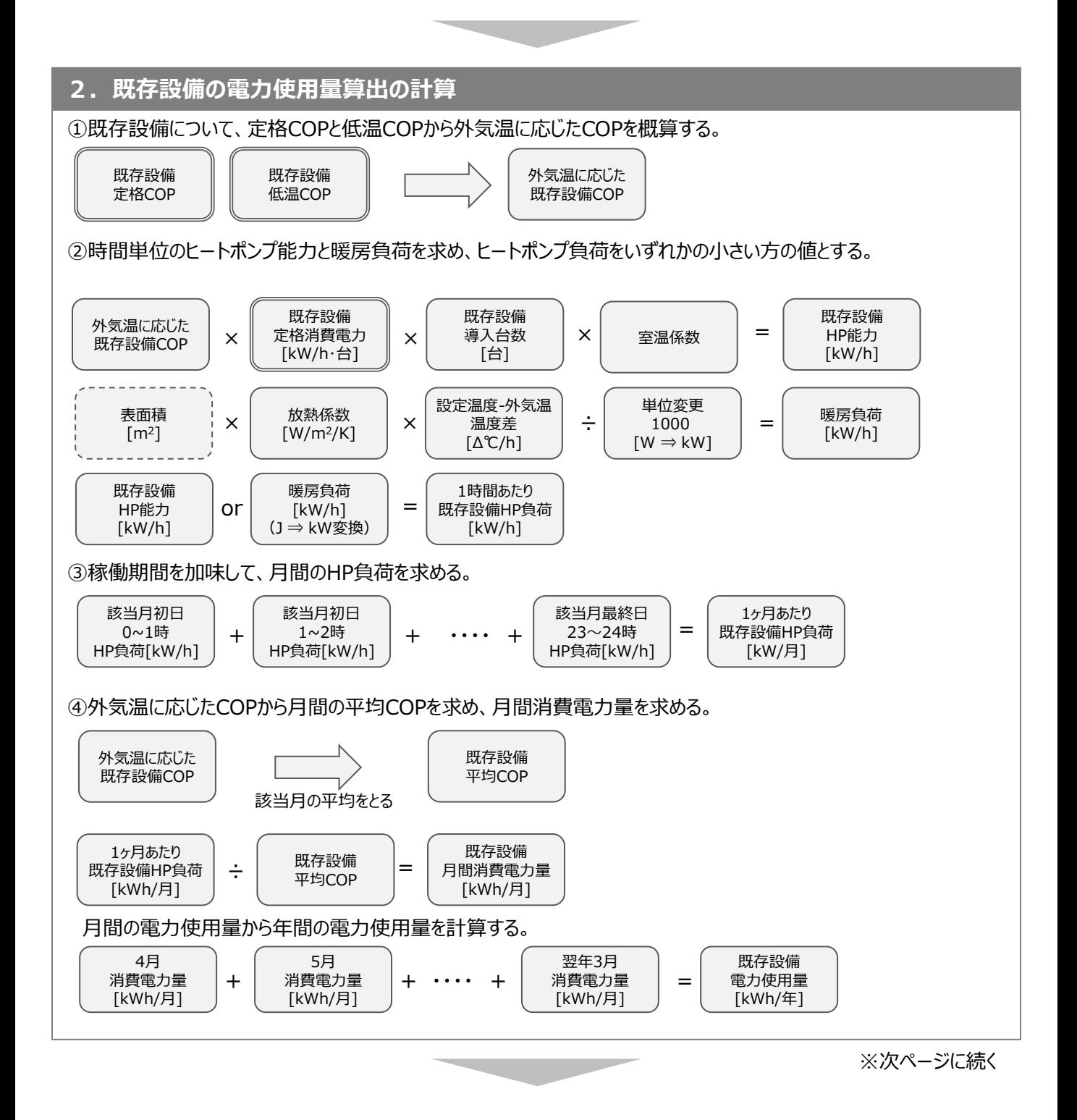

### **<参考>②-2.施設園芸用ヒートポンプの計算式**

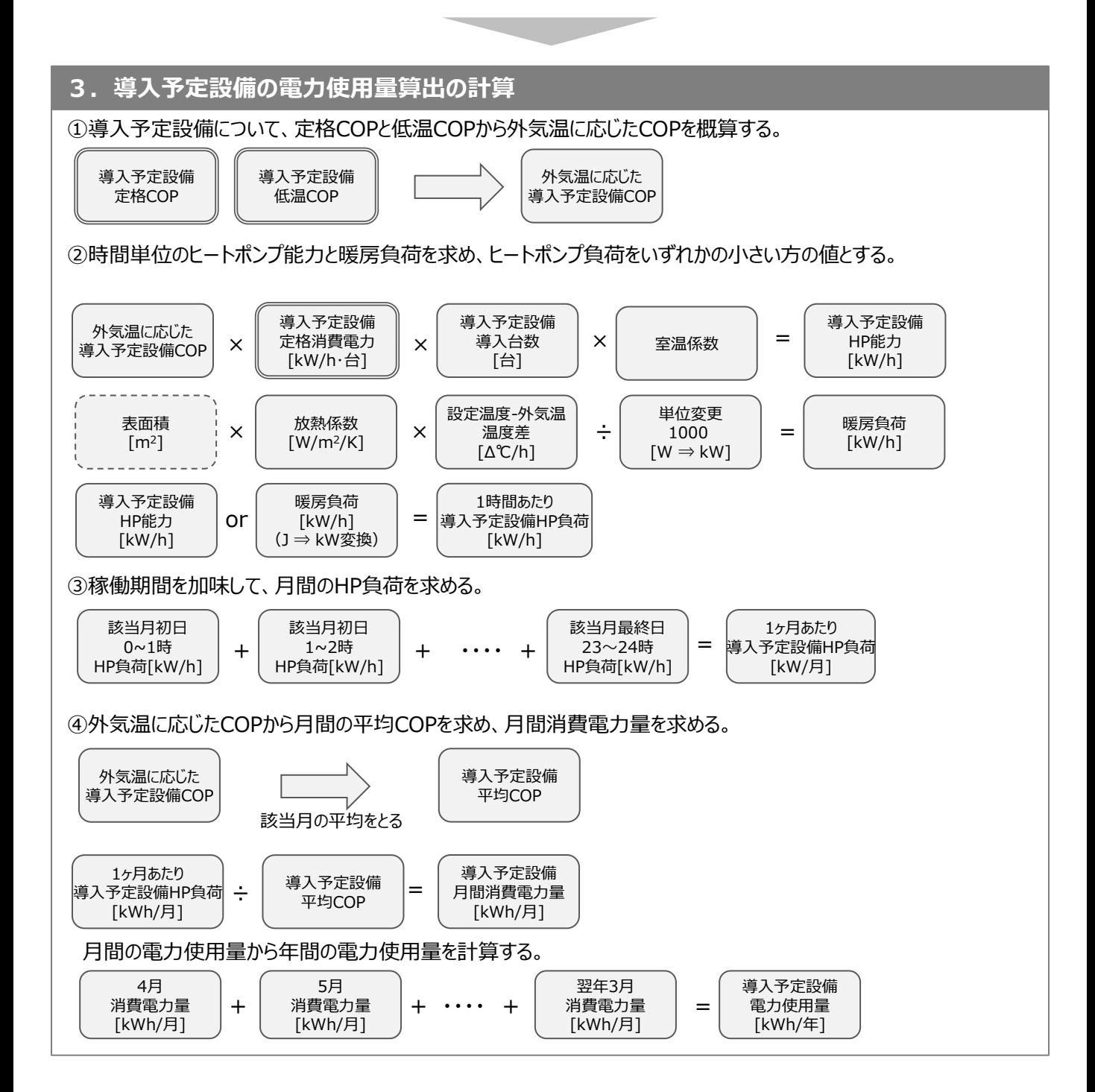

### **<参考>③業務用給湯器の計算式**

#### ■業務用給湯器の計算手順と計算式について

業務用給湯器のSII省電力計算フォーマットについては、下記の考えに基づき計算を行っています。

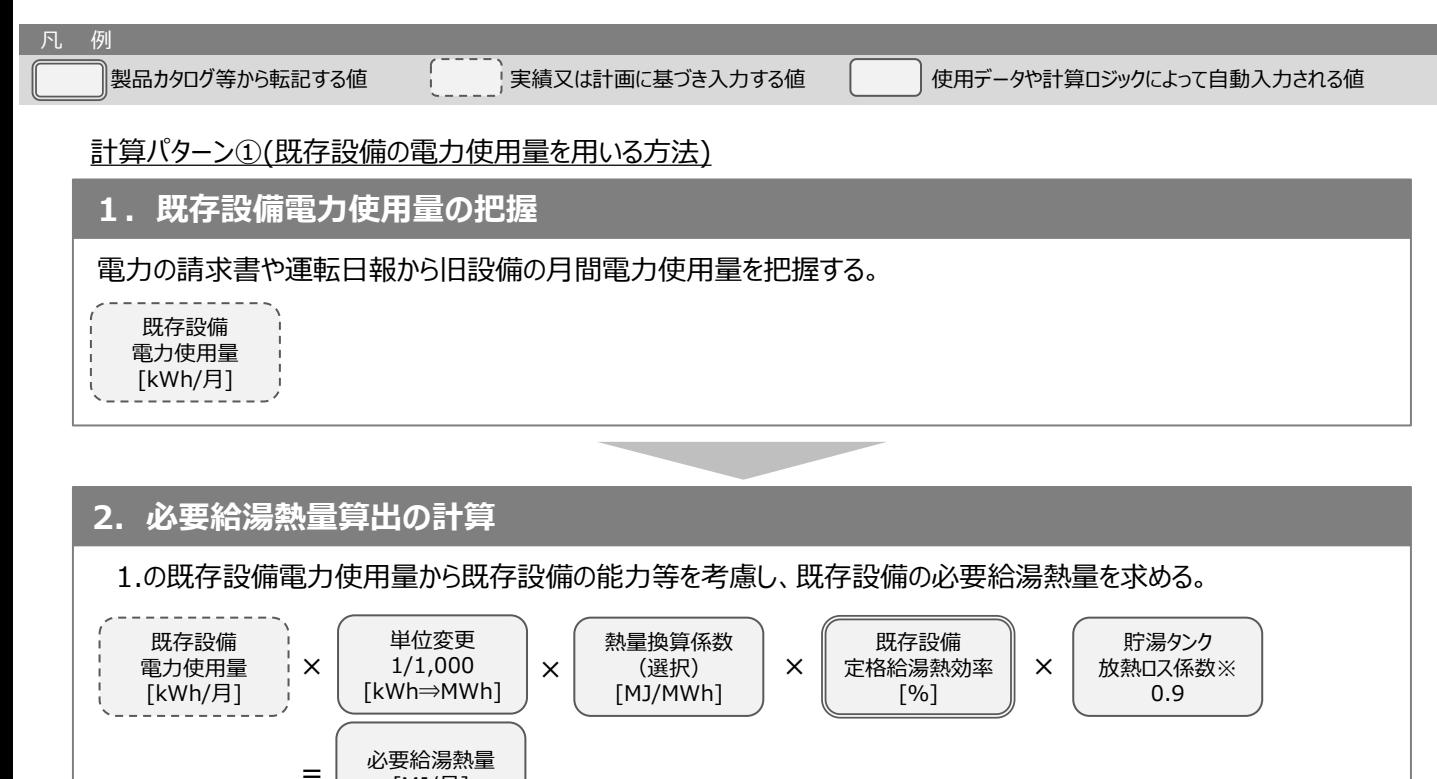

※貯湯タンクを有し、間欠運転を行う場合は放熱ロスを加味し、係数「0.9」を乗じる。

[MJ/月]

#### **3. 導入予定設備電力使用量算出の計算**

2.で求めた必要給湯熱量から導入予定設備の能力等を考慮し、導入予定設備の電力使用量を求める。 導入予定設備が燃焼式か電気式のいずれかによって、以下それぞれの計算より求める。

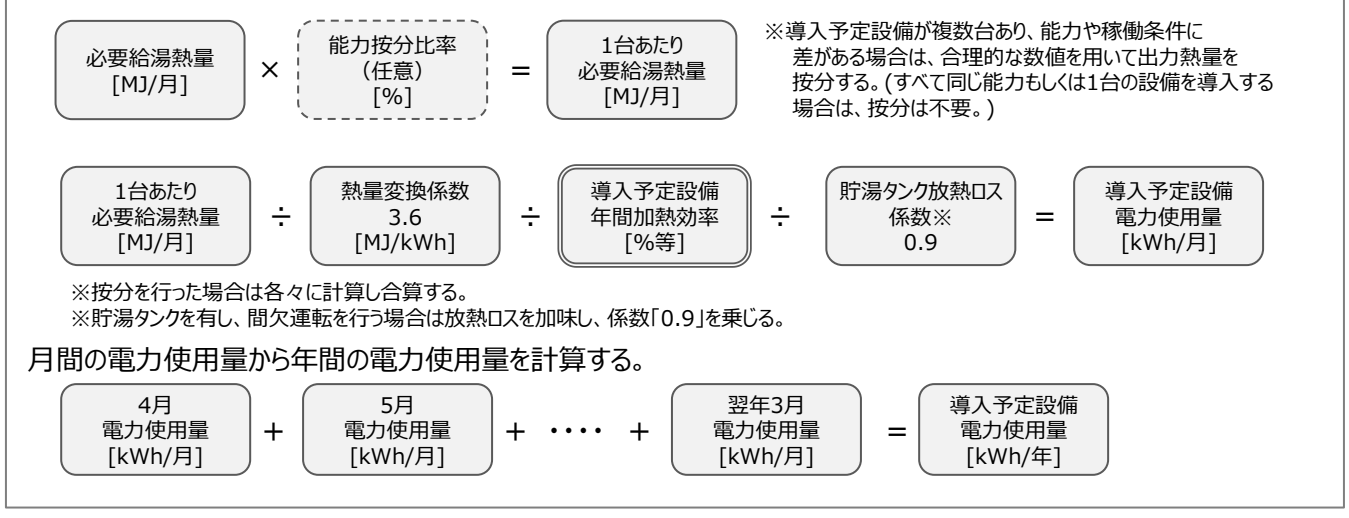

※業務用HP給湯器の場合は、中間期COPを申請基準としていますが、計算では年間加熱効率を使用します。

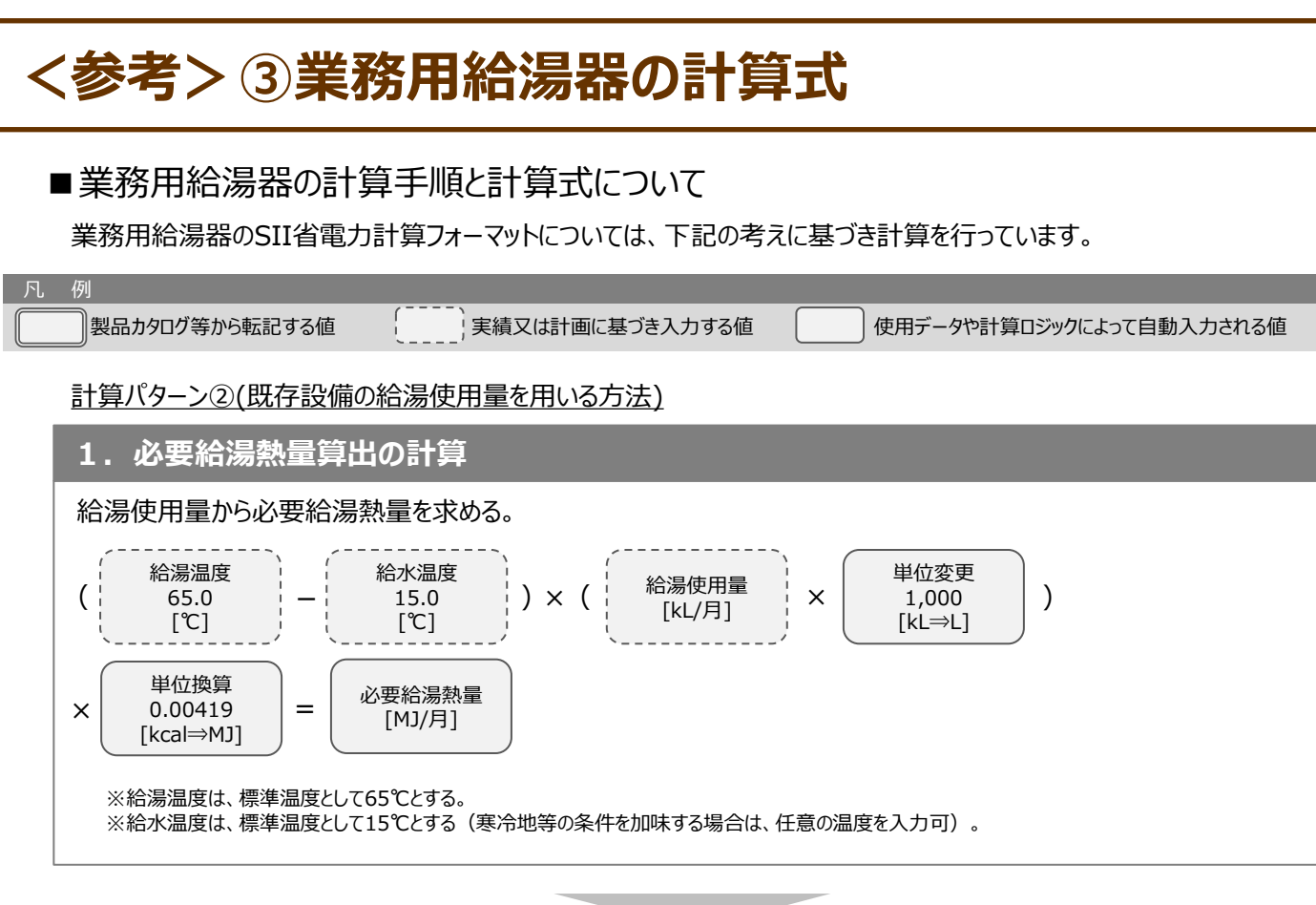

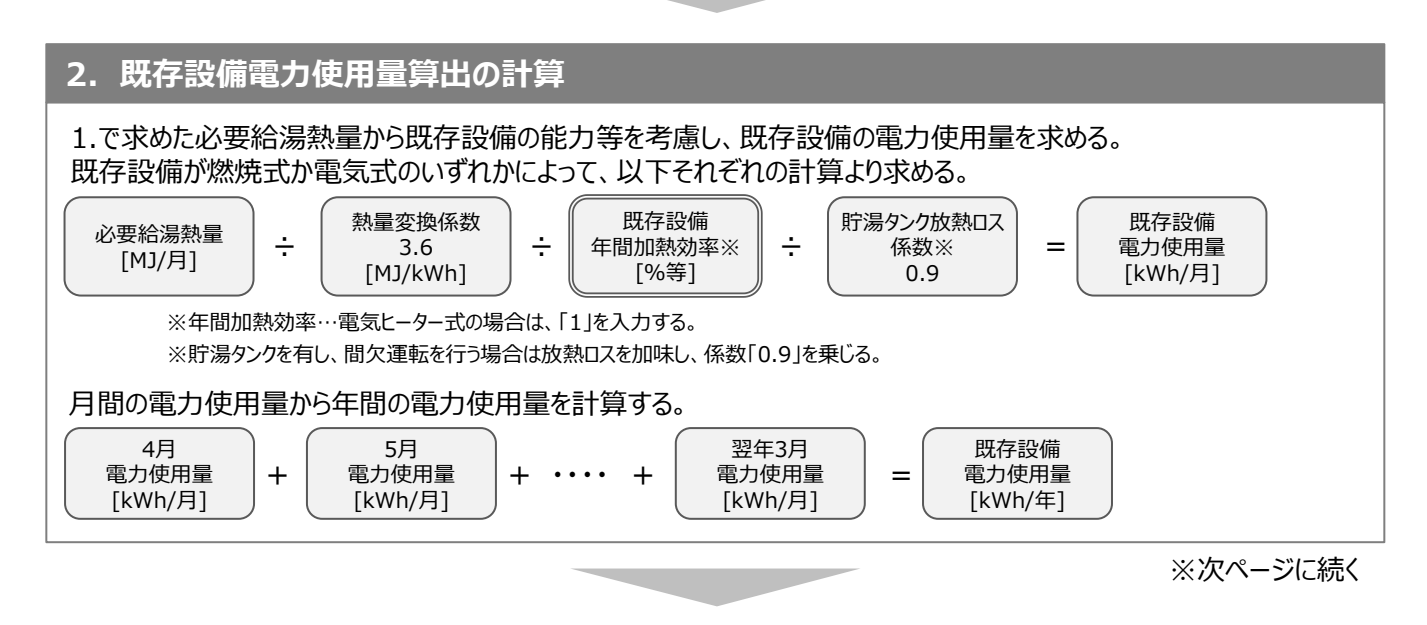

### **<参考>③業務用給湯器の計算式**

#### **3. 導入予定設備電力使用量算出の計算**

1.で求めた必要給湯熱量から導入予定設備の能力等を考慮し、導入予定設備の電力使用量を求める。 導入予定設備が燃焼式か電気式のいずれかによって、以下それぞれの計算より求める。

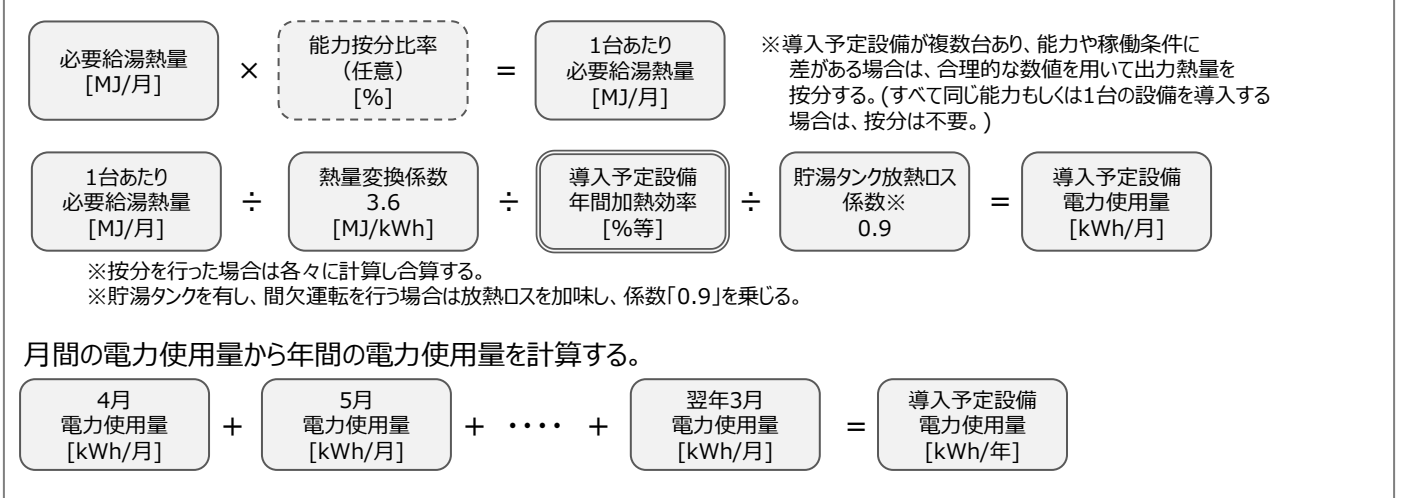

※業務用HP給湯器の場合は、中間期COPを申請基準としていますが、計算では年間加熱効率を使用します。

# **<参考>④高性能ボイラの計算式**

### ■高性能ボイラの指定計算の計算手順と計算式

高性能ボイラの指定計算については下記の考えに基づき、補助事業ポータルで計算を行っています。

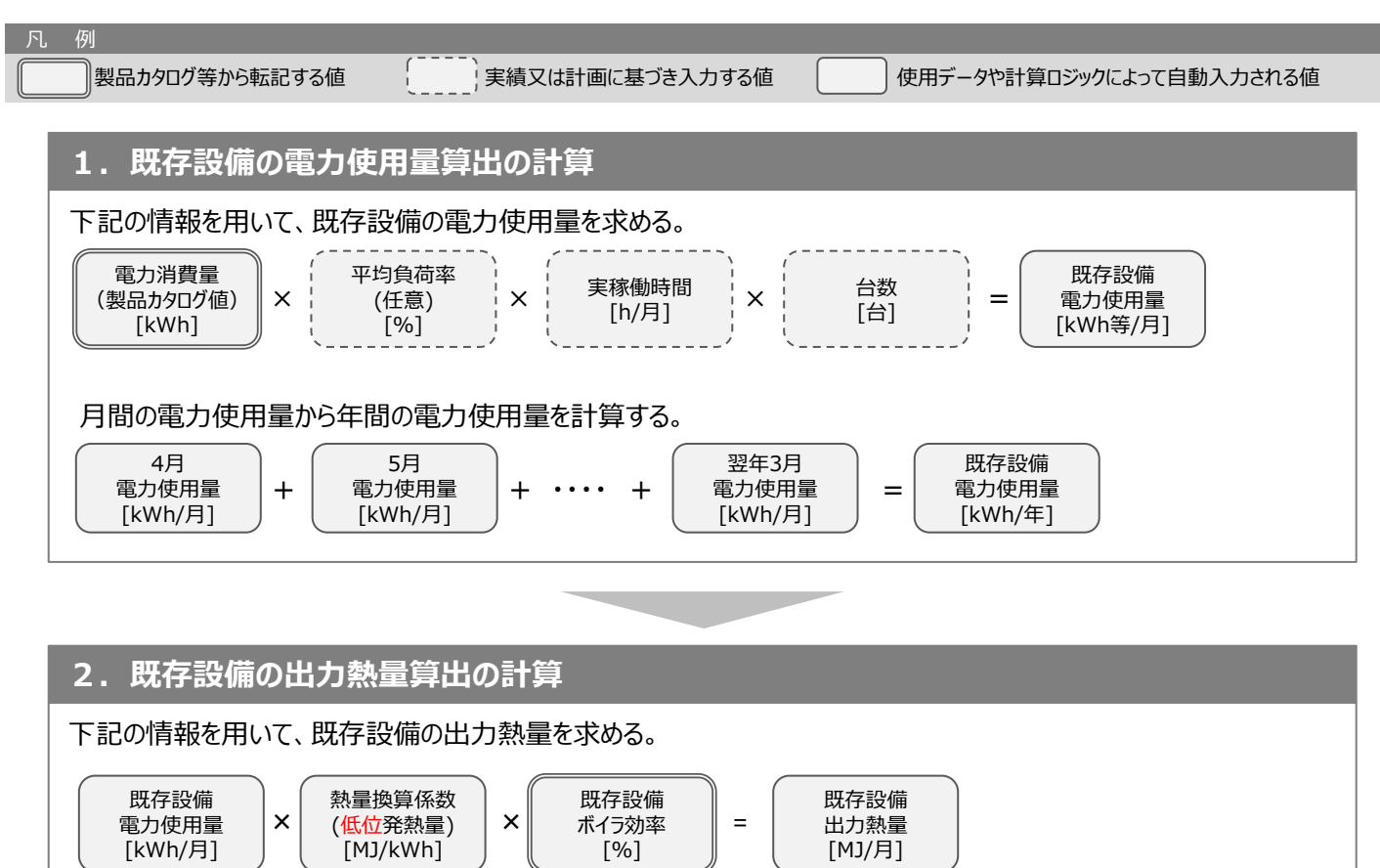

※次ページに続く

# **<参考>④高性能ボイラの計算式**

#### **3. 導入予定設備電力使用量算出の計算**

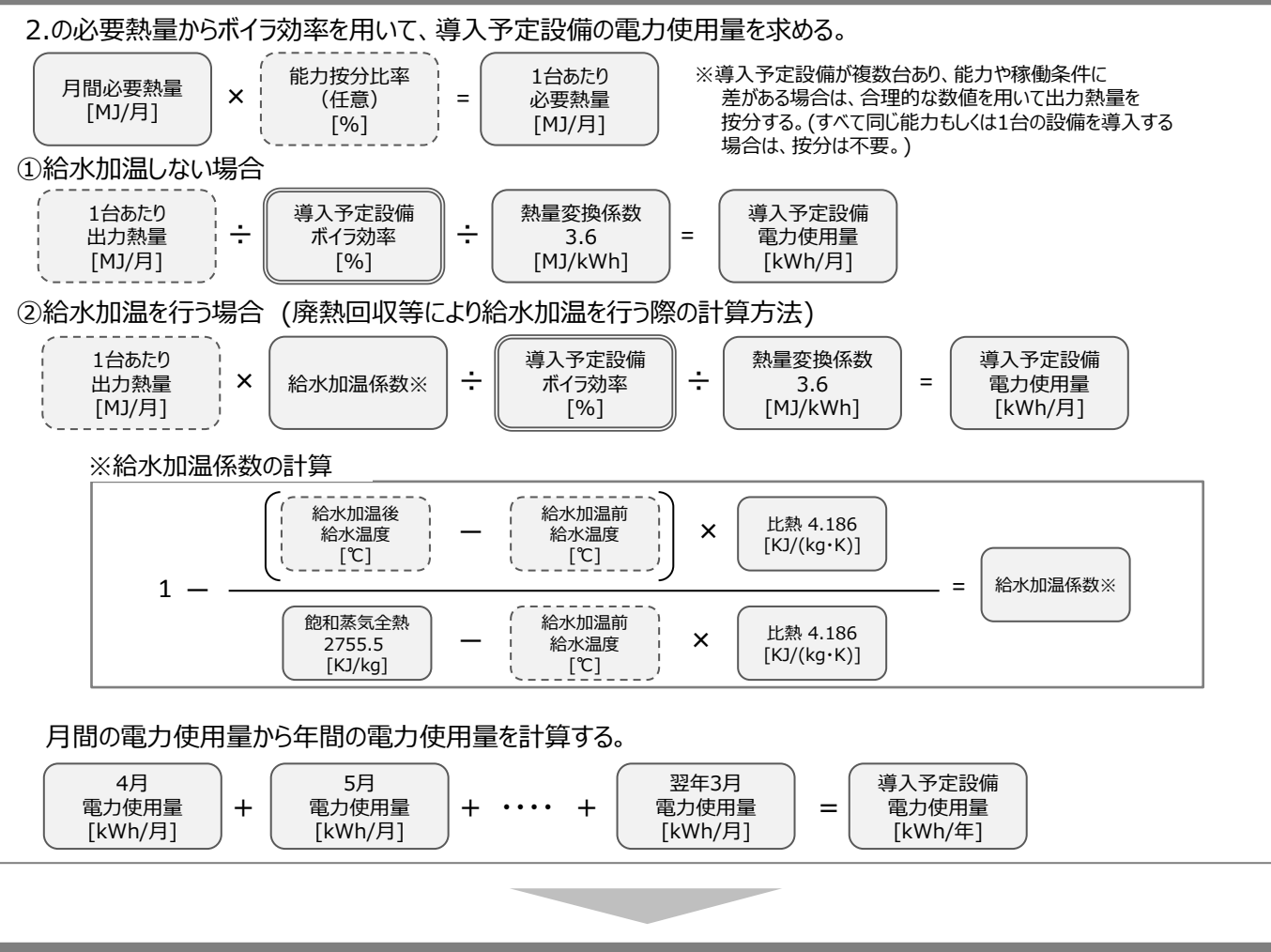

#### **4. 省電力量の計算**

1.~3.までの計算を実施し、各々の電力使用量を求める。 既存・導入予定設備の差分を省電力量とする。

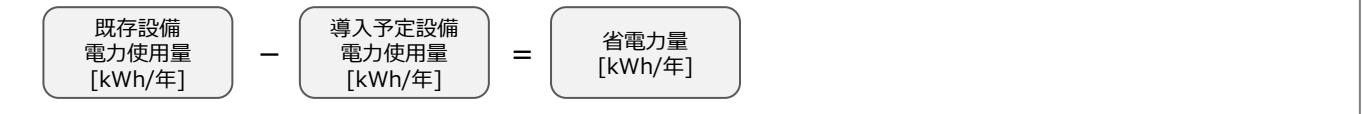

### **<参考>⑤低炭素工業炉の計算式**

### ■低炭素工業炉の計算手順と計算式

低炭素工業炉のSII省電力計算フォーマットについては、下記の考えに基づき計算を行っています。

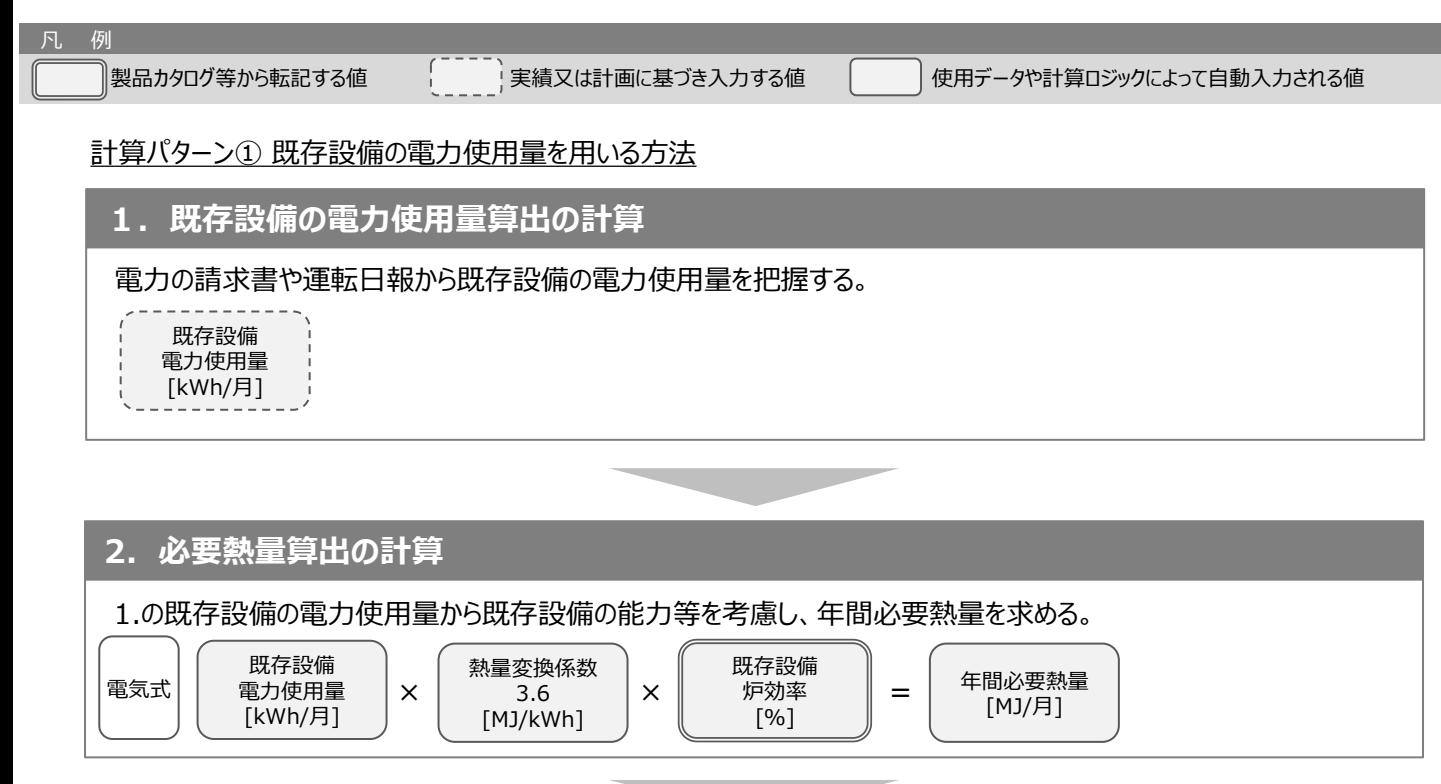

#### **3. 導入予定設備電力使用量算出の計算**

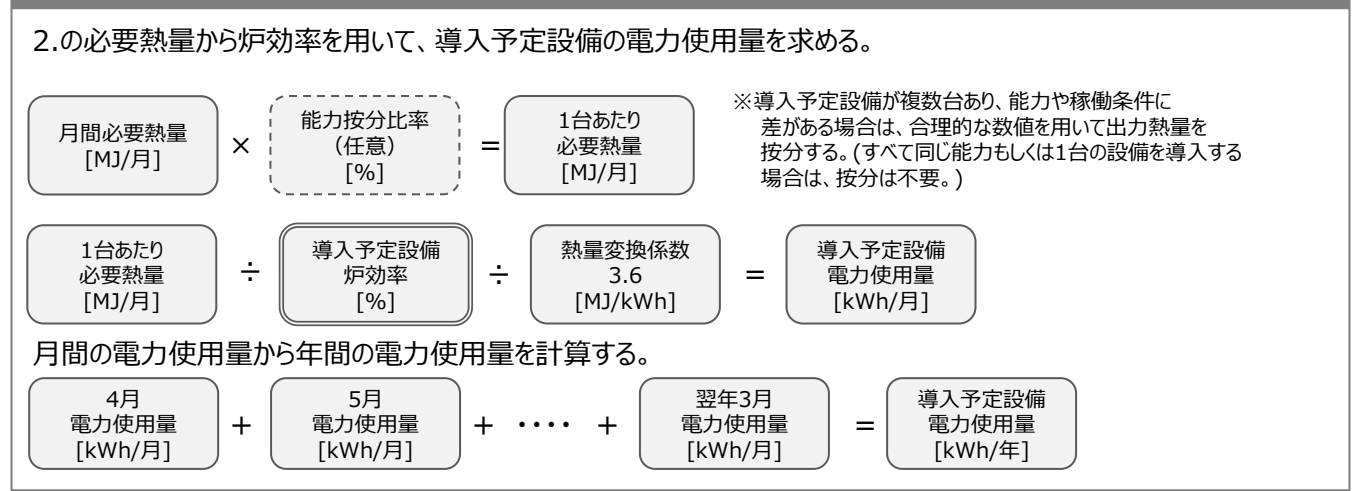

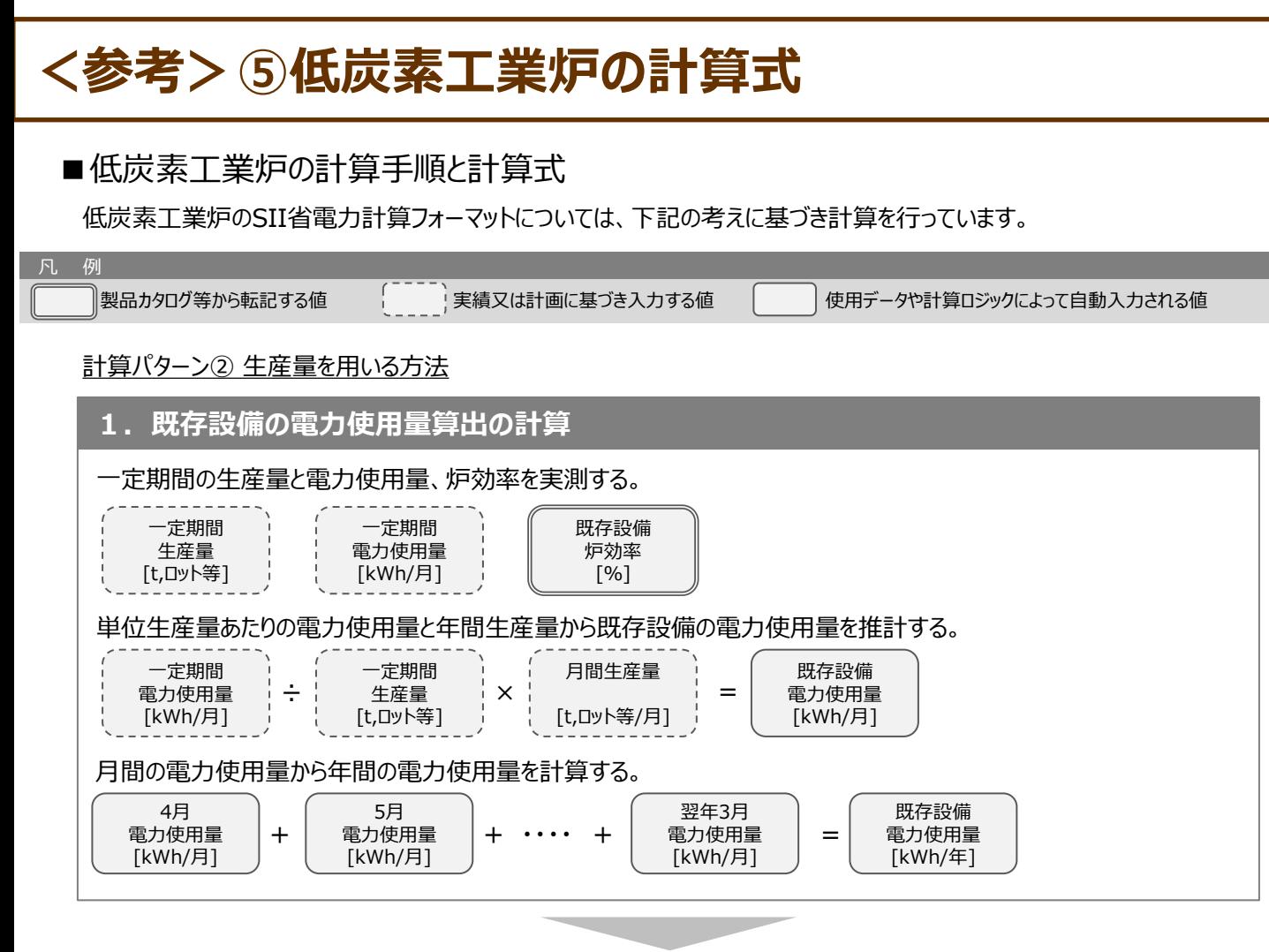

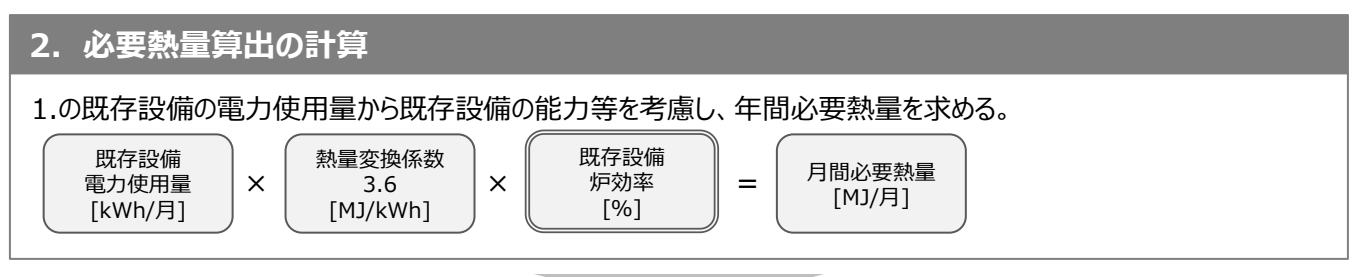

#### **3. 導入予定設備電力使用量算出の計算**

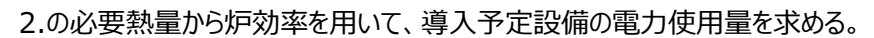

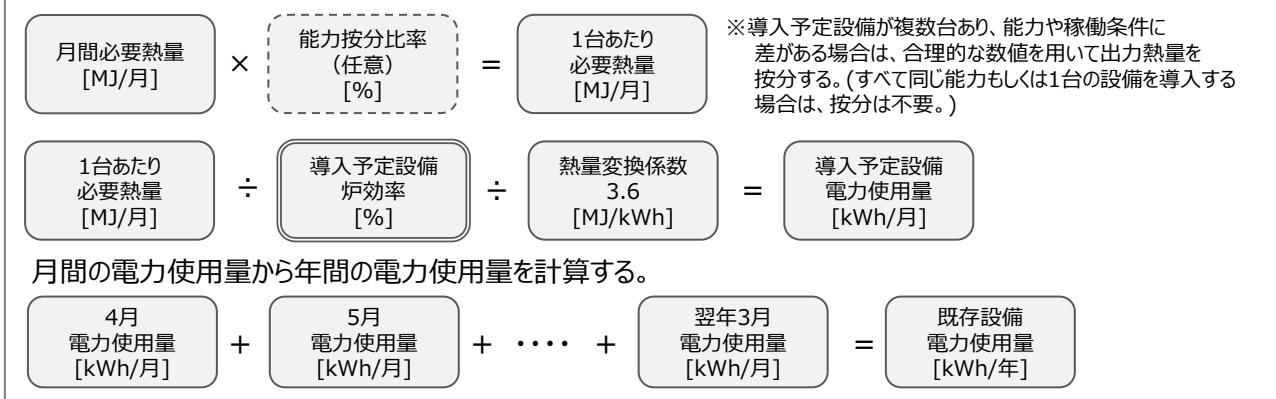

### **<参考>⑤低炭素工業炉の使用データ**

#### ■炉効率の定義・求め方・取り決め事項について

炉効率の計算方法は、以下の方法を参考に算出してください(合理的な計算を用いれば、記載の方法に限定しない)。 ※ 社団法人 日本工業炉協会ホームページ掲載資料「炉効率の定義及び条件等について」より抜粋

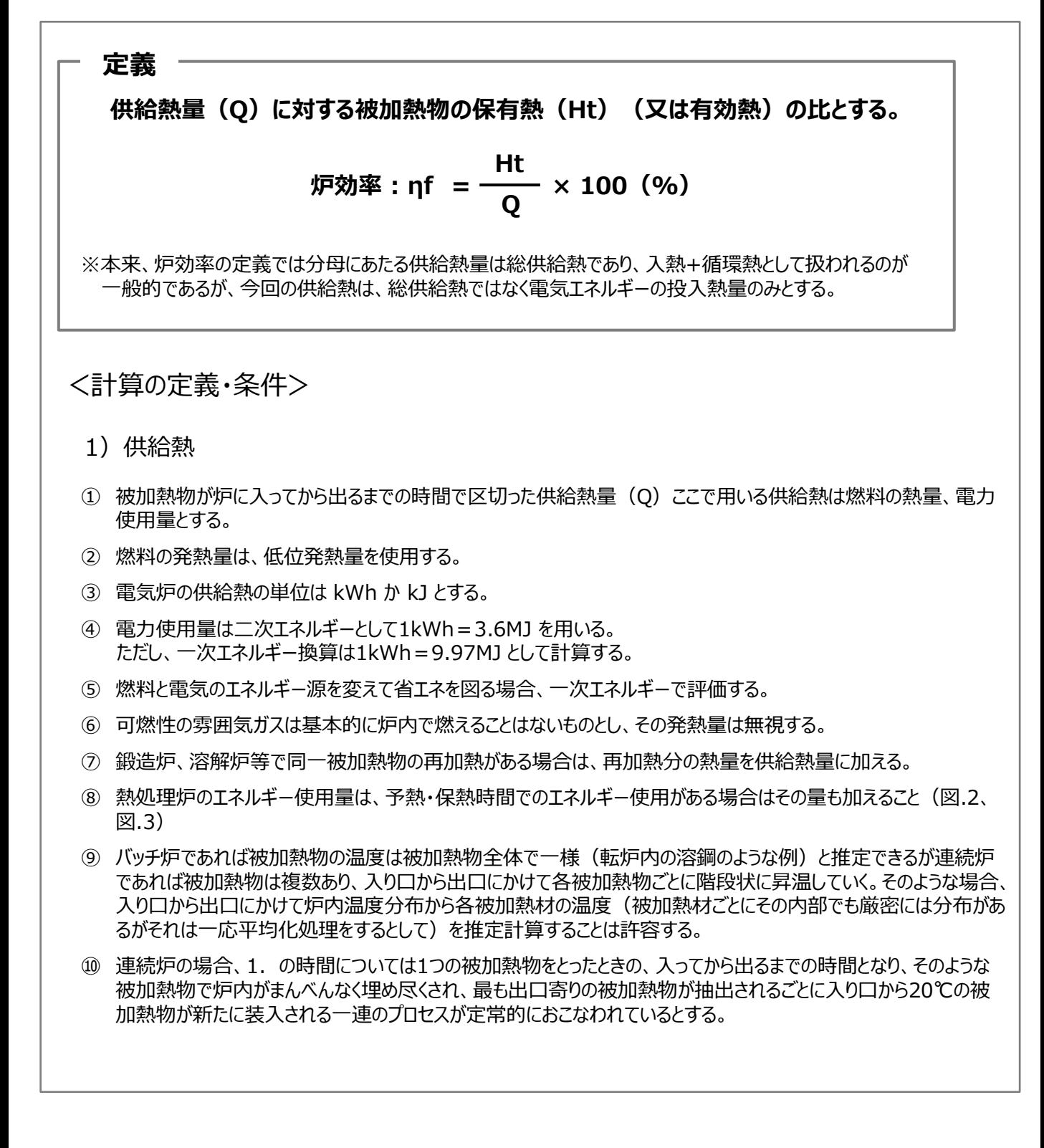

#### **設備別 省電力量計算の手引き**

# **<参考>⑤低炭素工業炉の使用データ**

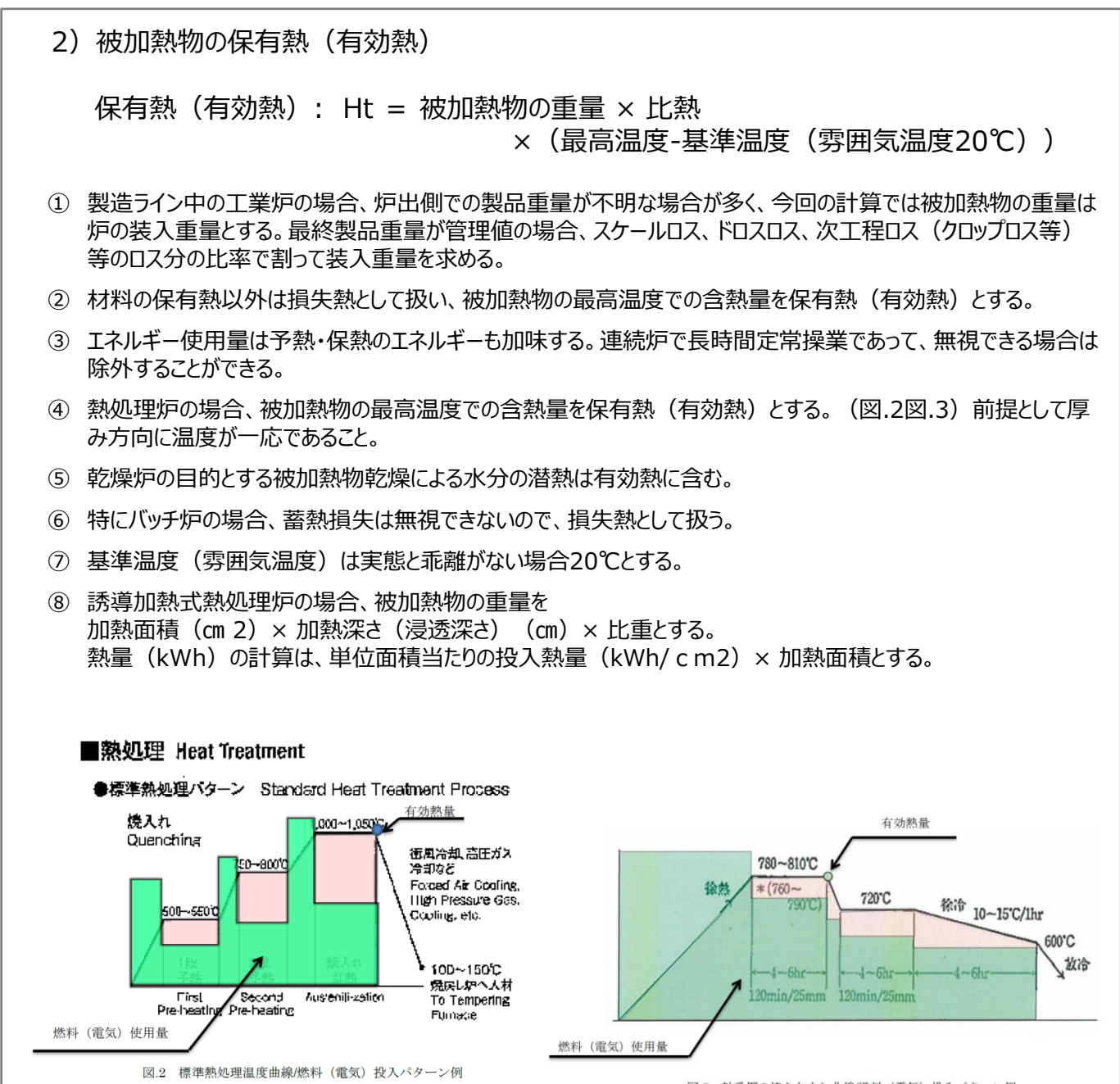

図.3 軸受鋼の焼きなまし曲線/燃料 (電気) 投入パターン例

# **<参考>⑥変圧器の計算式と使用データ**

### ■変圧器の指定計算の計算手順と計算式

変圧器の指定計算については下記の考えに基づき、補助事業ポータルで計算を行っています。

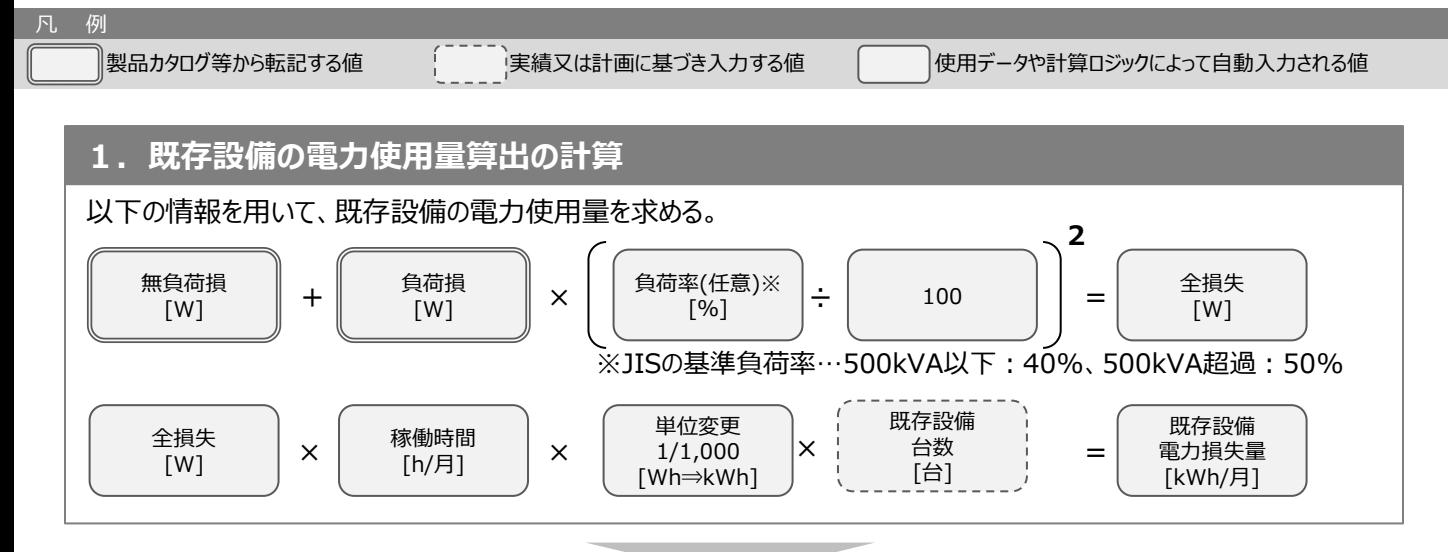

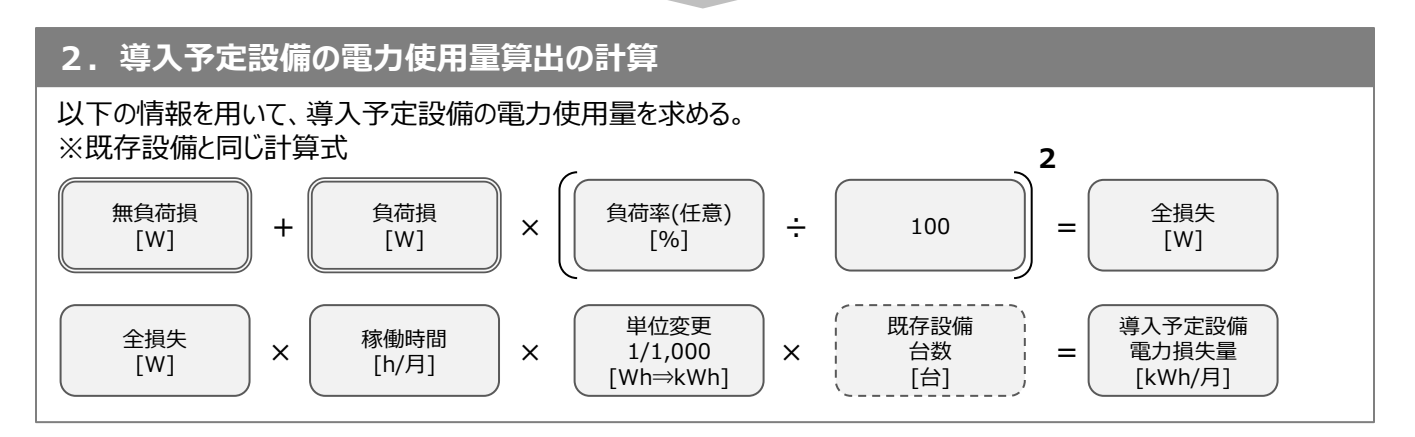

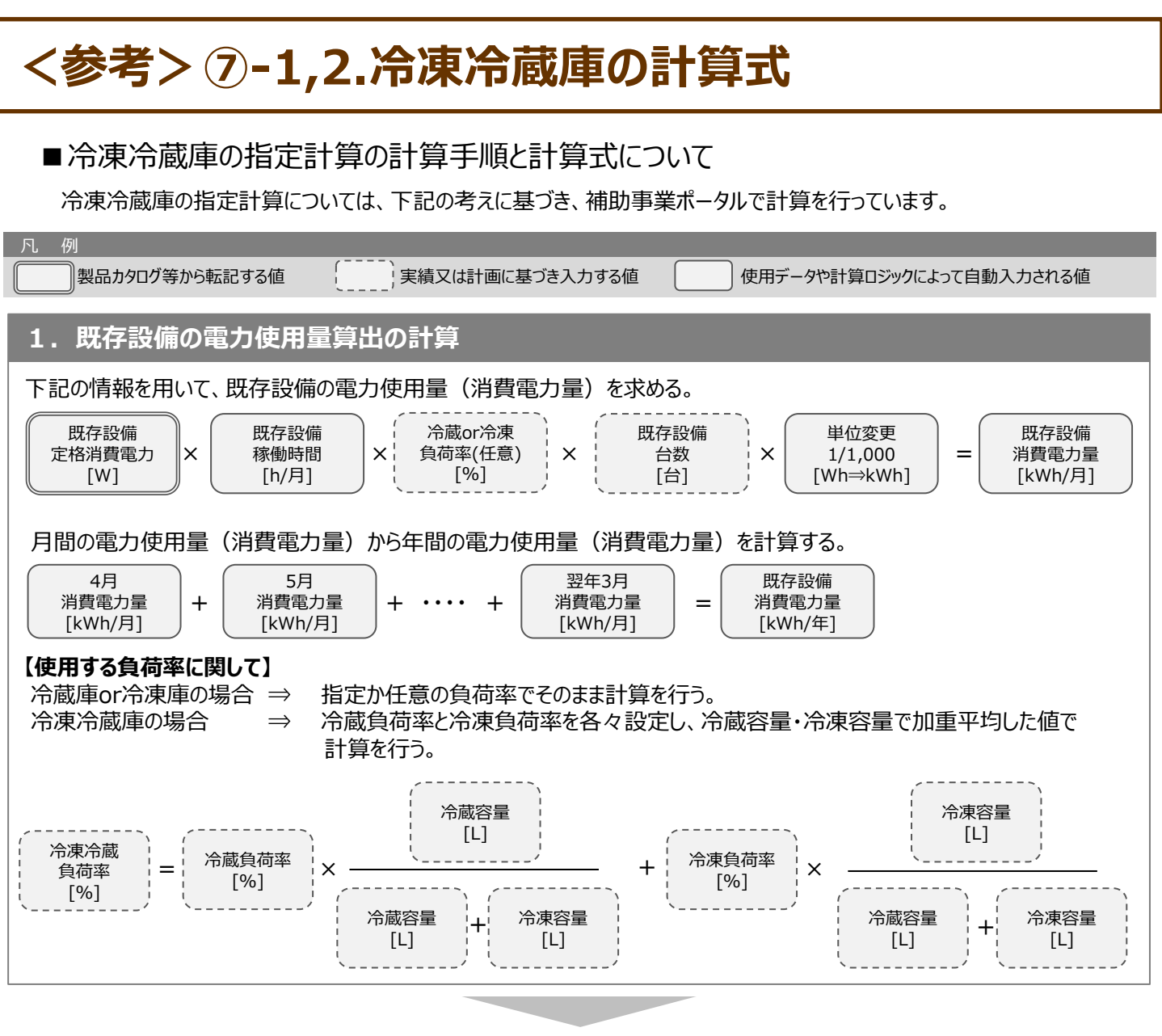

#### **2. 導入予定設備の電力使用量算出の計算**

下記の情報を用いて、導入予定設備の電力使用量(消費電力量)を求める。

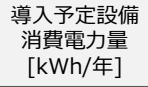

※製品カタログに記載されている「年間消費電力量」を使用(計算上は月毎の日数に応じて按分)。

# **<参考>⑦-1,2.冷凍冷蔵庫の使用データ**

### ■使用データ

冷蔵負荷率、冷凍負荷率は以下の通り。 下記の数値を使用しない場合は「独自計算」となる。

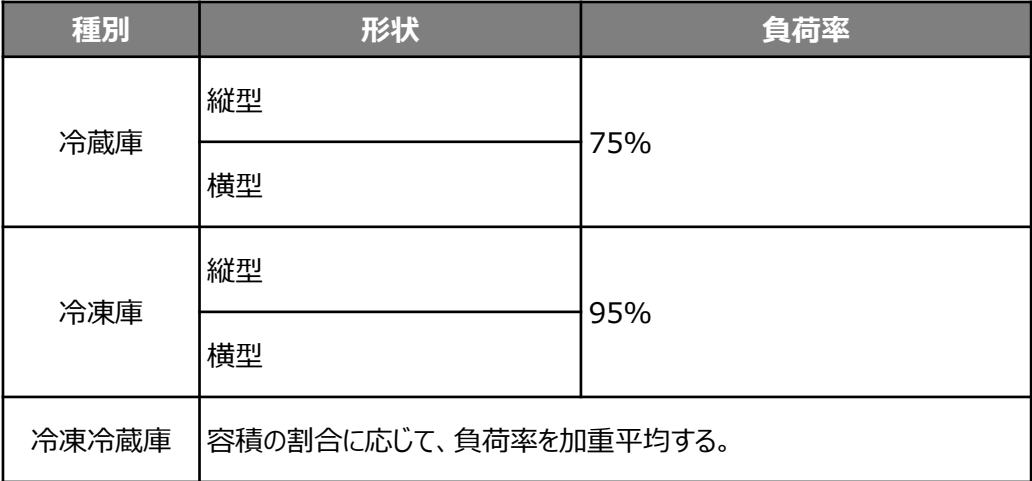

### **<参考>⑦-3.冷凍機内蔵形ショーケース用の計算式**

### ■冷凍機内蔵形ショーケースの指定の計算手順と計算式について

冷凍機内蔵形ショーケースの指定計算については、下記の考えに基づき、補助事業ポータルで計算を行っています。

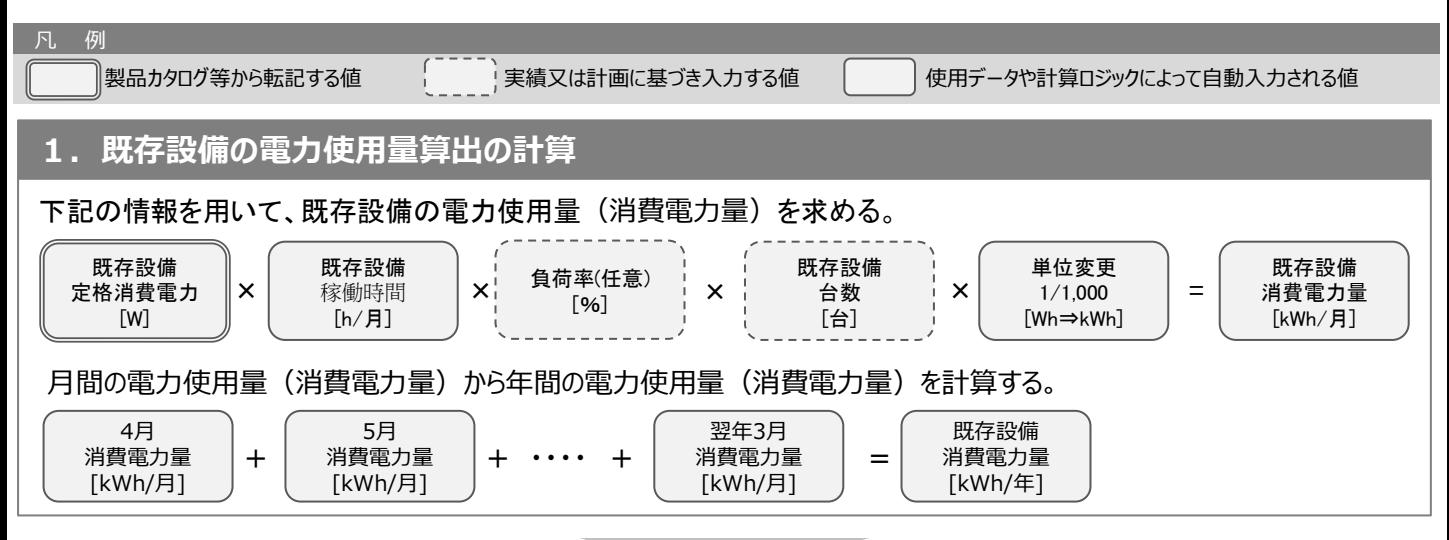

#### **2. 導入予定設備の電力使用量算出の計算**

下記の情報を用いて、導入予定設備の電力使用量(消費電力量)を求める。

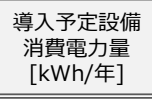

※製品カタログに記載されている「年間消費電力量」を使用(計算上は月毎の日数に応じて按分)。

### 3. 省電力量算出の計算

既存・導入予定設備の電力使用量(消費電力量)の差分を省電力量とする。

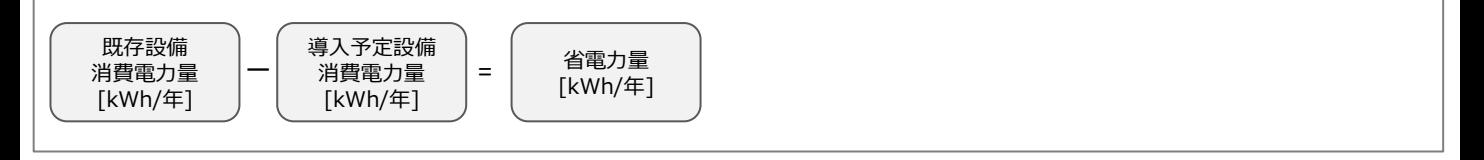

# **<参考>⑦-3.冷凍機内蔵形ショーケース用の使用データ**

### ■冷凍機内蔵形ショーケース負荷率

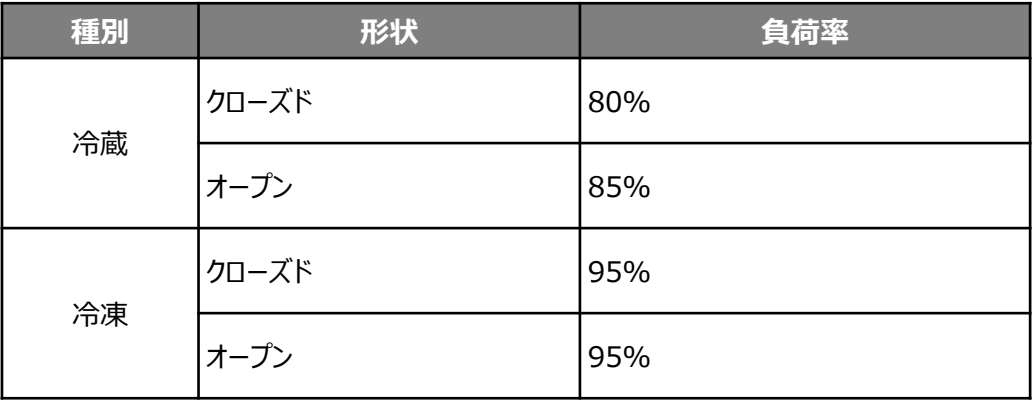

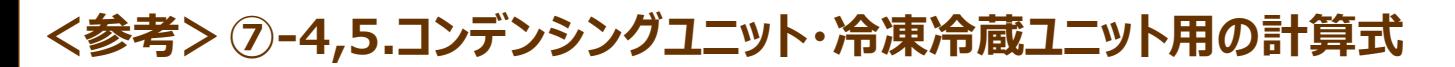

### ■コンデンシングコニット・冷凍冷蔵ユニットの指定の計算手順と計算式について

コンデンシングユニット・冷凍冷蔵ユニットの指定計算・SII省電力計算フォーマットについては、下記の考えに基づき、補助 事業ポータルで計算を行っています。

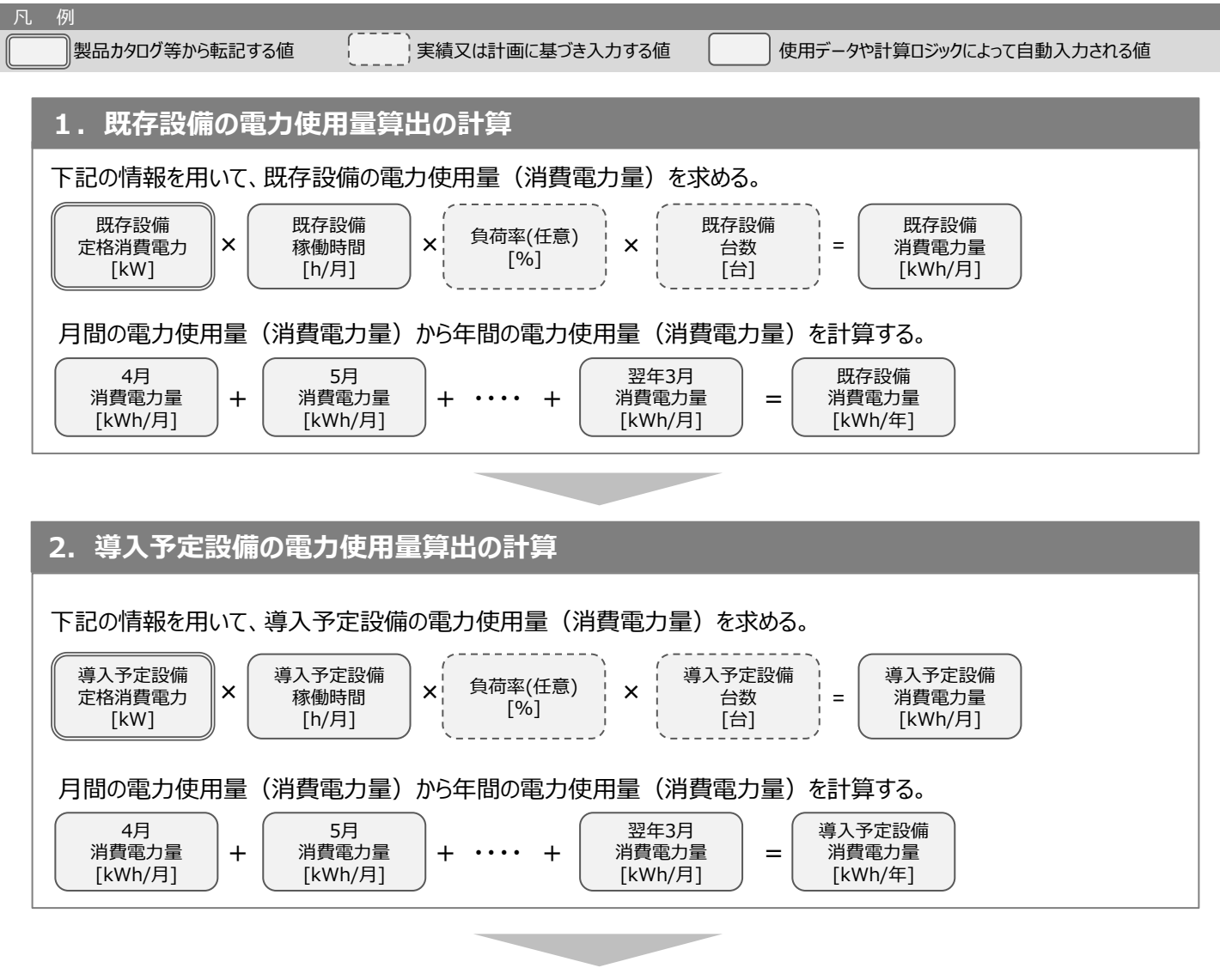

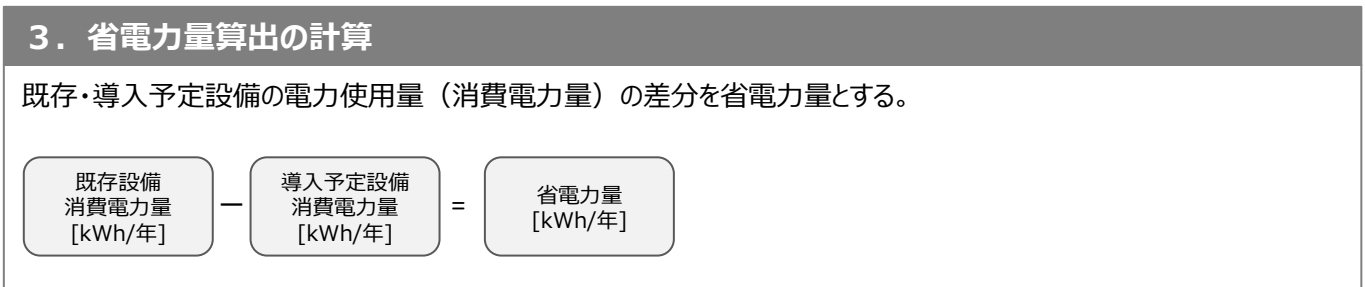

### **<参考>⑦-4,5.コンデンシングユニット・冷凍冷蔵ユニット用の使用データ**

### ■コンデンシングユニット・冷凍冷蔵ユニット負荷率

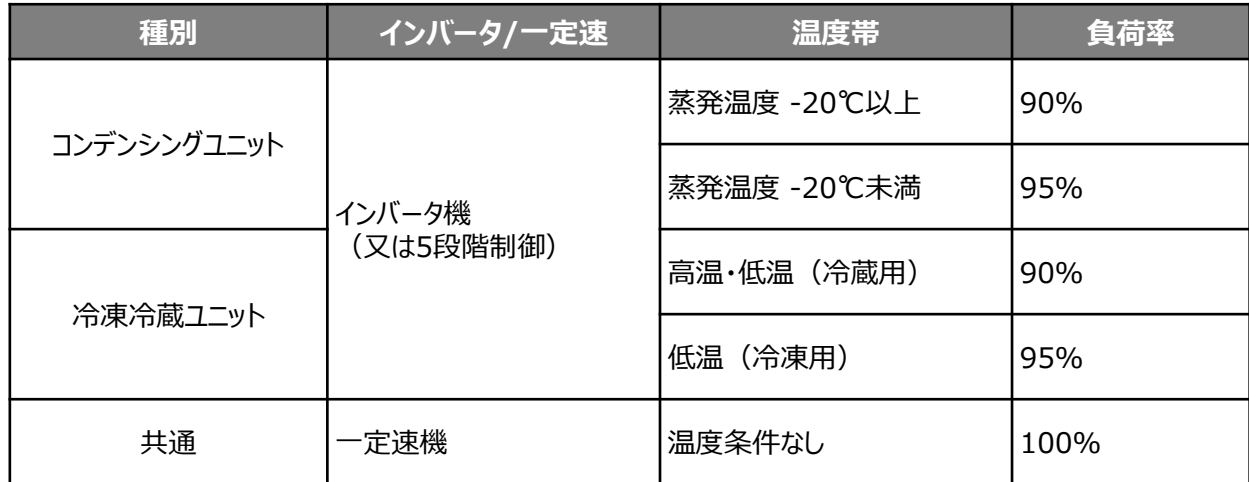

## **<参考>⑧産業用モータの計算式**

### ■産業用モータの指定計算の計算手順と計算式

産業用モータの指定計算については下記の考えに基づき、補助事業ポータルで計算を行っています。

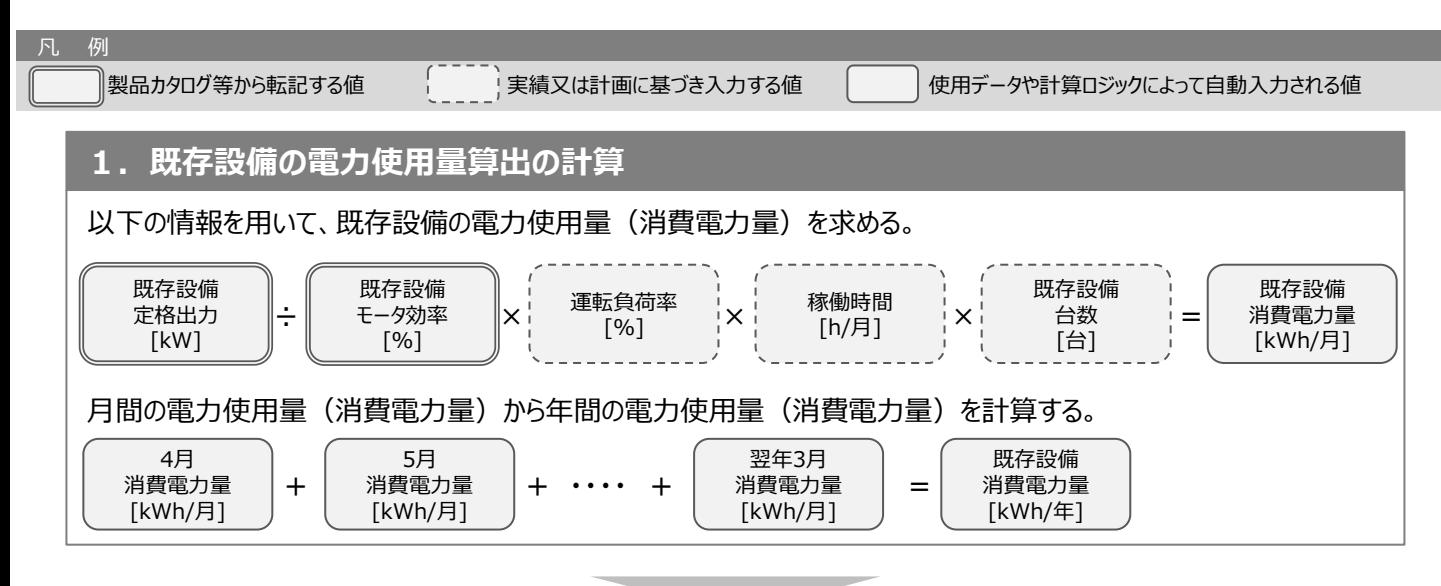

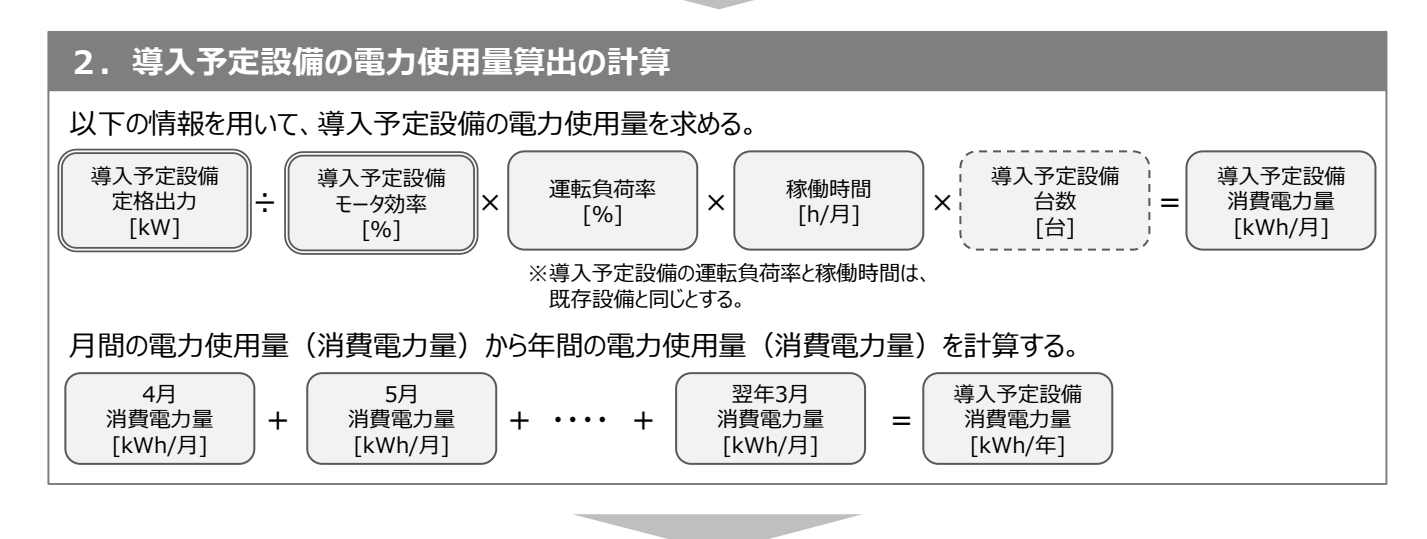

#### **3. 省電力量算出の計算** 既存設備 消費電力量 [kWh/年] 導入予定設備 消費電力量 省電力量 - [kWh/年] [kWh/年] = 既存・導入予定設備の電力使用量(消費電力量)の差分を省電力量とする。

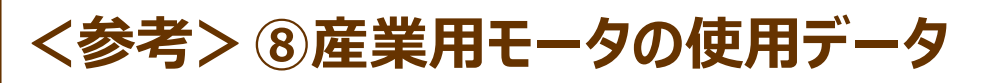

#### ■ 既存設備のモータ効率参考値

既存設備のモータ効率が不明な場合、下表の公称効率から既存設備に該当するモータ効率(%)を用いて省電力量 計算を行うことも可能です。

### **<標準効率(IE1)の公称効率>**

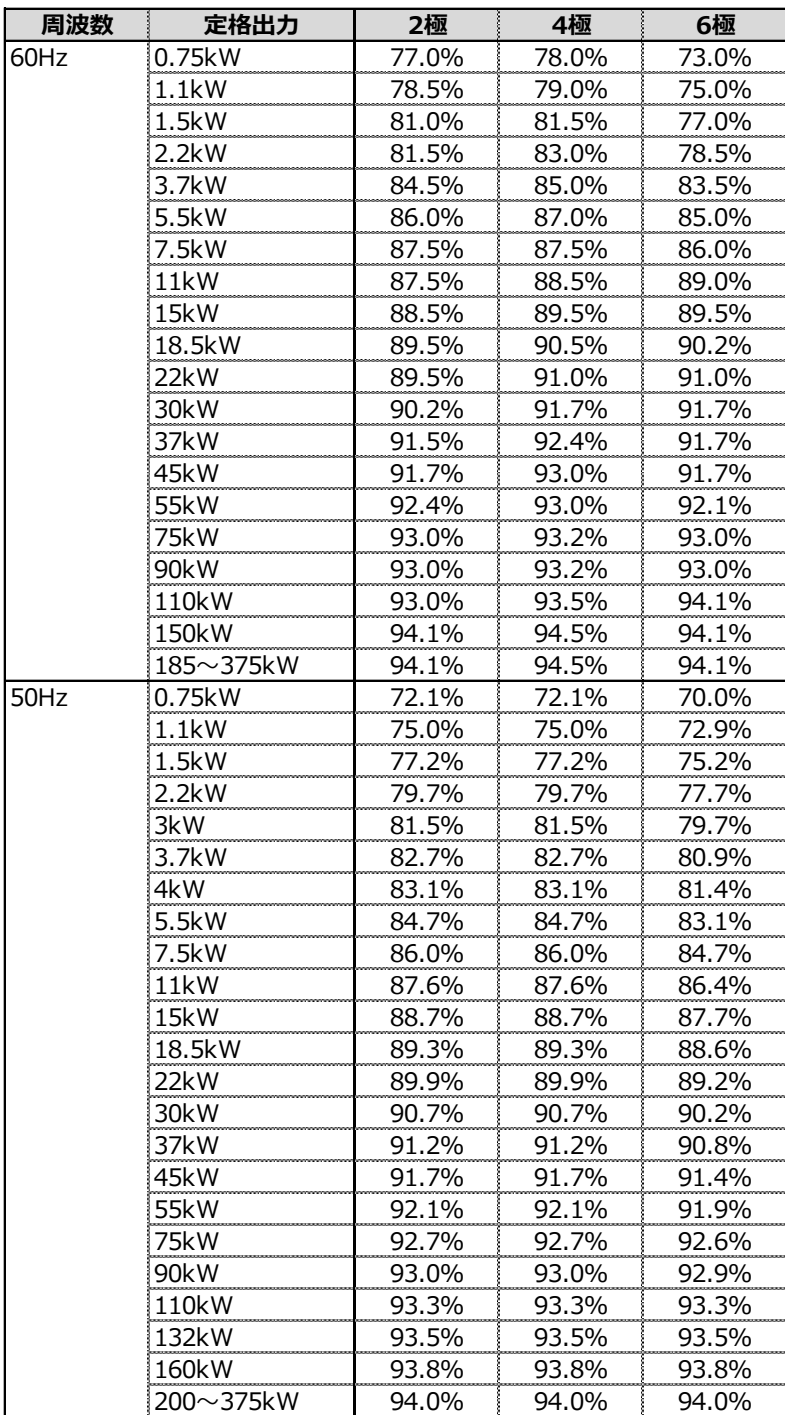

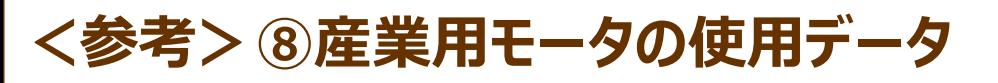

#### ■ 既存設備のモータ効率参考値

既存設備のモータ効率が不明な場合、下表の公称効率から既存設備に該当するモータ効率(%)を用いて省電力量 計算を行うことも可能です。

### **<高効率(IE2)の公称効率>**

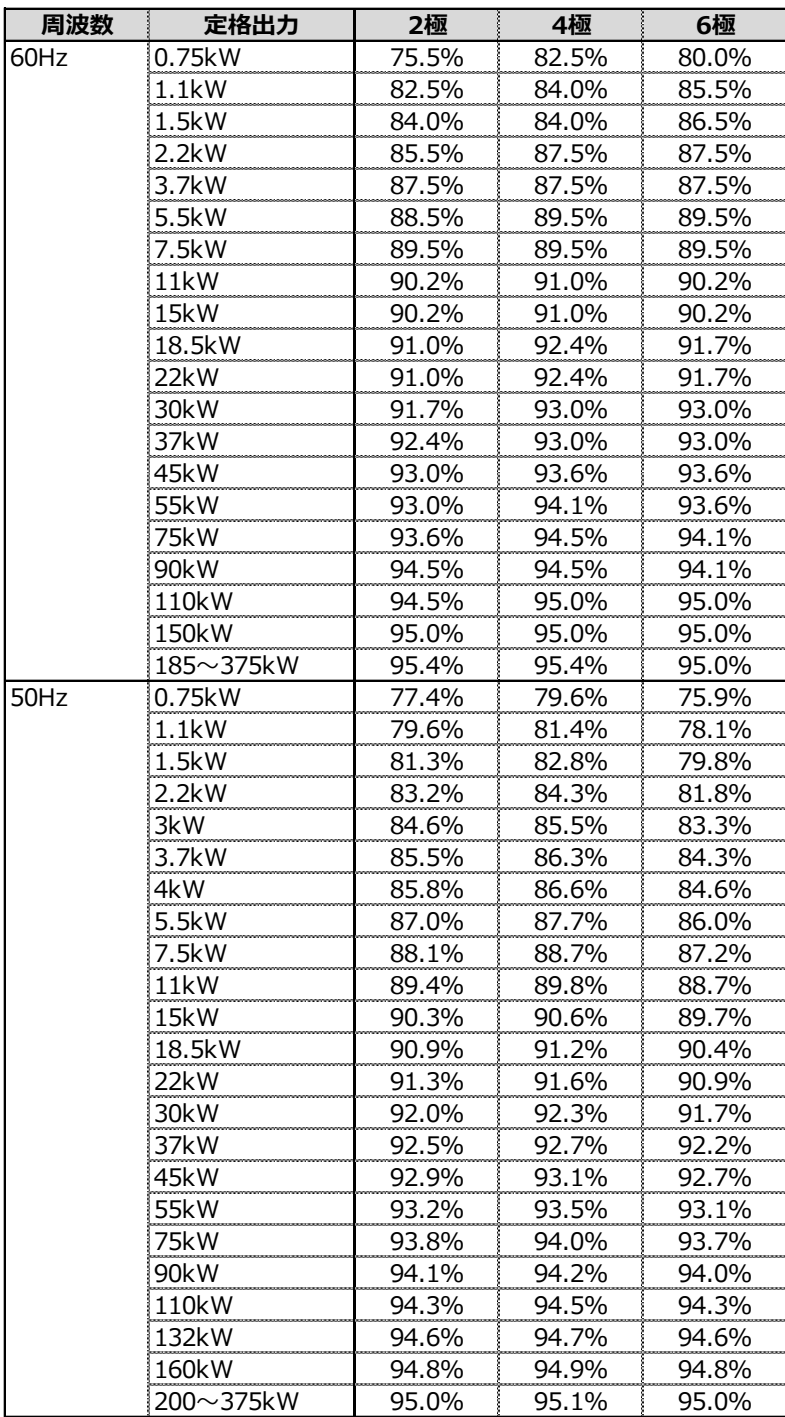

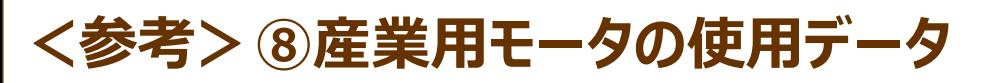

#### ■導入予定設備のモータ効率参考値

導入予定設備のモータ効率が不明な場合、下表の公称効率から導入予定設備に該当するモータ効率(%)を 用いて省電力量計算を行うことも可能です。

### **<プレミアム効率(IE3)の公称効率>**

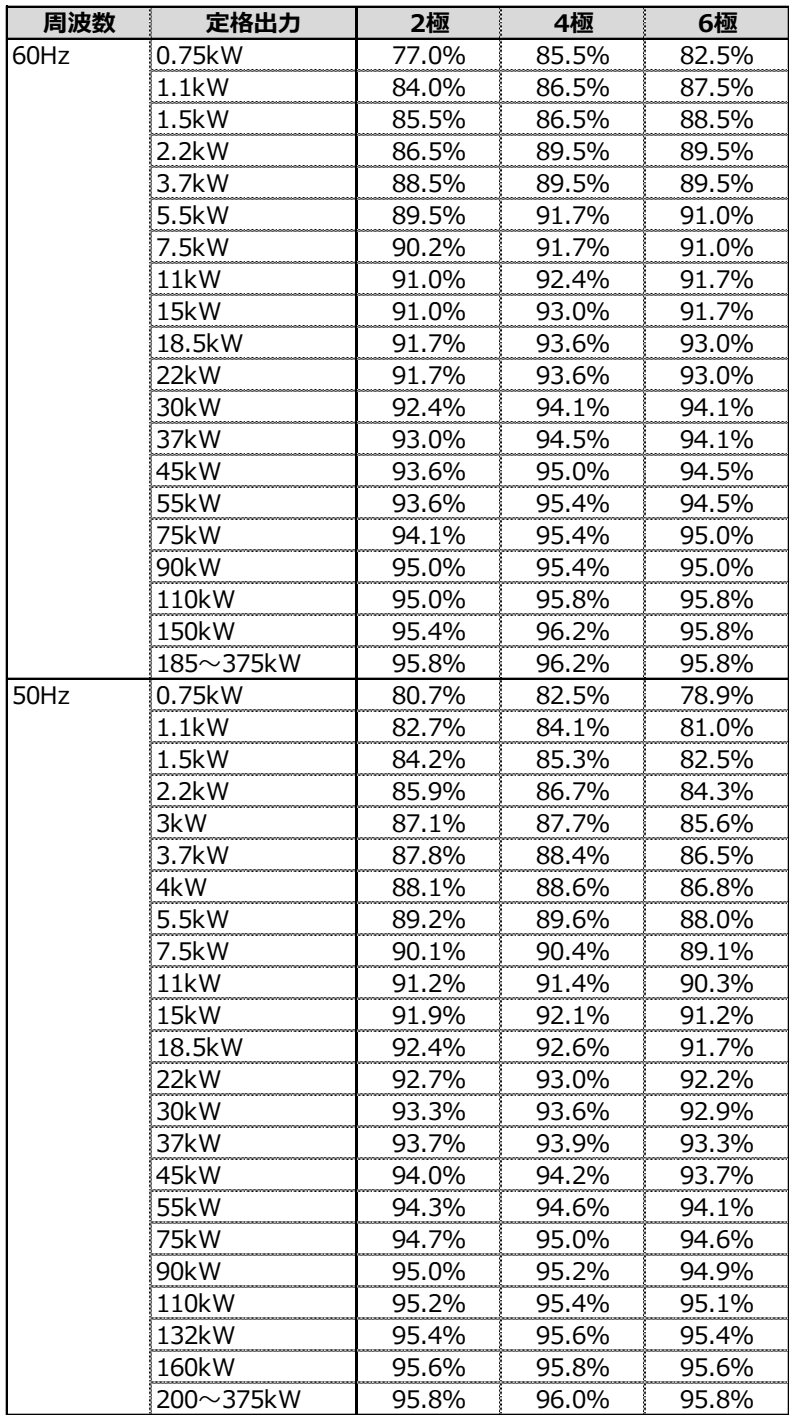

## **<参考>⑧産業用モータの使用データ**

### ■導入予定設備のモータ効率参考値

導入予定設備のモータ効率が不明な場合、下表の公称効率から導入予定設備に該当するモータ効率(%)を用いて 省電力量計算を行うことも可能です。

### **<スーパープレミアム効率(IE4)の公称効率>**

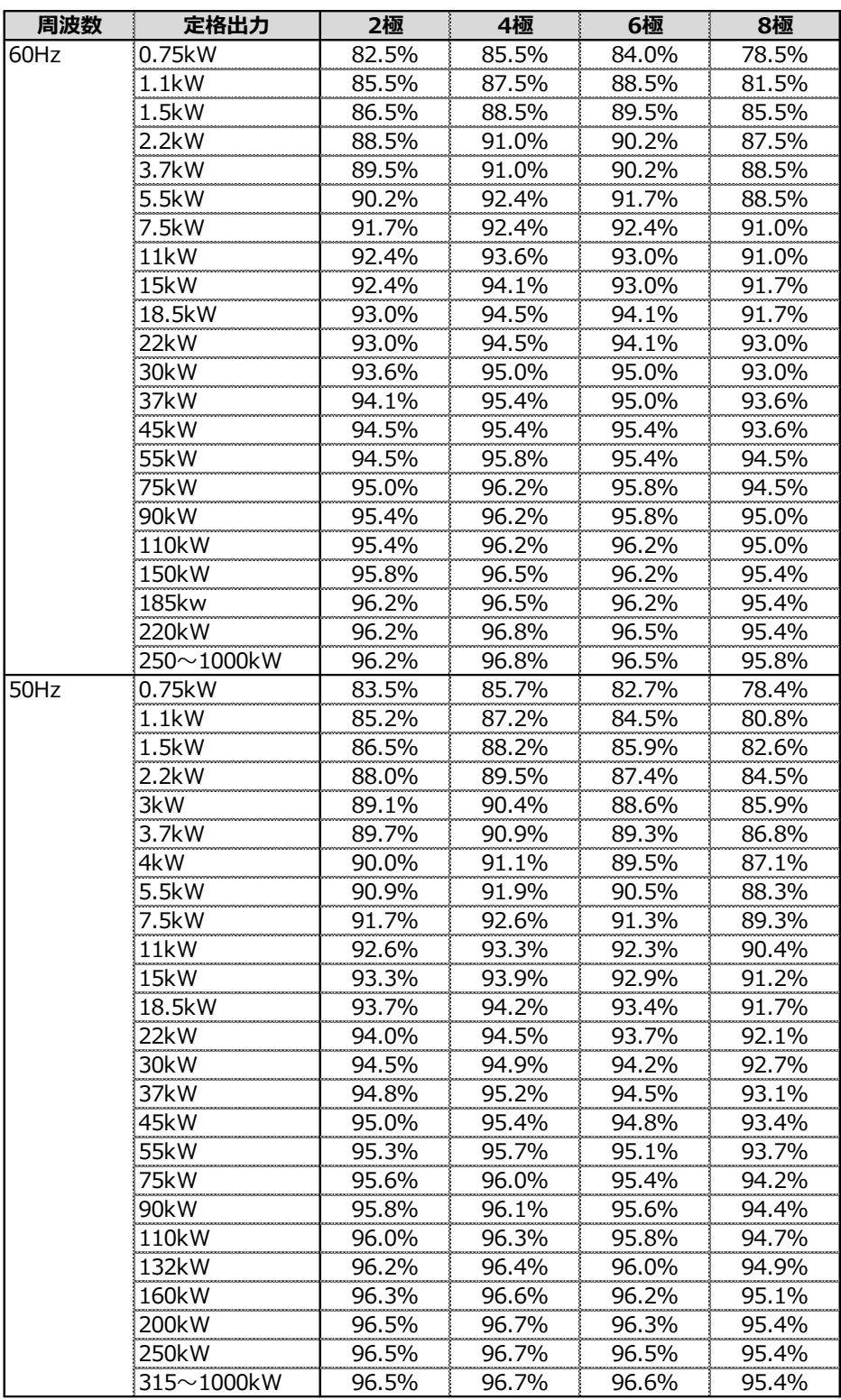

### **SII省電力計算フォーマットのダウンロード方法**

### ■SIIフォーマットのダウンロード方法

SIIが提供する「SIIフォーマット」は、SIIホームページ内の本事業のページに掲載されます。 本事業のページで[公募情報]をクリックし、表示された画面で必要なファイルをダウンロードしてください。

#### **<ダウンロード画面イメージ>**

1. 任意のWebブラウザで、SIIのホームページを開き、 本**補助金**を選択します。

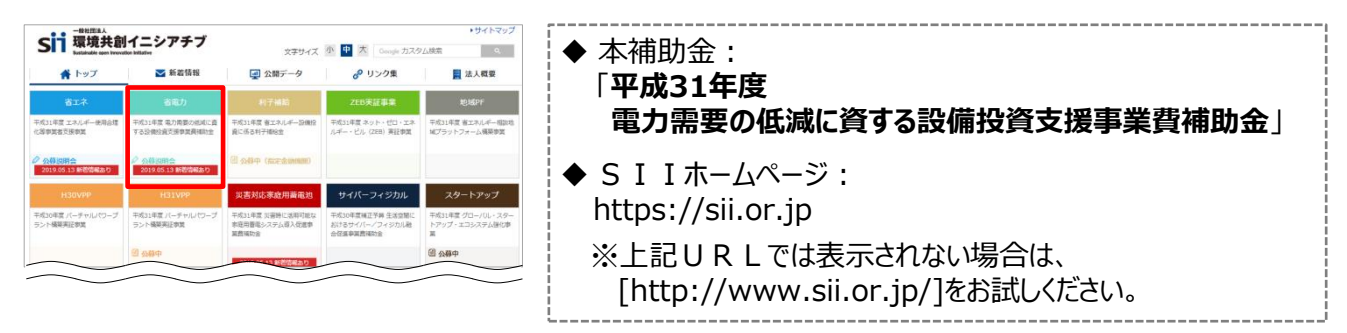

- 2. 表示された画面の左側のメニューから[公募情報]をクリックし、表示された画面を下方向へスクロールして[申請 様式と申請の手引き]を表示します。
- 3. [区分Ⅱ 設備単位の申請様式と申請の手引きのダウンロードはこちらから]から、ダウンロードしたいフォーマット名 をクリックします。

⇒ 選択に応じて、以下のファイル/フォルダがパソコンにダウンロードされます。

※ 段信別 省通力量計算の手引き【指定計算(事件総ポイラ)】

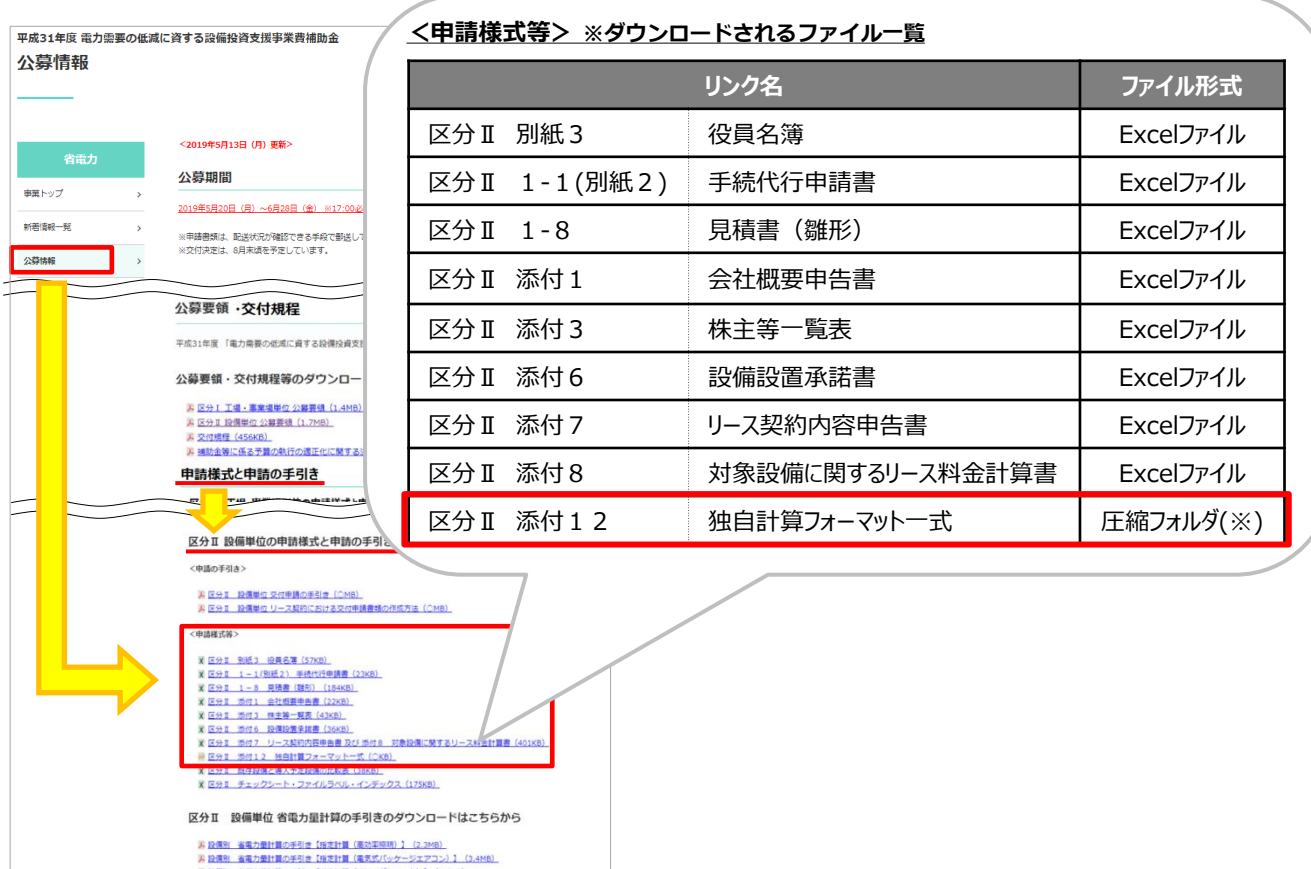

#### お問い合わせ・相談・連絡窓口

一般社団法人環境共創イニシアチブ 電力需要の低減に資する設備投資支援事業費補助金 Ⅱ設備単位

#### 補助金申請に関するお問い合わせ窓口

TEL:0570-055-122 (ナビダイヤル) ※ IP電話からのお問い合わせ TEL:042-303-4185

> 受付時間:平日の10:00~12:00、13:00~17:00 (土曜、日曜、祝日を除く) 通話料がかかりますのでご注意ください。

SIIホームページ https://sii.or.jp/